# R5 – ONLINE ENROLLMENT HOME VIEW

[www.mySoonerCare.org](http://www.mysoonercare.org/) [www.InsureOklahoma.org](http://www.insureoklahoma.org/)

Oklahoma Health Care Authority

November, 2020 (version 5.9)

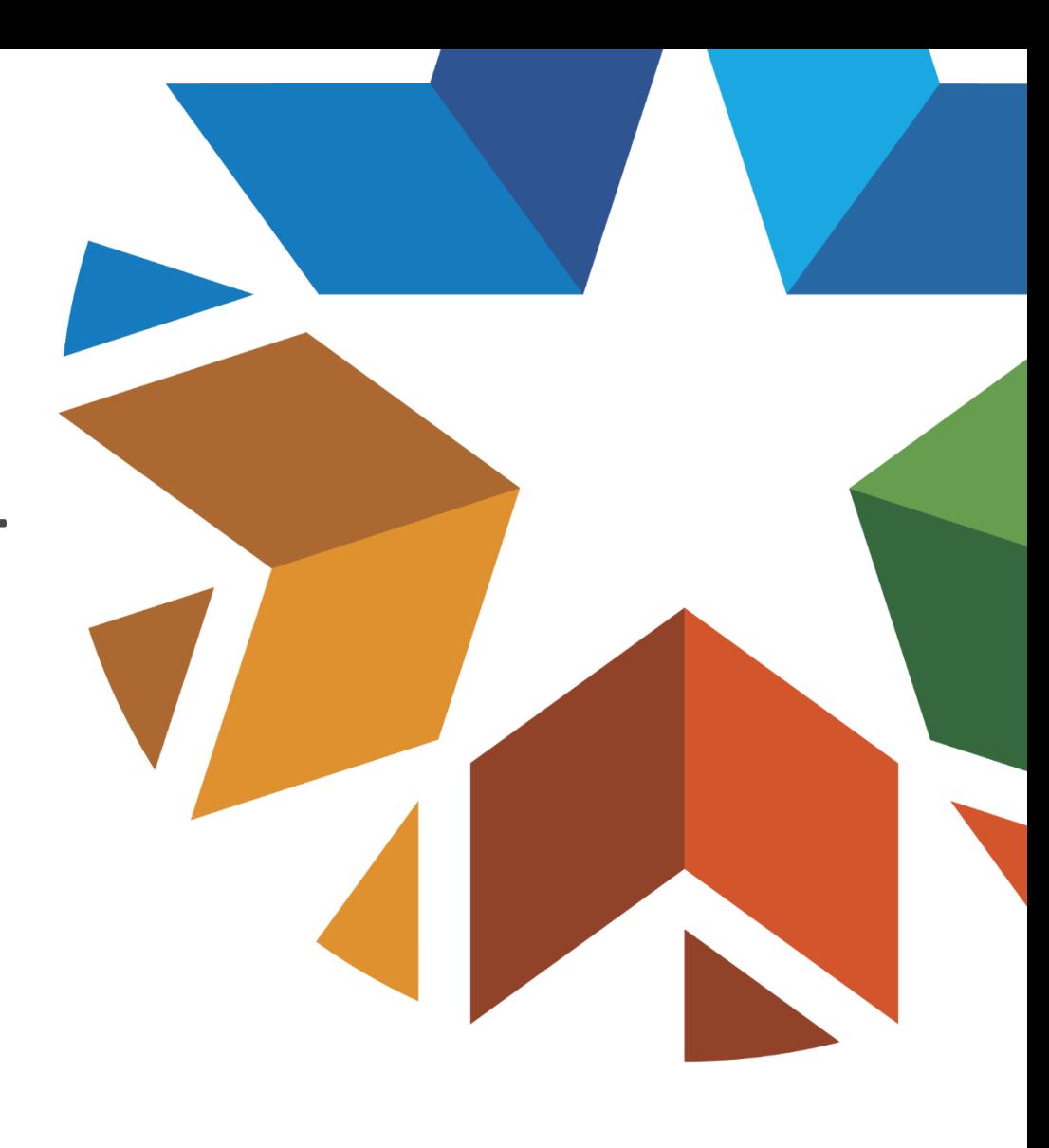

#### GENERAL OVERVIEW

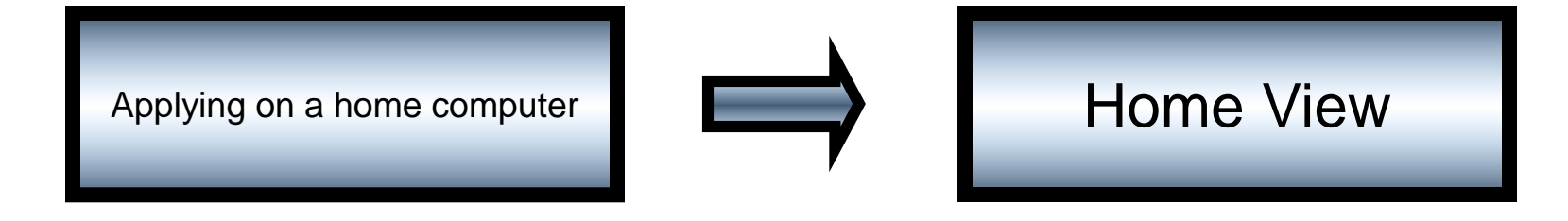

#### ONLINE ENROLLMENT

Home View **Application** 

# Application Walkthrough

#### WEBSITE OPTIONS

- **Accessing online application**
	- **[www.mysoonercare.org](http://www.mysoonercare.org/) or [www.insureoklahoma.org](http://www.insureoklahoma.org/)**
- **Maintaining and updating the application after eligibility determination**
- **Printing a paper application for the Health Insurance Marketplace**
- Currently Internet Explorer 11; Microsoft Edge, Google Chrome, Mozilla Firefox and Safari are acceptable browsers for Home View.
- Fictitious applicant data used throughout this document for demonstration purposes.

# WEB APPLICATION (WWW.INSUREOKLAHOMA.ORG) HOME PAGE

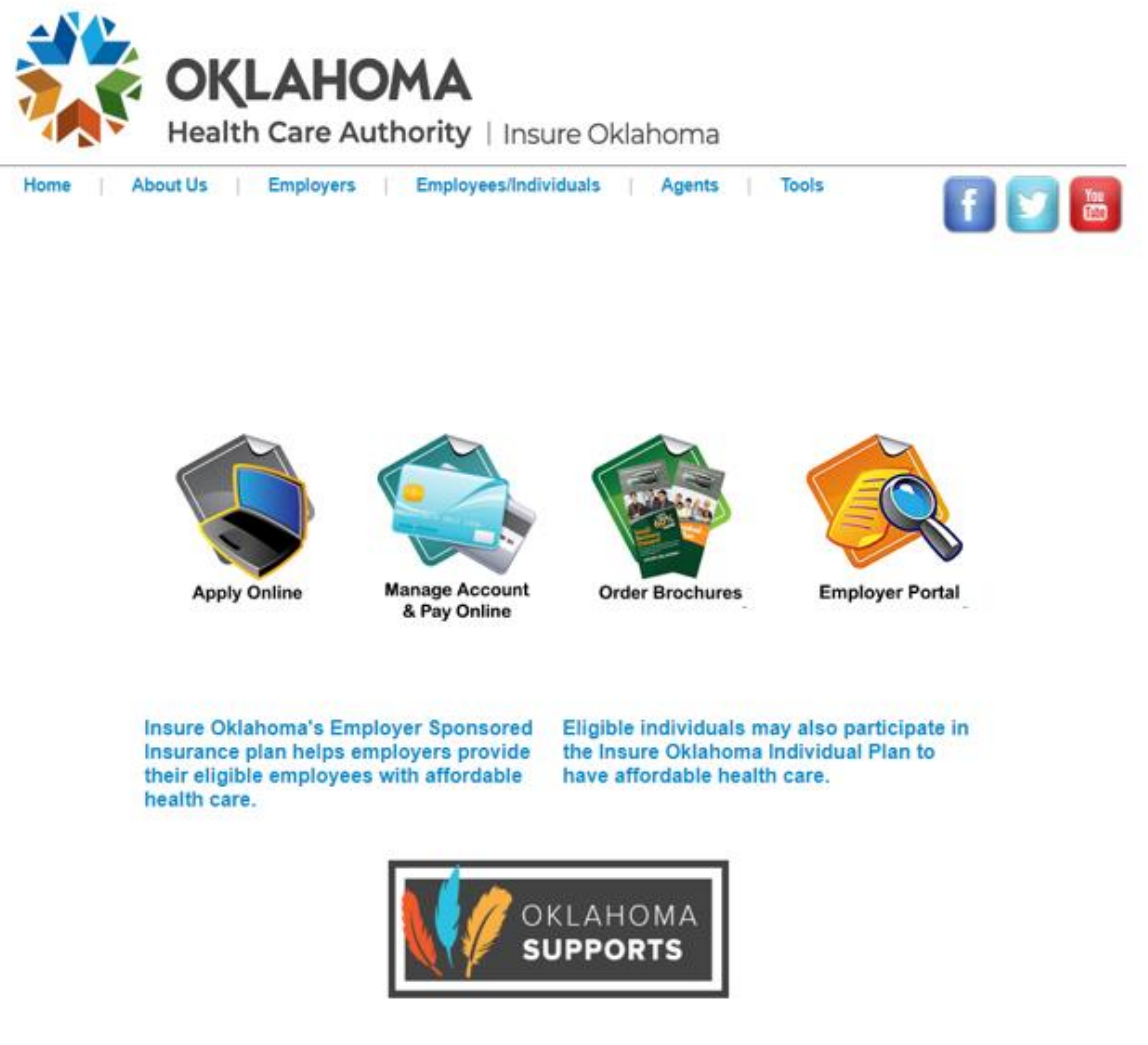

# WEB APPLICATION (WWW.MYSOONERCARE.ORG) HOME PAGE

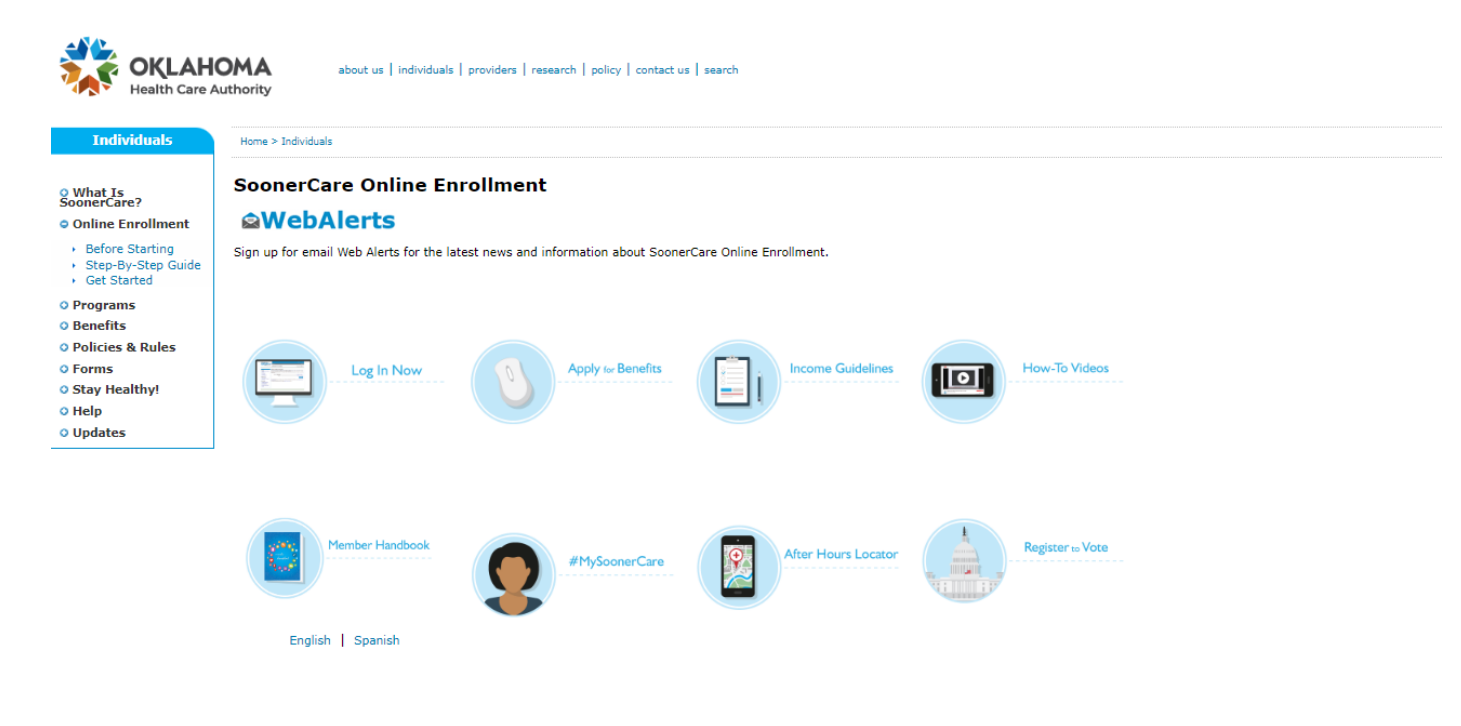

If you need assistance with the online application you can call the SoonerCare helpline at 1-800-987-7767 or visit your local Community Action agency.

#### Other documents: SoonerCare FAQs Health Insurance Marketplace Application - English Health Insurance Marketplace Application - Spanish > 12 Month Income Statement Profit and Loss - English > 12 Month Income Statement Profit and Loss - Spanish > Lottery Gambling Winnings Monthly Income

Nondiscrimination Notice | Legal Notices | Public Notices | Language Assistance | Site Map | Employee E-Mail Access Oklahoma's Medicaid Agency

### APPLICATION REQUIREMENTS – INFORMATION NEEDED

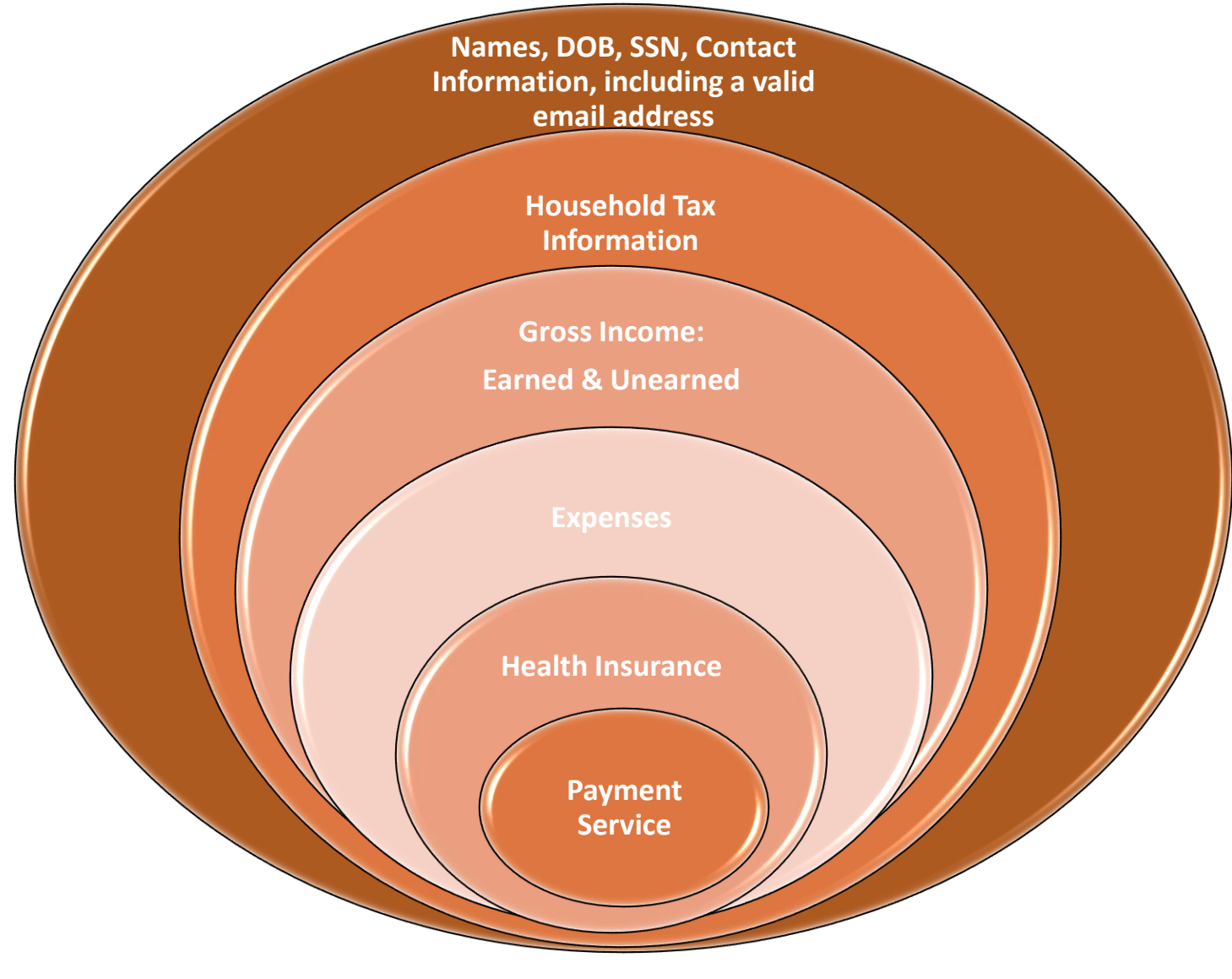

7 | OKLAHOMA HEALTH CARE AUTHORITY

## APPLY FOR BENEFITS (WWW.MYSOONERCARE.ORG) HOME PAGE

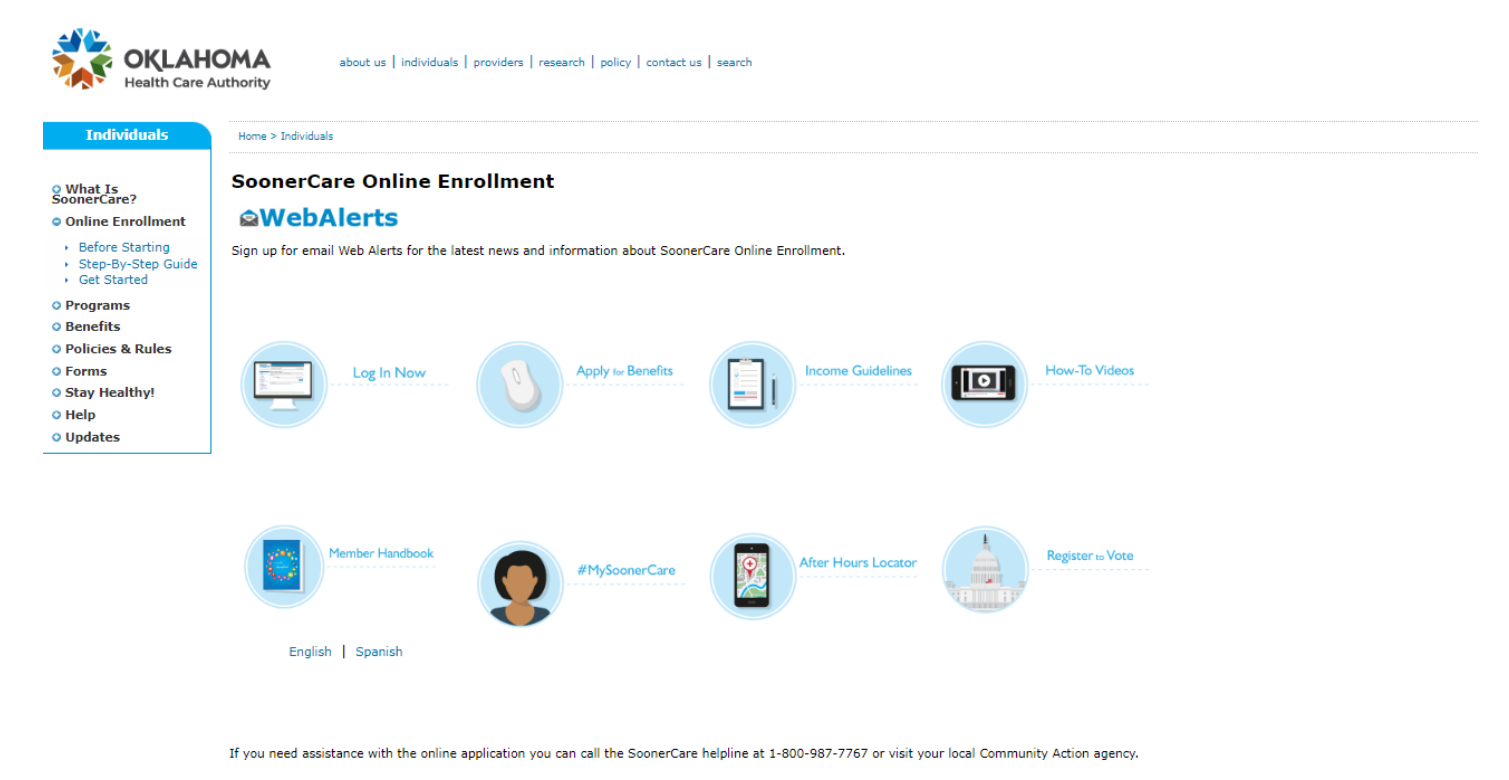

Other documents:

- SoonerCare FAQs
- Health Insurance Marketplace Application English
- Health Insurance Marketplace Application Spanish
- 12 Month Income Statement Profit and Loss English
- > 12 Month Income Statement Profit and Loss Spanish Lottery Gambling Winnings Monthly Income

Nondiscrimination Notice | Legal Notices | Public Notices | Language Assistance | Site Map | Employee E-Mail Access Oklahoma's Medicaid Agency

### RIGHTS AND RESPONSIBILITIES - APPLY NOW

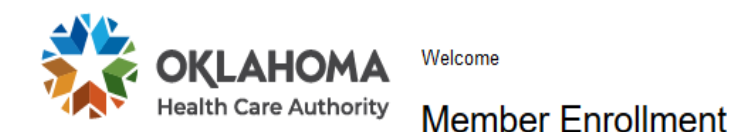

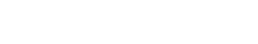

SoonerCare Member Log-in

**Returning User?** 

Log on to your account

Contact Us | Log On

Today is May 13, 2020

Language: English v

#### **Rights and Responsibilities**

Thank you for your interest in our programs.

To apply for benefits, you must agree to the terms listed below. You must select "I agree" to complete the application.

#### I agree to:

- Help the Oklahoma Health Care Authority check any information on this application, and let them get needed information from government agencies, employers, medical providers and other sources.
- . Tell the Oklahoma Health Care Authority within 10 days if there are any changes in our income, the people who live in our home, where we live or get our mail, and/or our health insurance.
- . Transfer, assign and authorize payment to the Oklahoma Health Care Authority all claims I have or may have against health insurance or liability insurance companies, or other third parties. This covers all payments for medical services made by the Oklahoma Health Care Authority for me or my dependents.
- . Help the Oklahoma Department of Human Services or the Oklahoma Health Care Authority identify and find absent parents who might be liable for the costs of medical care for me or others in my family receiving SoonerCare or Insure Oklahoma.
- Adults who want health benefits or family planning are required by federal law to cooperate with the child support office to get medical support established for any of their children whose other parent is not in the home. I agree to cooperate in establishing medical support. I understand that if I feel that I have good cause for not cooperating, I can contact my local child support office to request good cause consideration. I also understand that I can contact my local child support office to ask that my home address or location not be released if there is a fear of family violence.
- If approved for Insure Oklahoma I understand I will be responsible for paying the appropriate premiums and out-ofpocket costs including but not limited to co-payments.

#### RIGHTS AND RESPONSIBILITIES

#### I will allow the Oklahoma Health Care Authority to:

- Collect payments from anyone who is supposed to pay for any of my or my family's medical care provided by the Oklahoma Health Care Authority.
- Share any of my necessary information that the Oklahoma Health Care Authority maintains with any insurance company, person or entity who is responsible for paying the medical bill.
- Access and receive my medical records from any of my medical providers.
- Share important health and benefits information through electronic messages. Message and Data Rates may apply.

#### I will allow any of my medical providers to:

• Give any of my information they have to the Oklahoma Department of Human Services or the Oklahoma Health

Care Authority to make payment or overpayment decisions.

You have the right to a hearing if you disagree with an adverse action taken on your case. You must fill out and submit an LD-1 form to the Oklahoma Health Care Authority within twenty (20) days from the day of adverse action. You can get an LD-1 form by contacting Member Services at 1-800-987-7767. You can represent yourself at the hearing, or you can have an attorney or other representative.

I understand if I give information that isn't true OR if I withhold information, I can be lawfully punished for fraud or perjury. I may also have to re-pay the Oklahoma Health Care Authority for any medical bills that were not paid correctly.

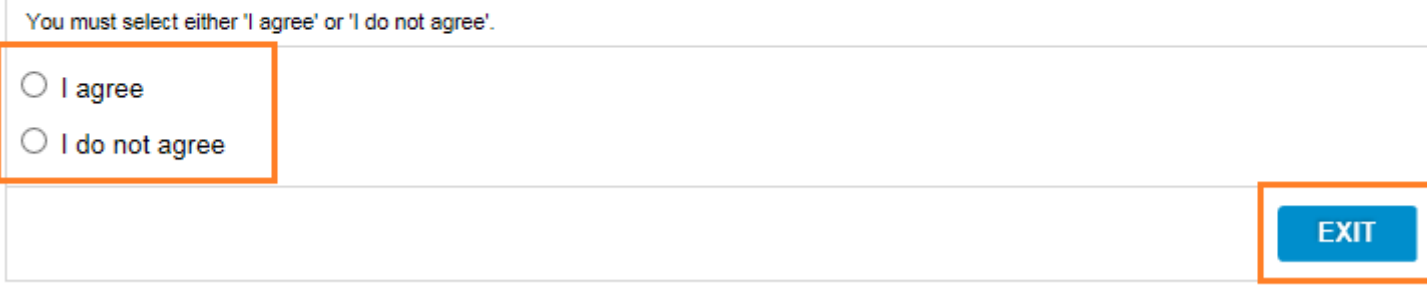

#### CREATING AN ACCOUNT

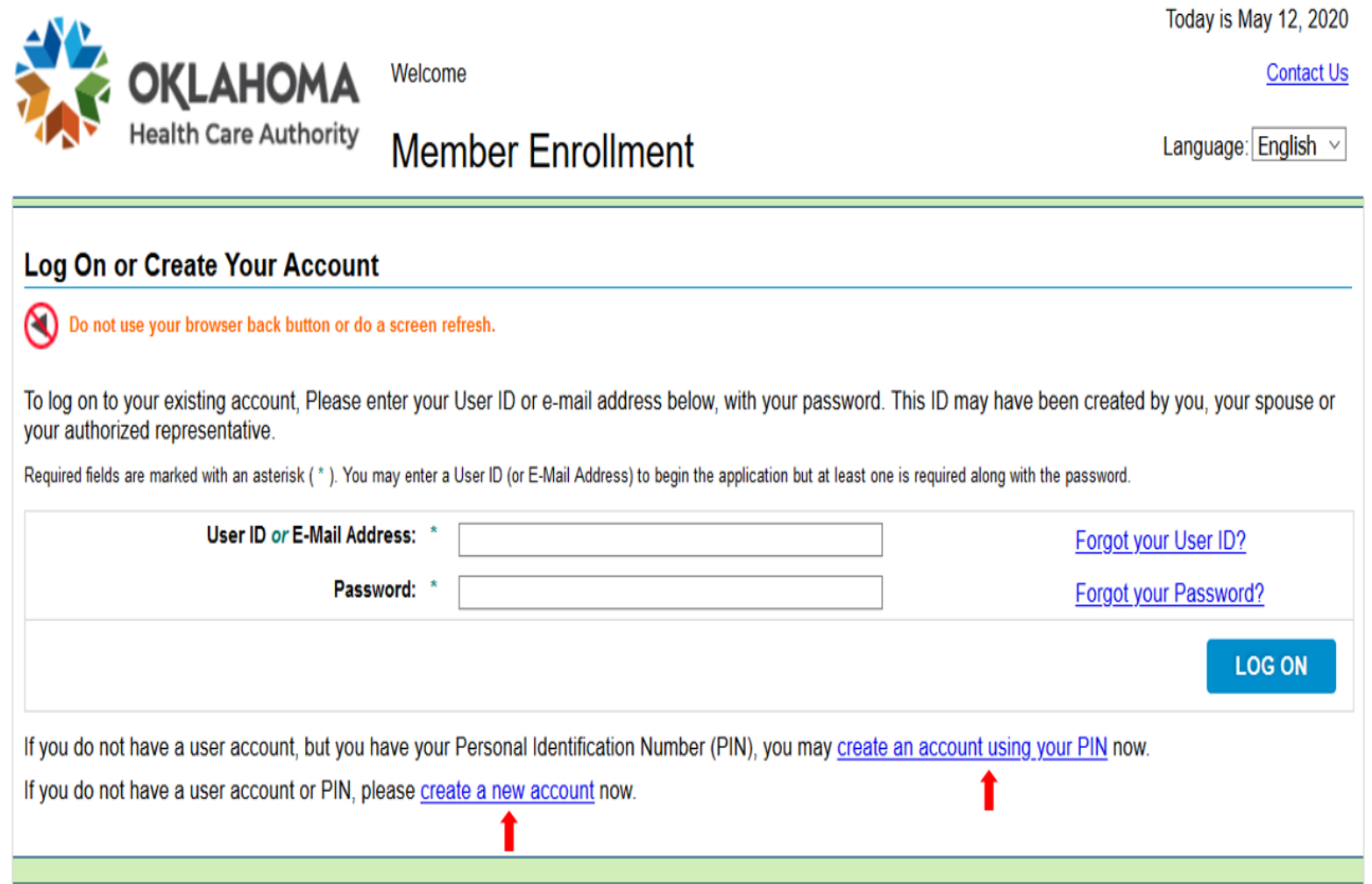

11 | OKLAHOMA HEALTH CARE AUTHORITY

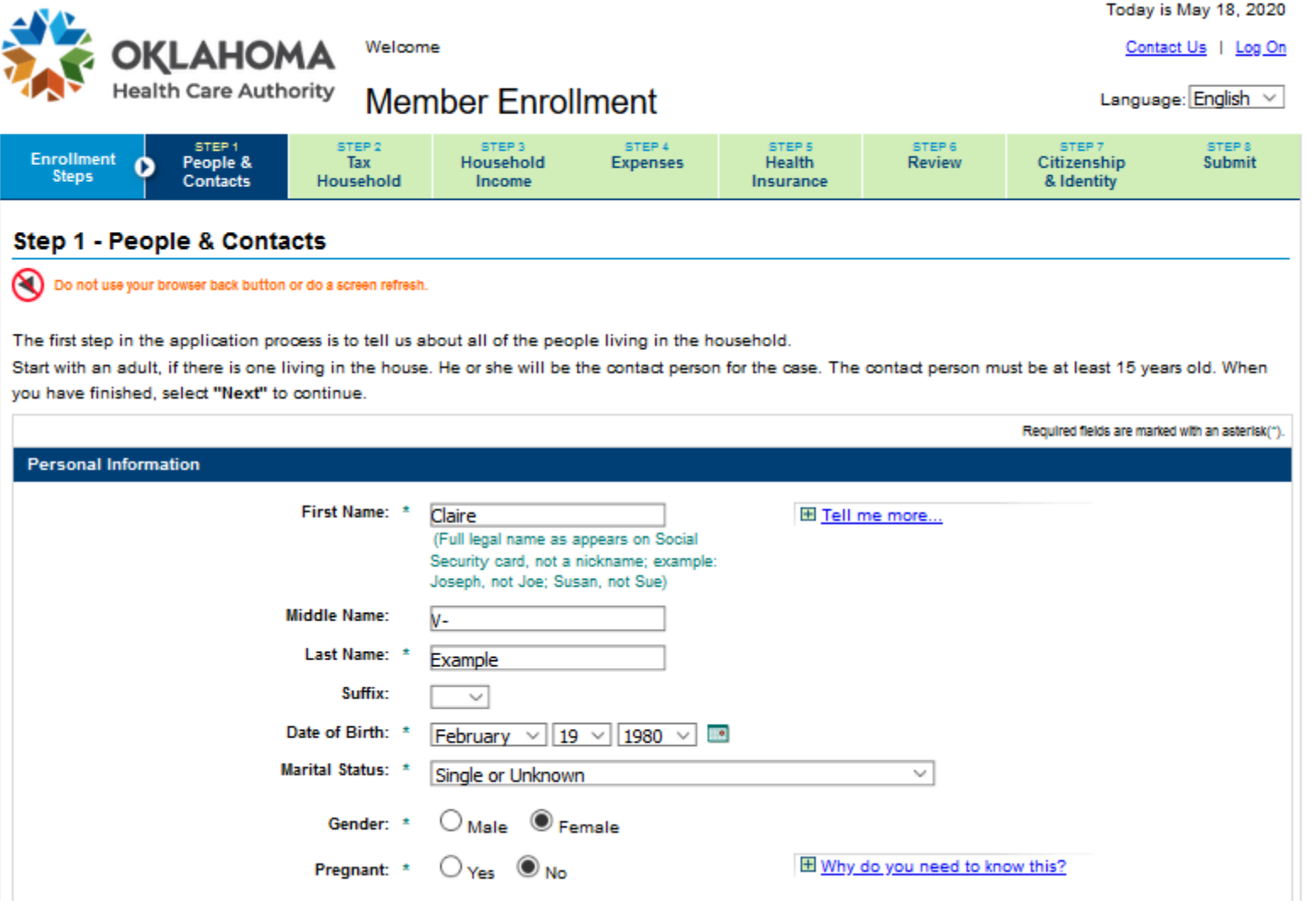

# STEP 1: PEOPLE AND CONTACTS - HEALTH CONDITION ASSESSMENT

• Pregnancy fields trigger additional health condition assessment questions.

Due Date: \*

|照亮| month V ∣day ∨ year

**Number of Babies Expected:** 

Note: You must provide medical proof of pregnancy if you are including the unborn child on this application.

• The selection of SoonerCare or help paying for health insurance is made automatically for children and pregnant women.

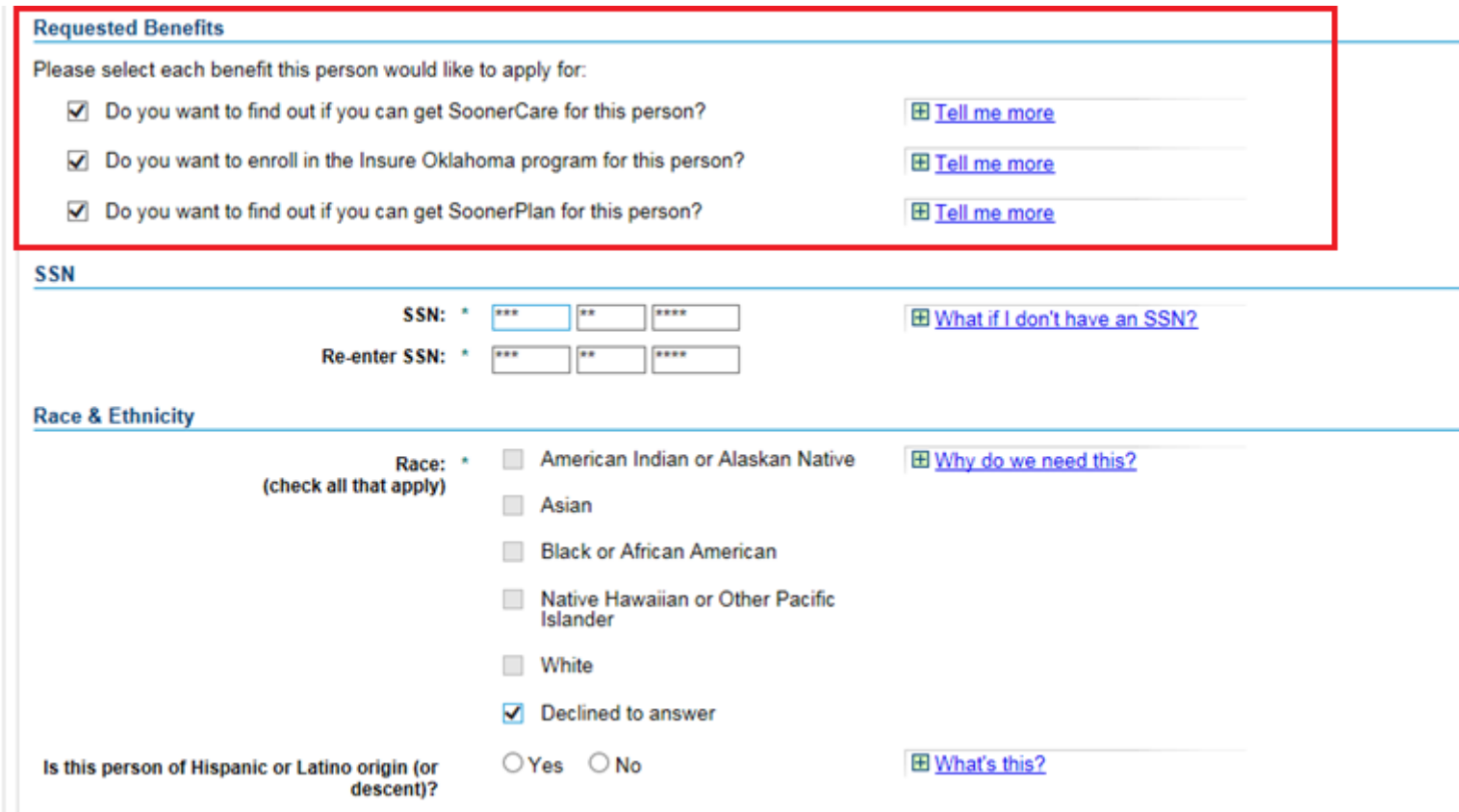

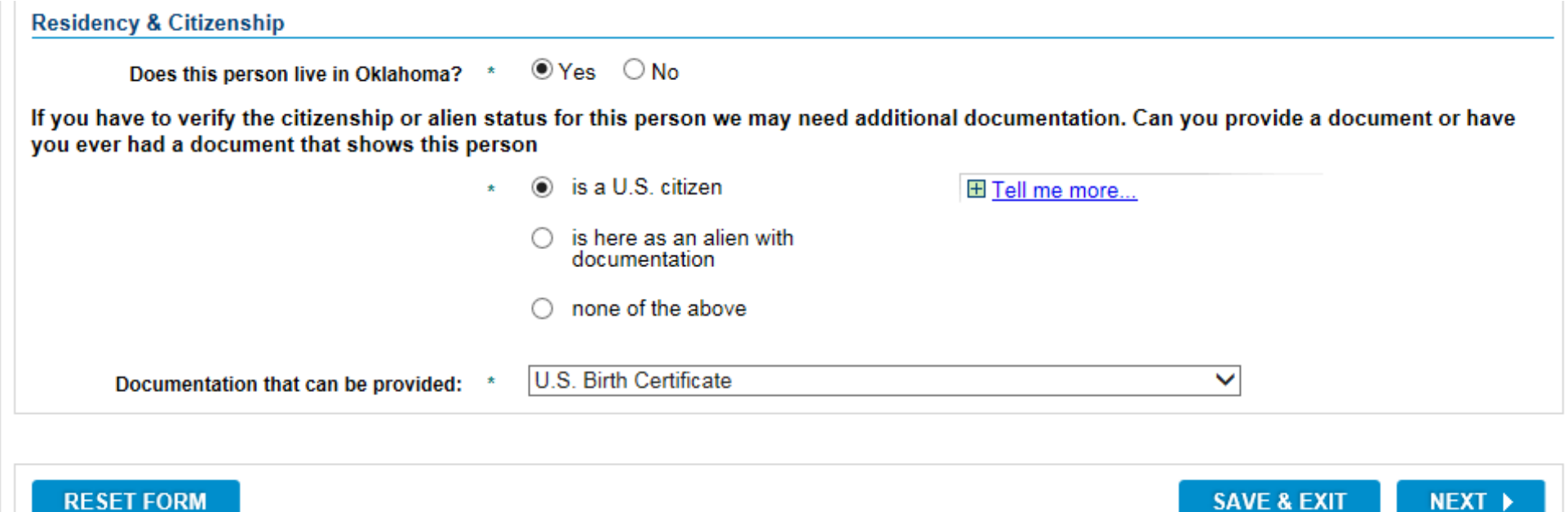

#### STEP 1: PEOPLE AND CONTACTS – CONTACT INFORMATION

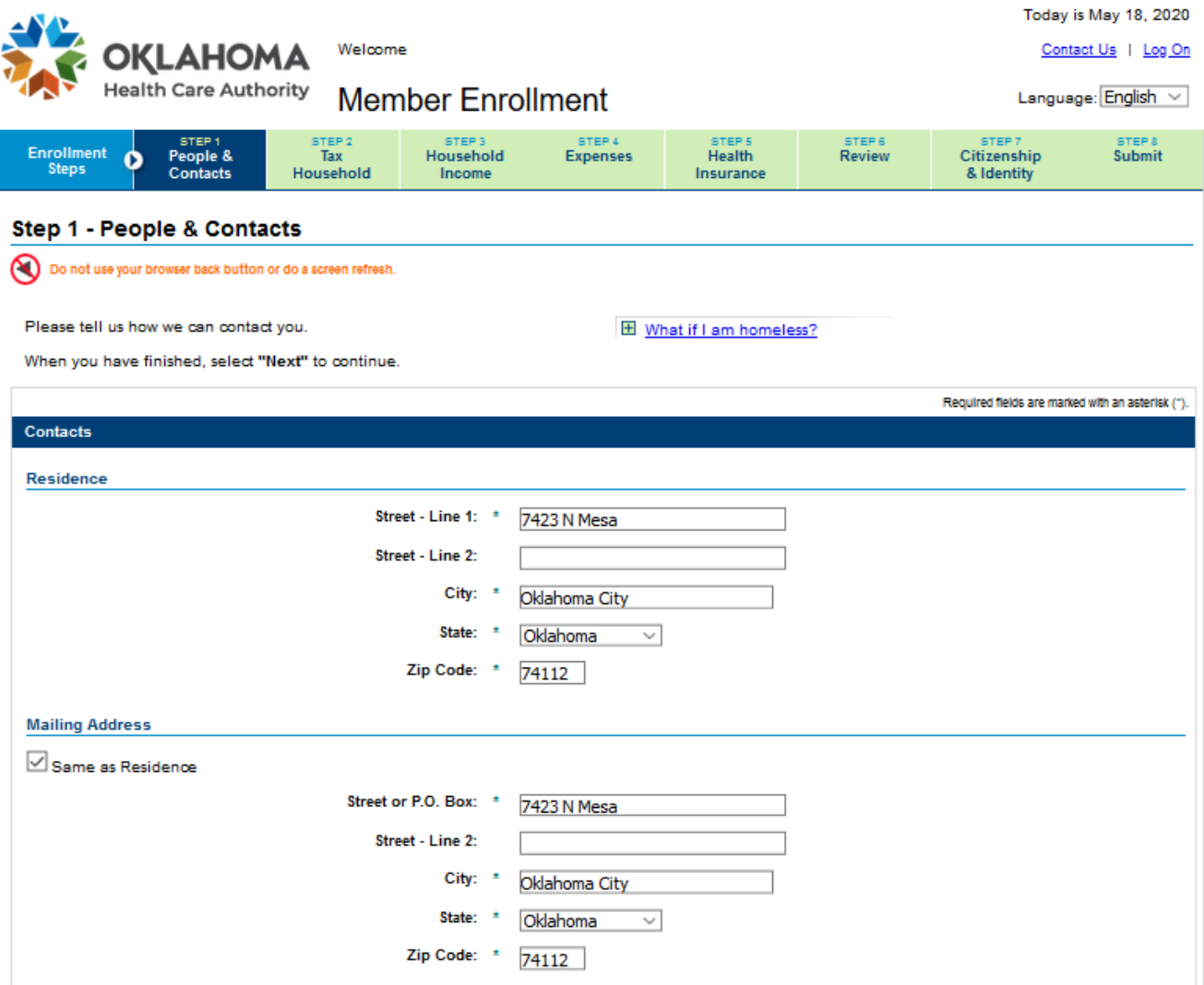

- Receive English or Spanish notices by letter or email.
- The authorized representative section of this page allows a user to identify an authorized representative.

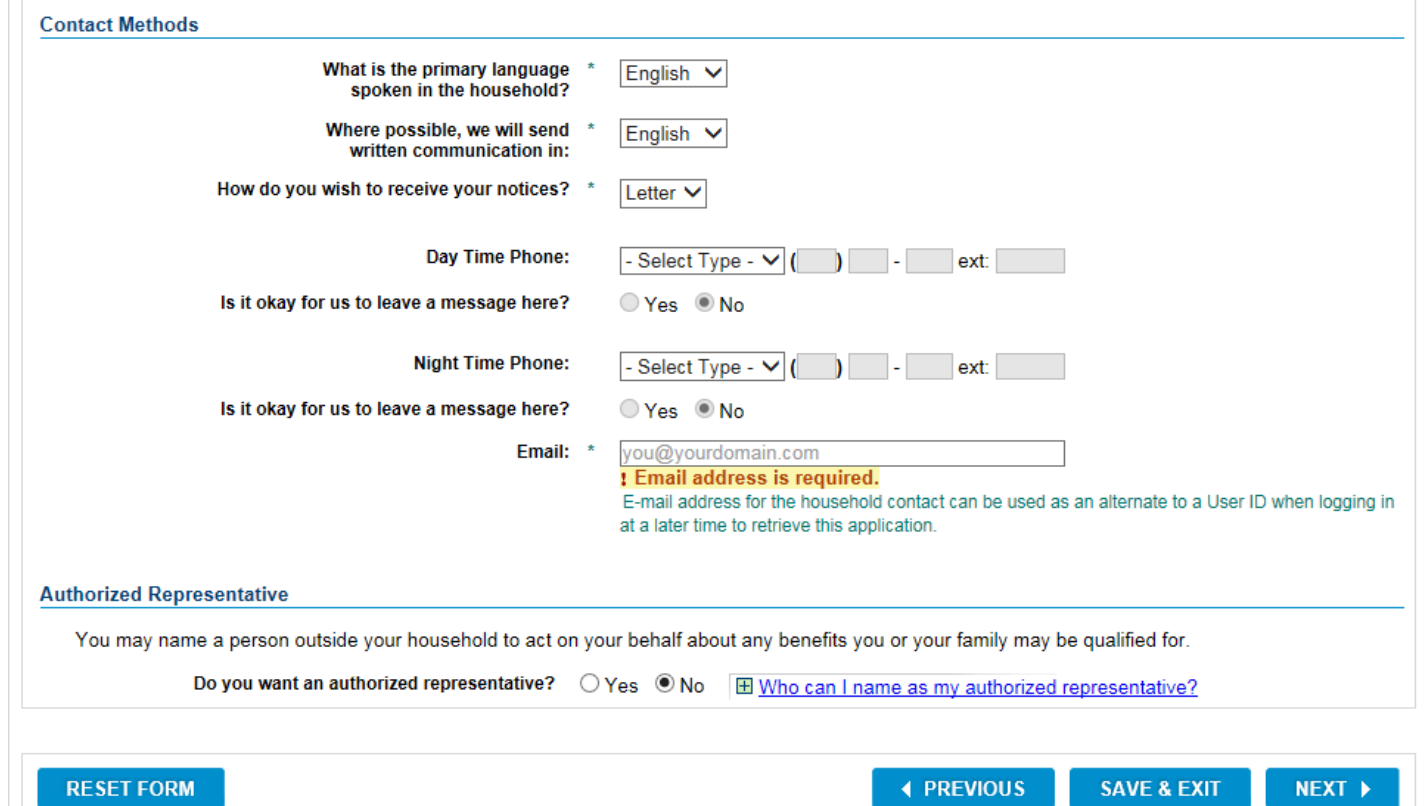

# STEP 1: PEOPLE AND CONTACTS – AUTHORIZED REPRESENTATIVE

• Provide all of the required authorized representative information.

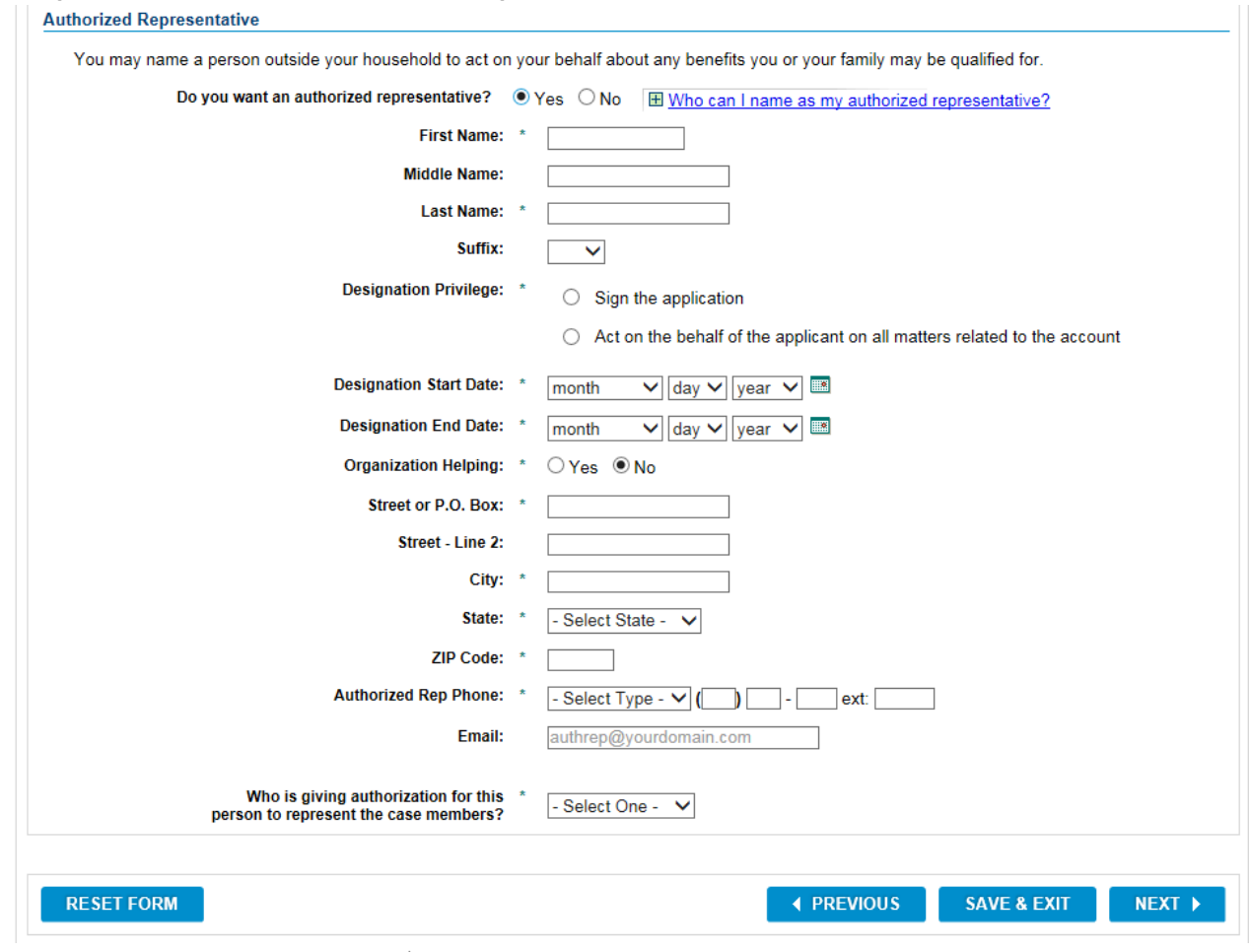

18 | OKLAHOMA HEALTH CARE AUTHORITY

• Address standardization.

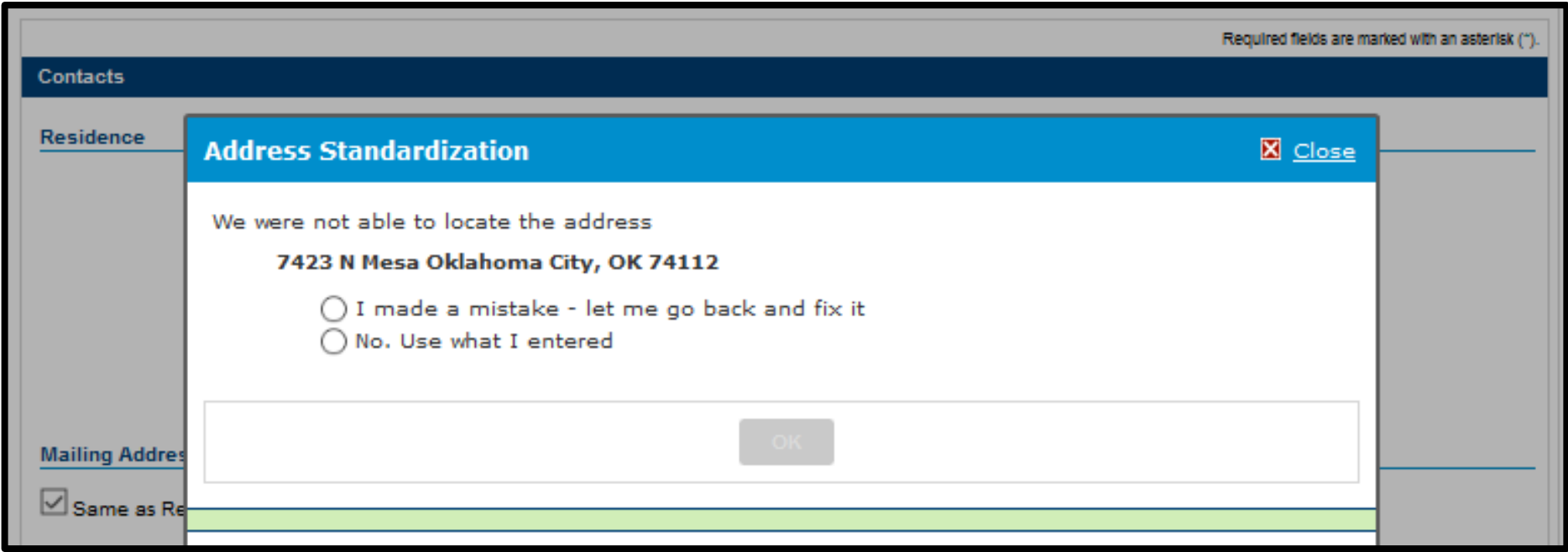

• Create a user ID and password.

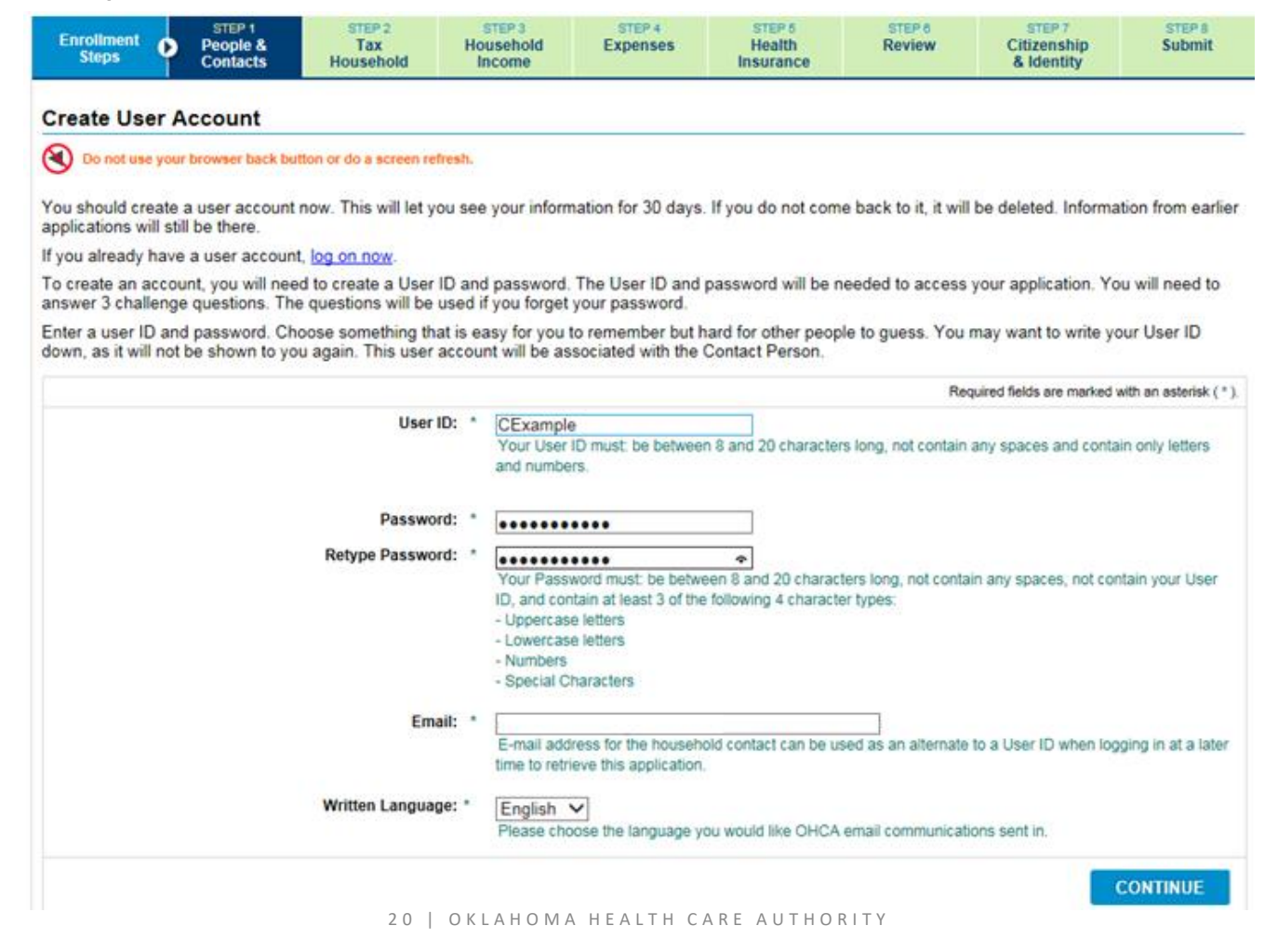

• Choose questions and answers that are not easily known by others.

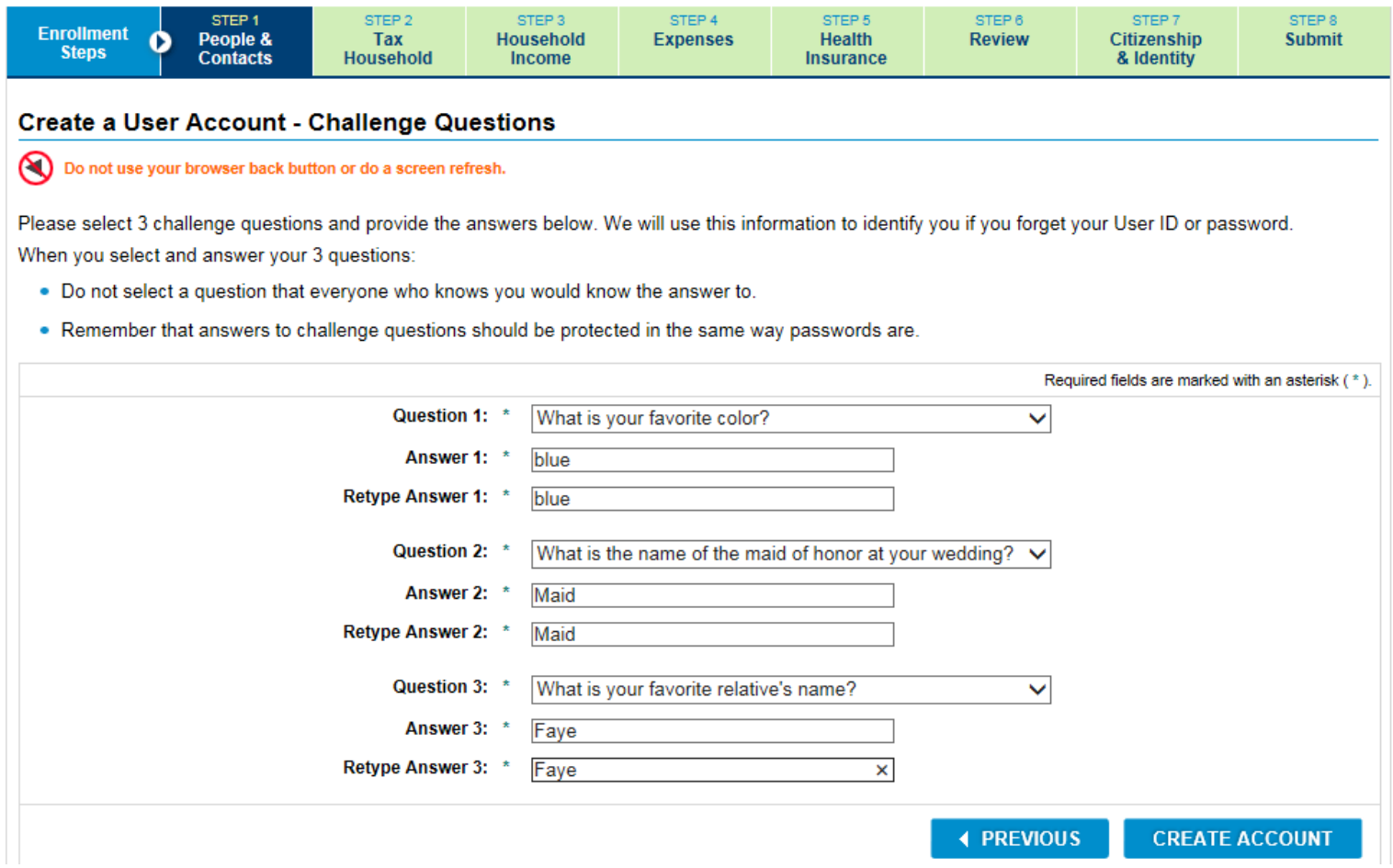

### STEP 1: PEOPLE AND CONTACTS – ACCOUNT CREATION

• When the account is successfully created, the confirmation message displays.

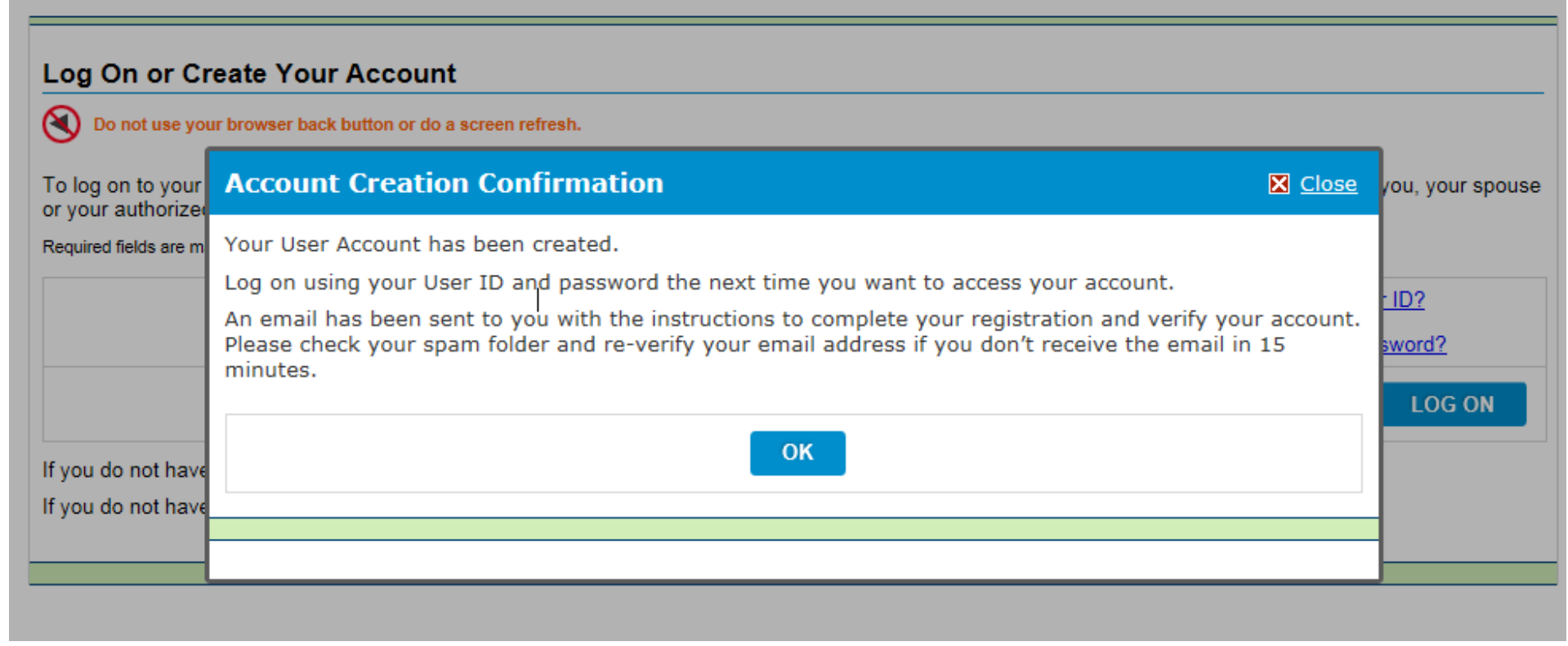

# STEP 1: ACCOUNT LOGIN – ACCOUNT CREATION

• Log on using your user ID or email address and password created on the previous page.

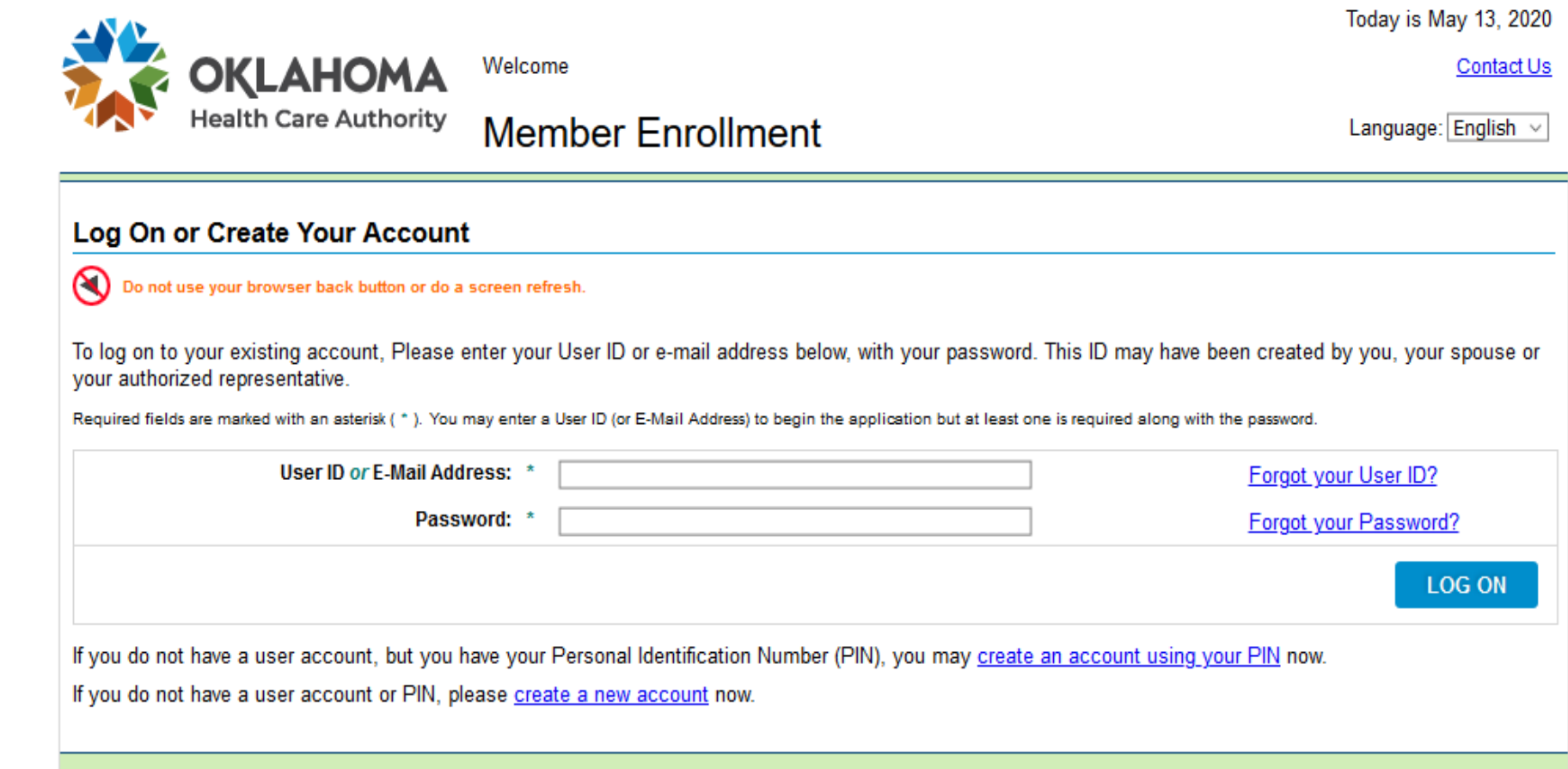

#### STEP 1: ACCOUNT REGISTRATION

• Enter the registration code sent to the email address used to create your account.

#### Dear SoonerCare applicant,

You are receiving this notice because you either have started an application or you are a SoonerCare member who needs to complete their registration.

Registration code: 85Ehez

Please login to your account by clicking the following link to complete your registration.

#### SoonerCare

Please do not reply to this email.

Sincerely, SoonerCare

This email was sent from a notification-only email address that cannot accept incoming email.

### STEP 1: ACCOUNT REGISTRATION

• Enter the registration code sent to the email address used to create your account and click Register.

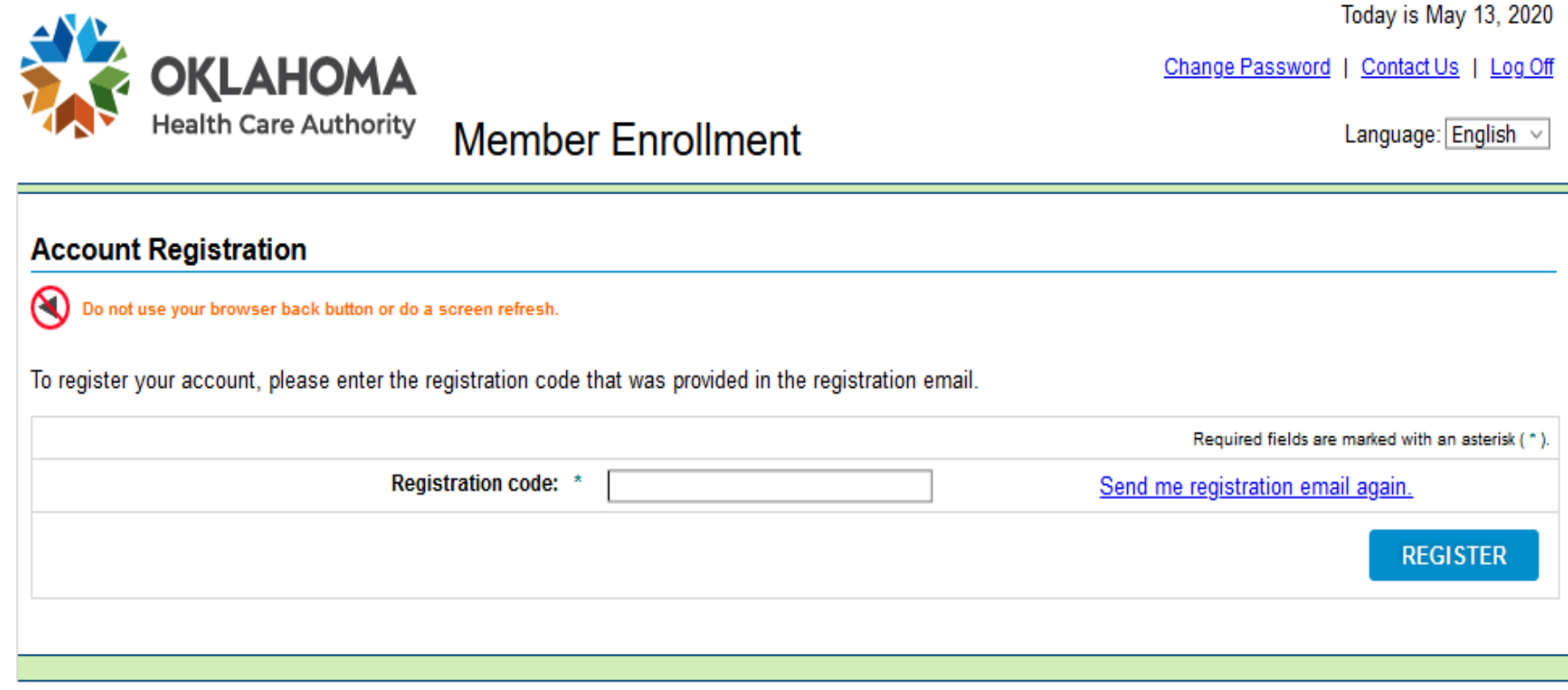

• Click Continue to resume the application.

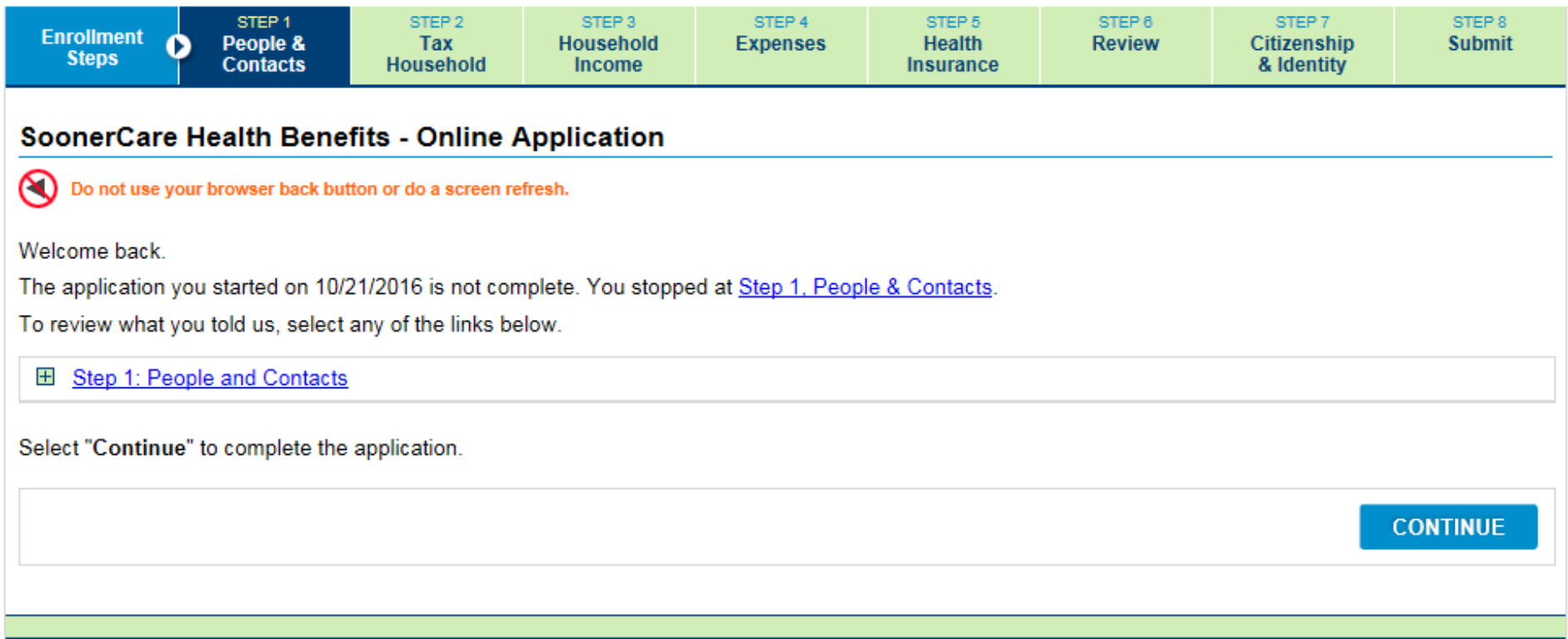

• Entering additional household members.

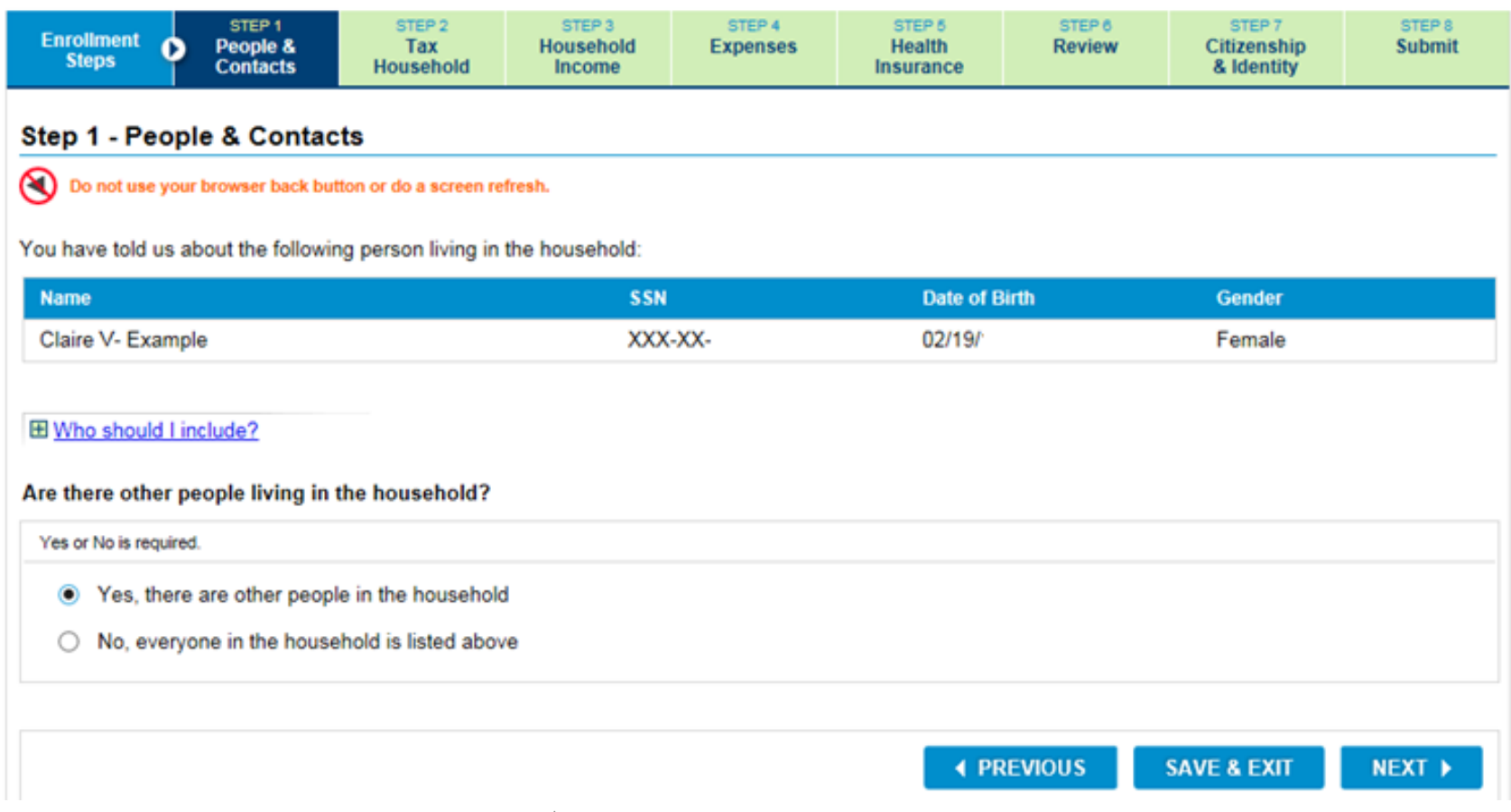

27 | OKLAHOMA HEALTH CARE AUTHORITY

#### STEP 1: PEOPLE AND CONTACTS - HOUSEHOLD

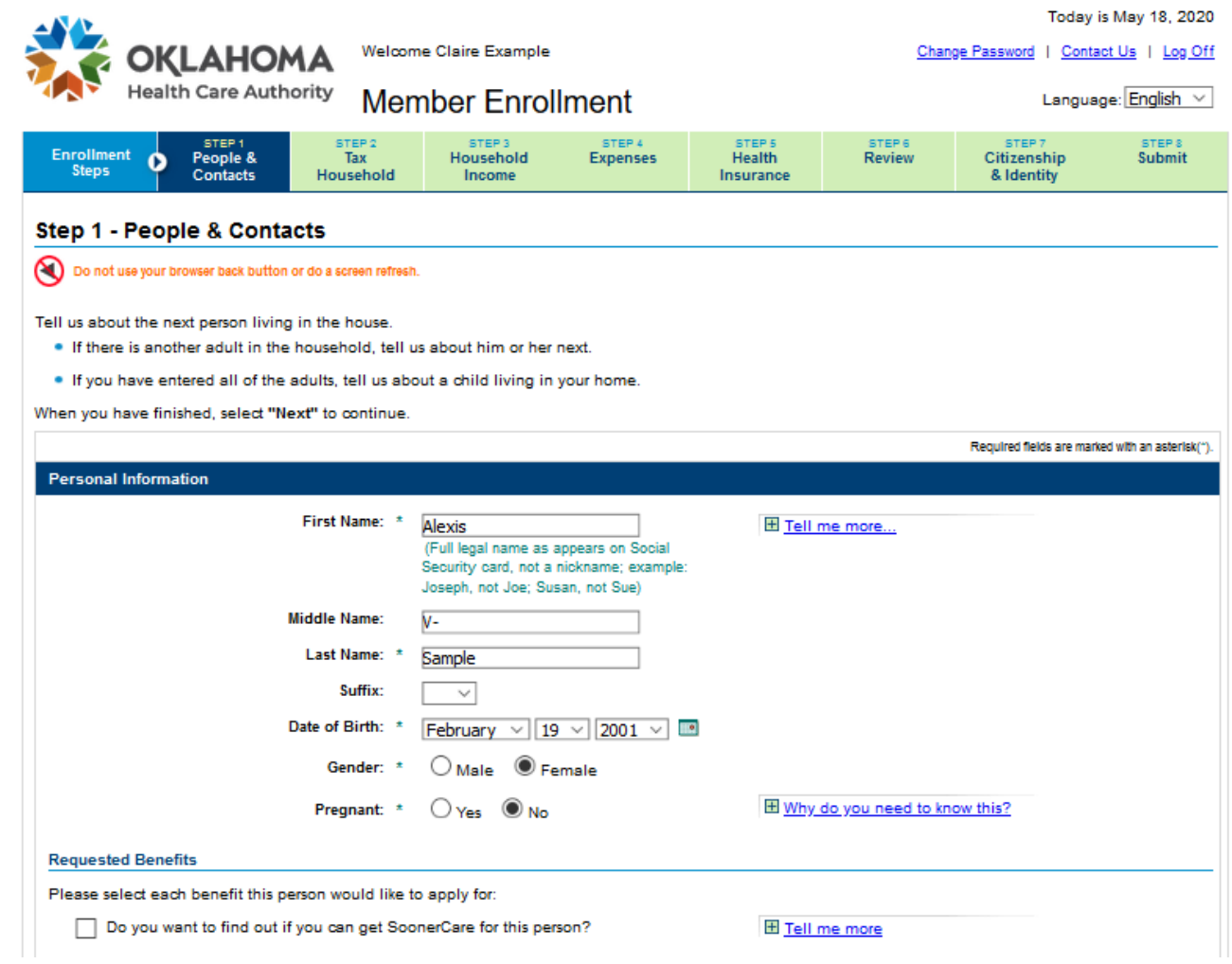

#### STEP 1: PEOPLE AND CONTACTS – HOUSEHOLD MEMBERS

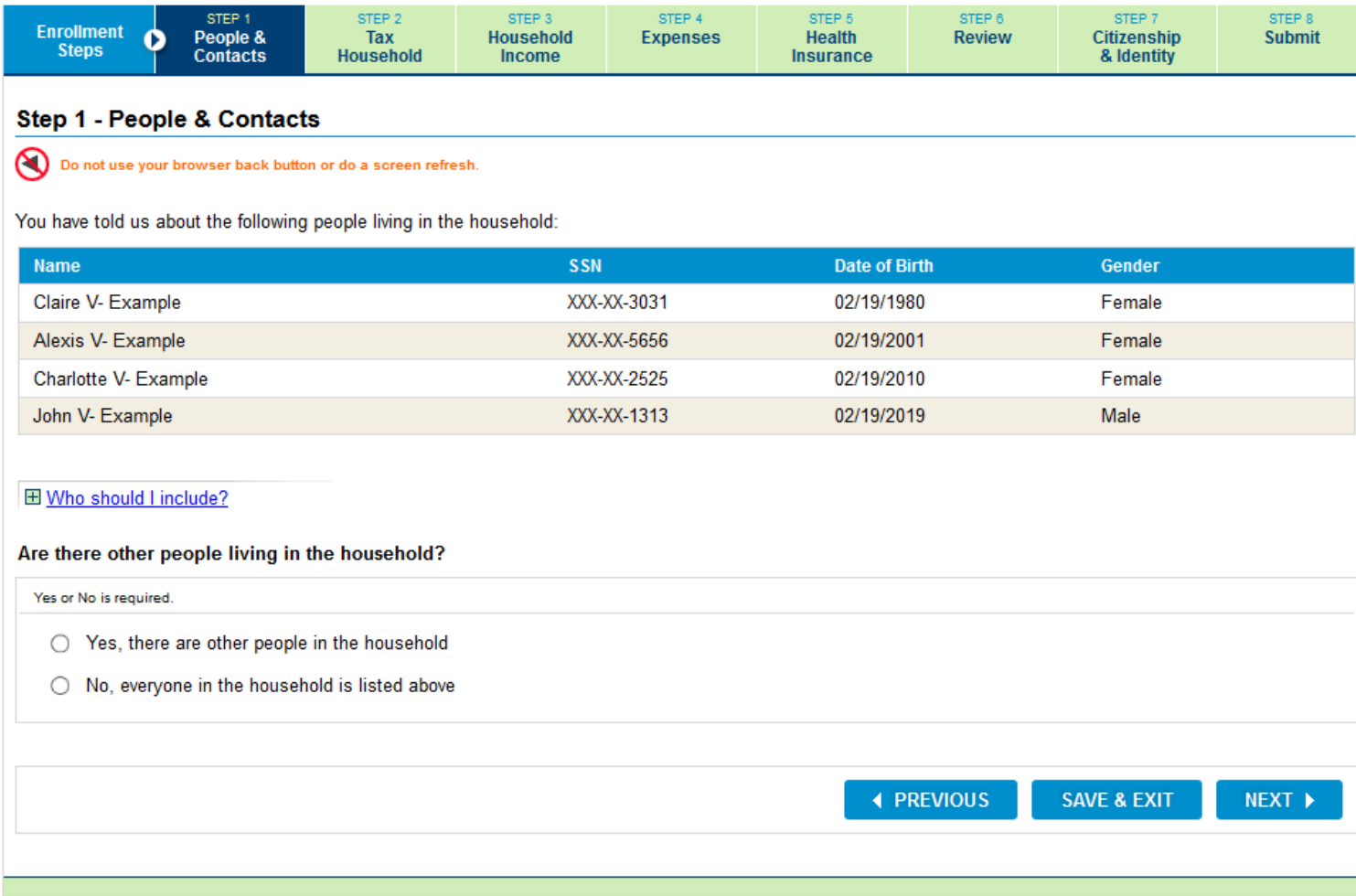

# STEP 1: PEOPLE AND CONTACTS – HOUSEHOLD QUESTIONS

Household Questions :

- There will be an unemployment benefits question for Insure Oklahoma applicants between the ages of 19 and 64.
- There will be a foster care question for members in the household between the ages of 19 and 25.
- There will be a full-time college student question for members in the household applying for Insure Oklahoma, between the ages of 19 and 22.

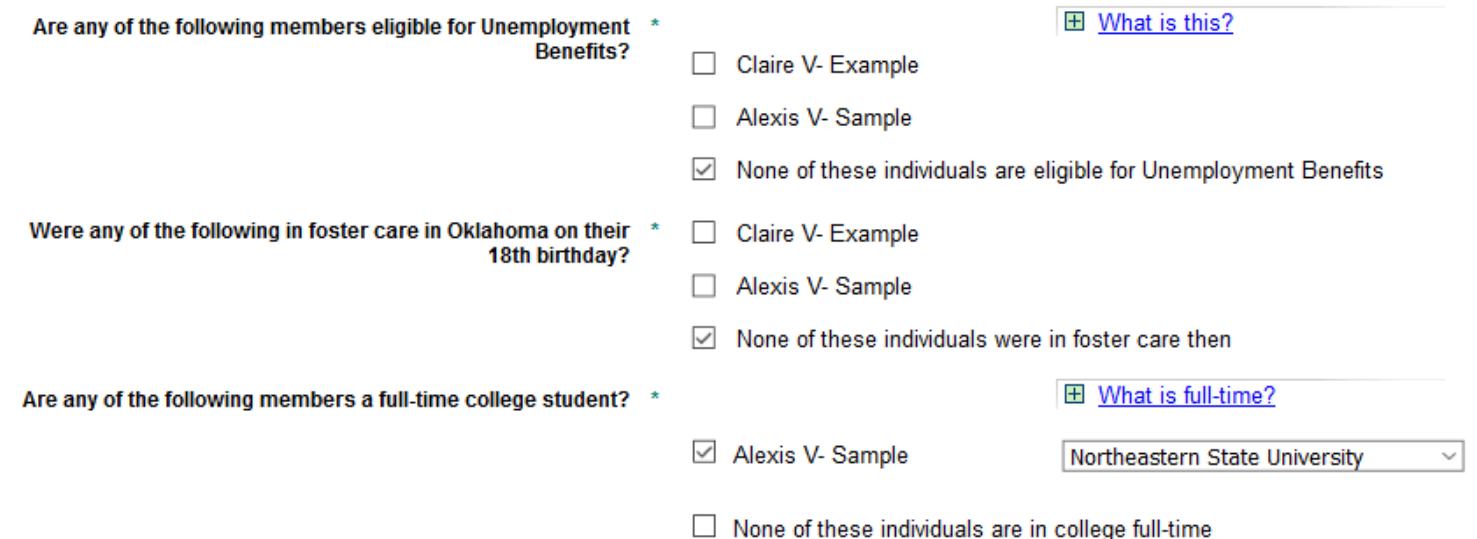

### STEP 1: PEOPLE AND CONTACTS – HOUSEHOLD QUESTIONS

• When Yes is selected for any of the questions, a household member must be selected.

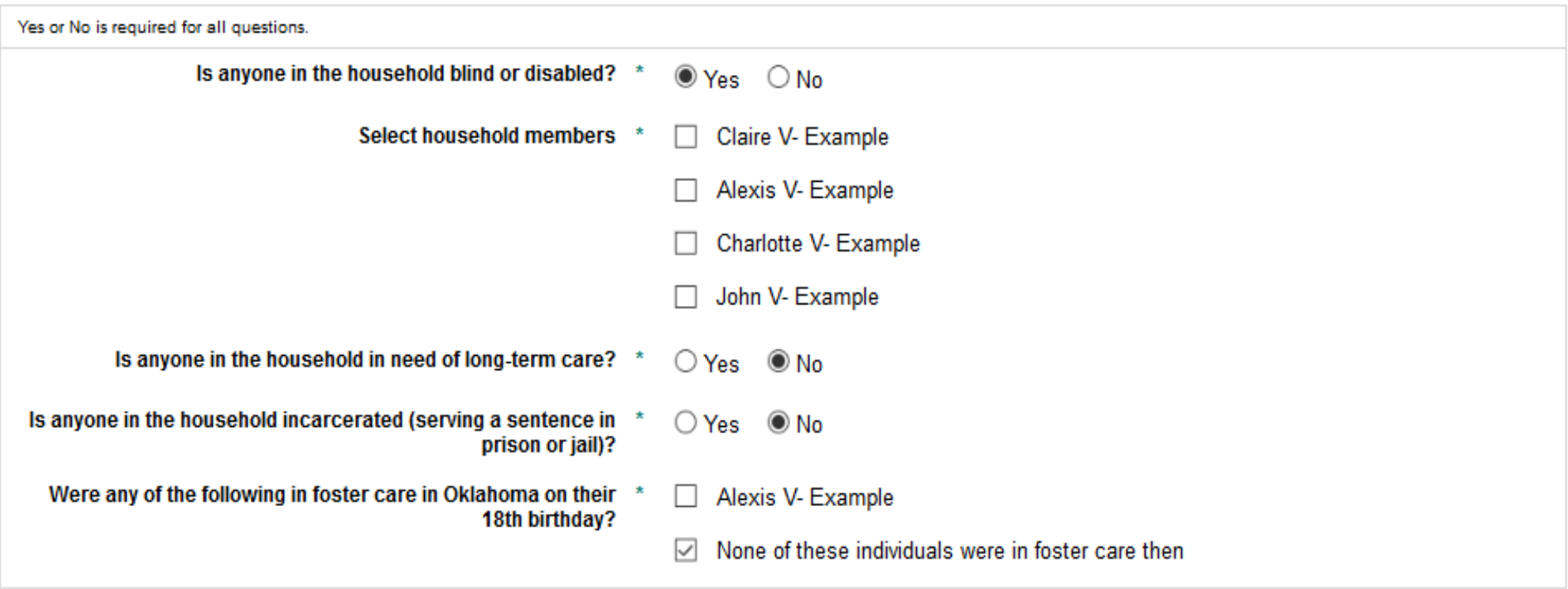

### STEP 1: PEOPLE AND CONTACTS – HOUSEHOLD QUESTIONS

• When a household member is between ages 19 and 22, applying for Insure Oklahoma and enrolled in an accredited Oklahoma college, you must select their college from the drop-down menu. If their college is not listed, select 'Other'.

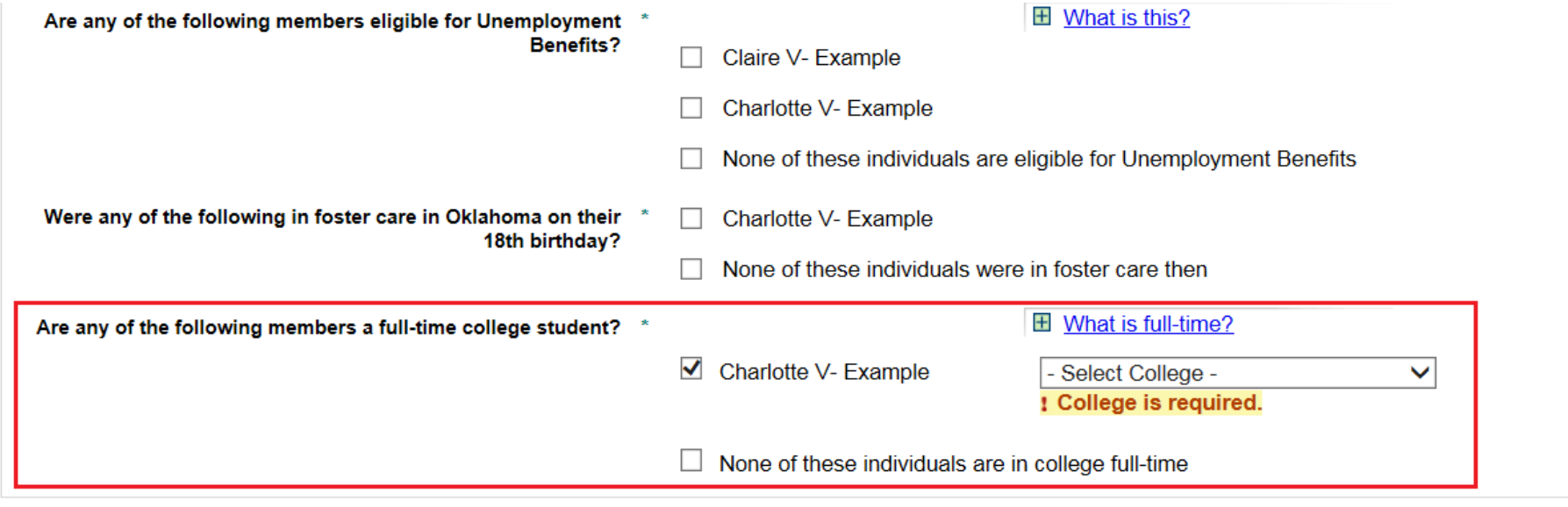

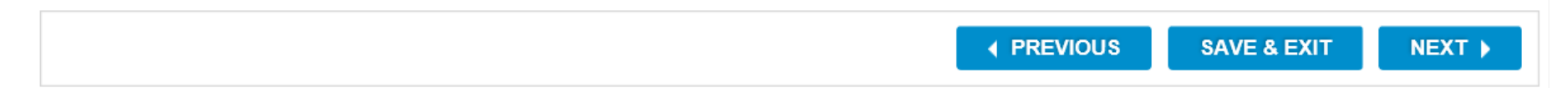

#### STEP 1: PEOPLE AND CONTACTS – HOUSEHOLD RELATIONSHIPS

• Relationship information is collected by making a selection from the drop-down.

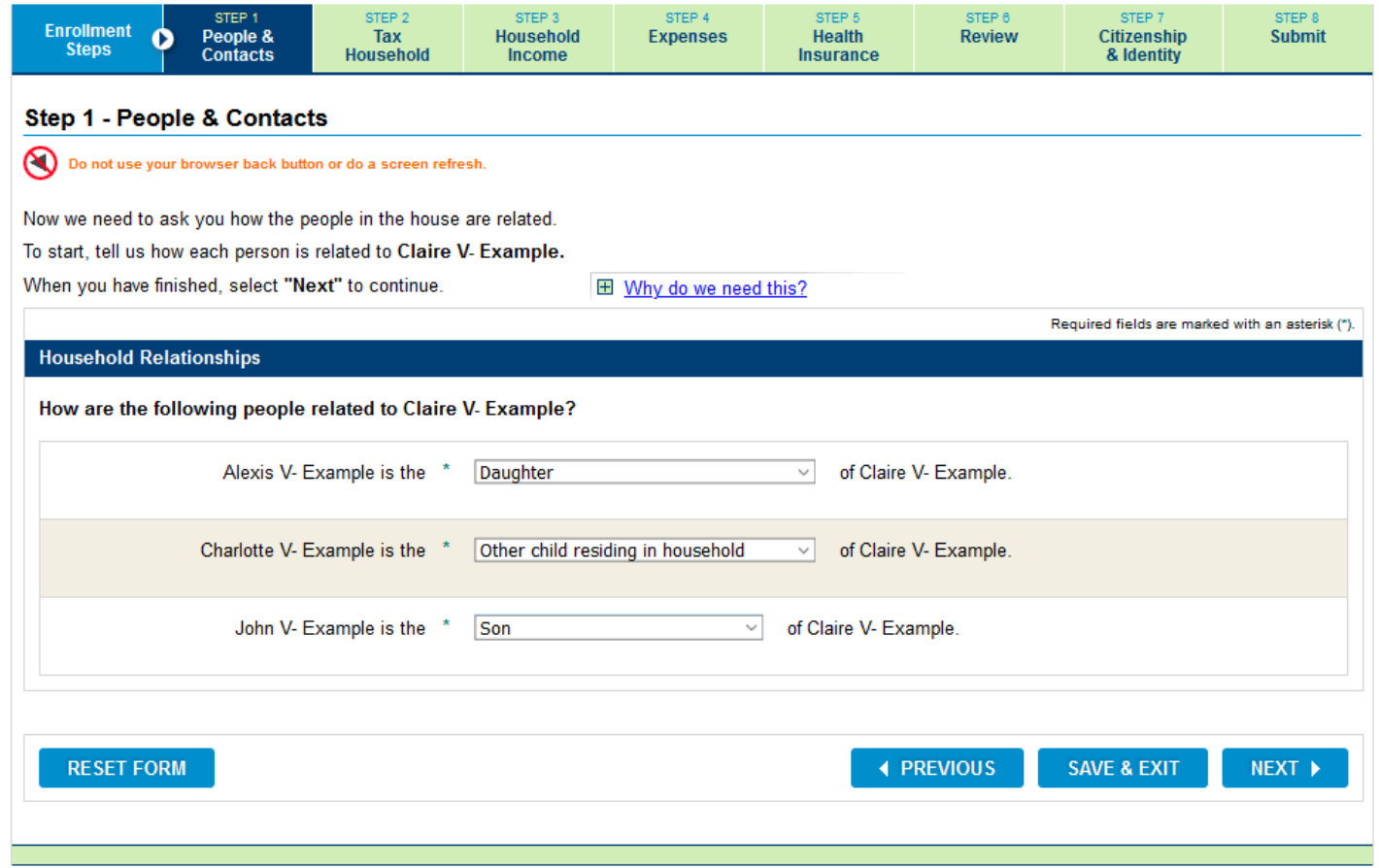

### STEP 1: PEOPLE AND CONTACTS – SPOUSAL RELATIONSHIPS

• Relationship information is collected by making a selection from the drop-down.

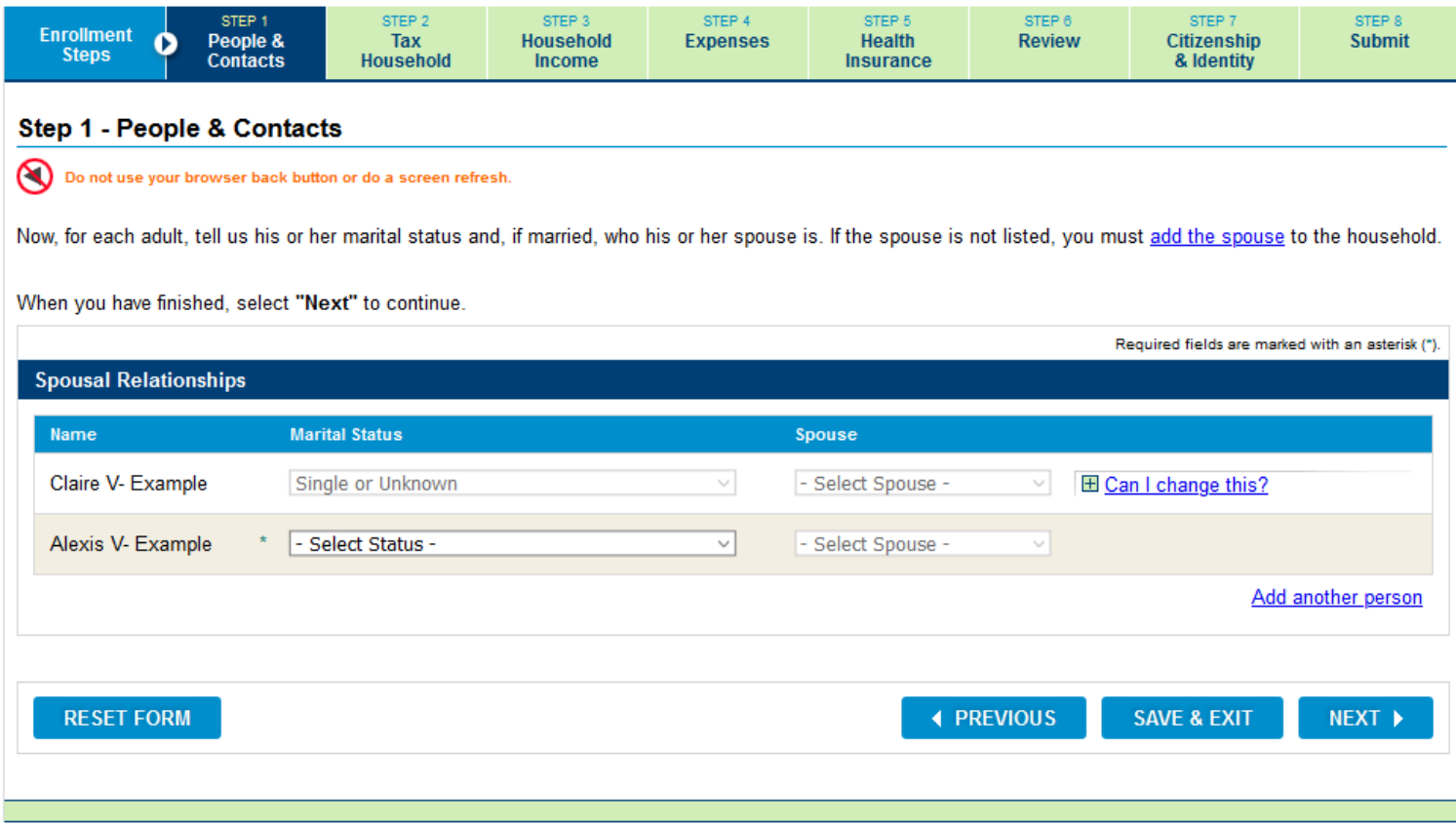

# STEP 1: PEOPLE AND CONTACTS – HOUSEHOLD RELATIONSHIPS

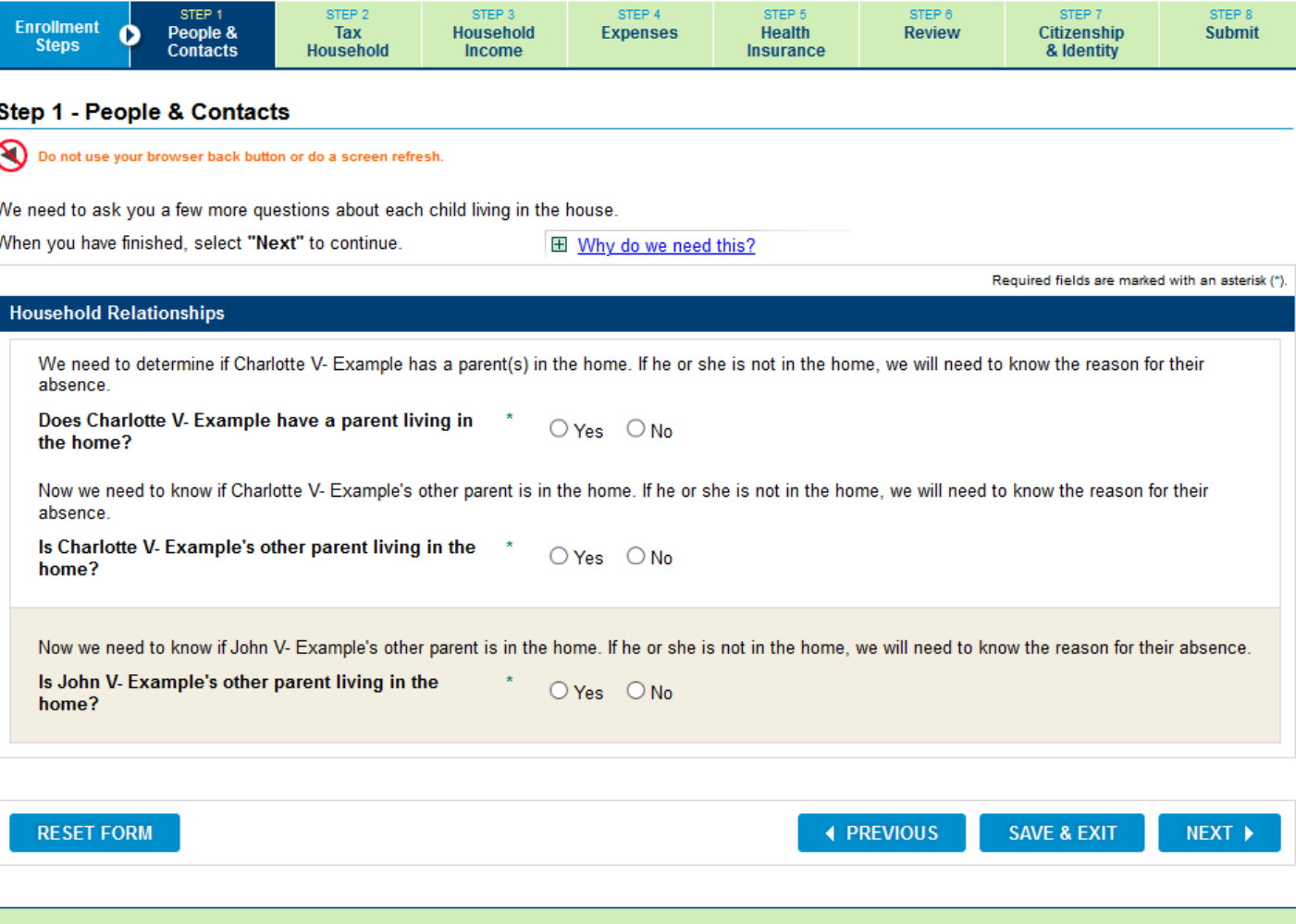

# STEP 1: PEOPLE AND CONTRACTS – HOUSEHOLD RELATIONSHIPS

• If the child's other parent is in the household, he or she should be selected from the drop-down.

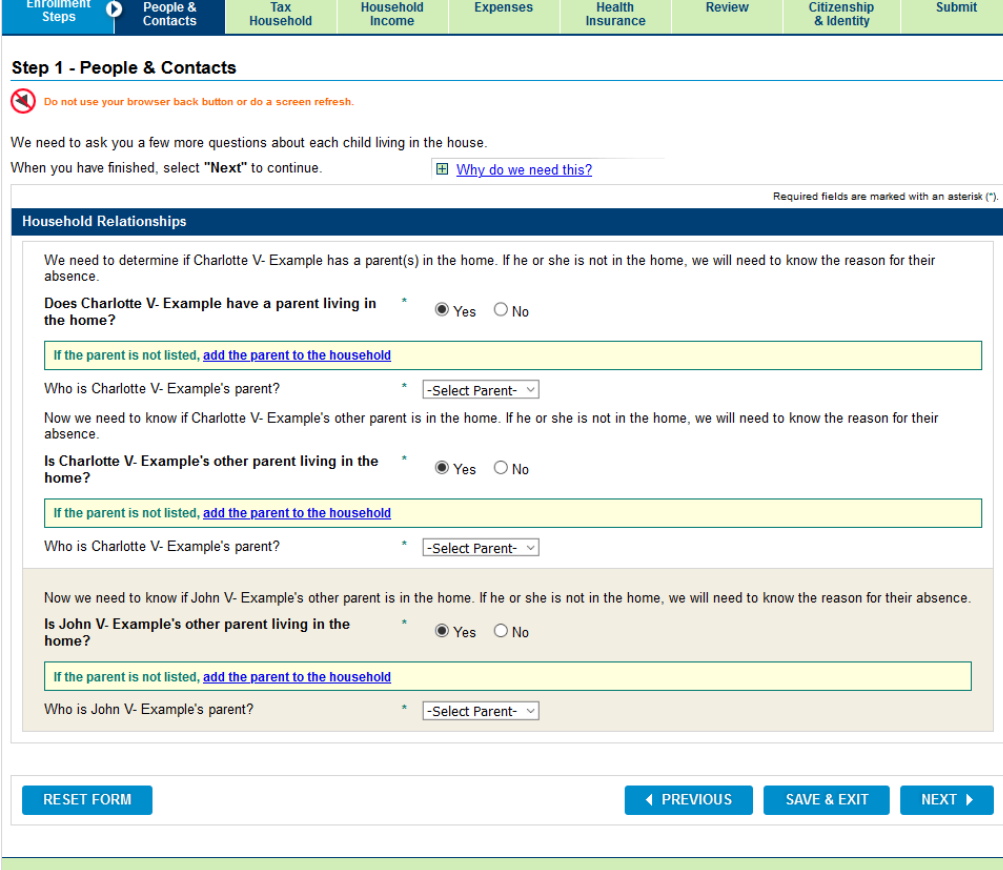
# STEP 1: PEOPLE AND CONTRACTS – HOUSEHOLD RELATIONSHIPS

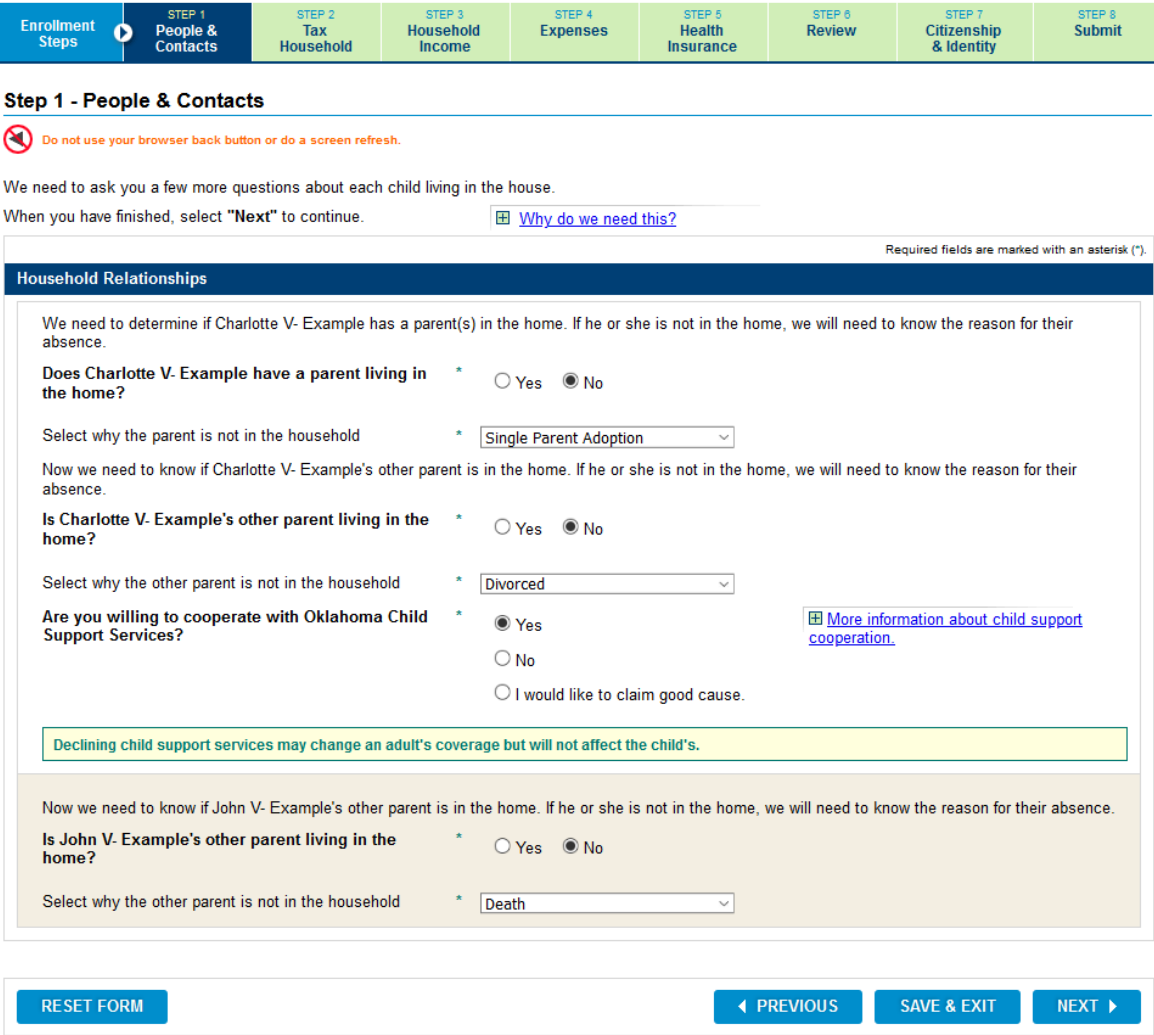

# STEP 1: PEOPLE AND CONTACTS – SIBLING RELATIONSHIPS

• Add sibling relationships for children with no parents in the home.

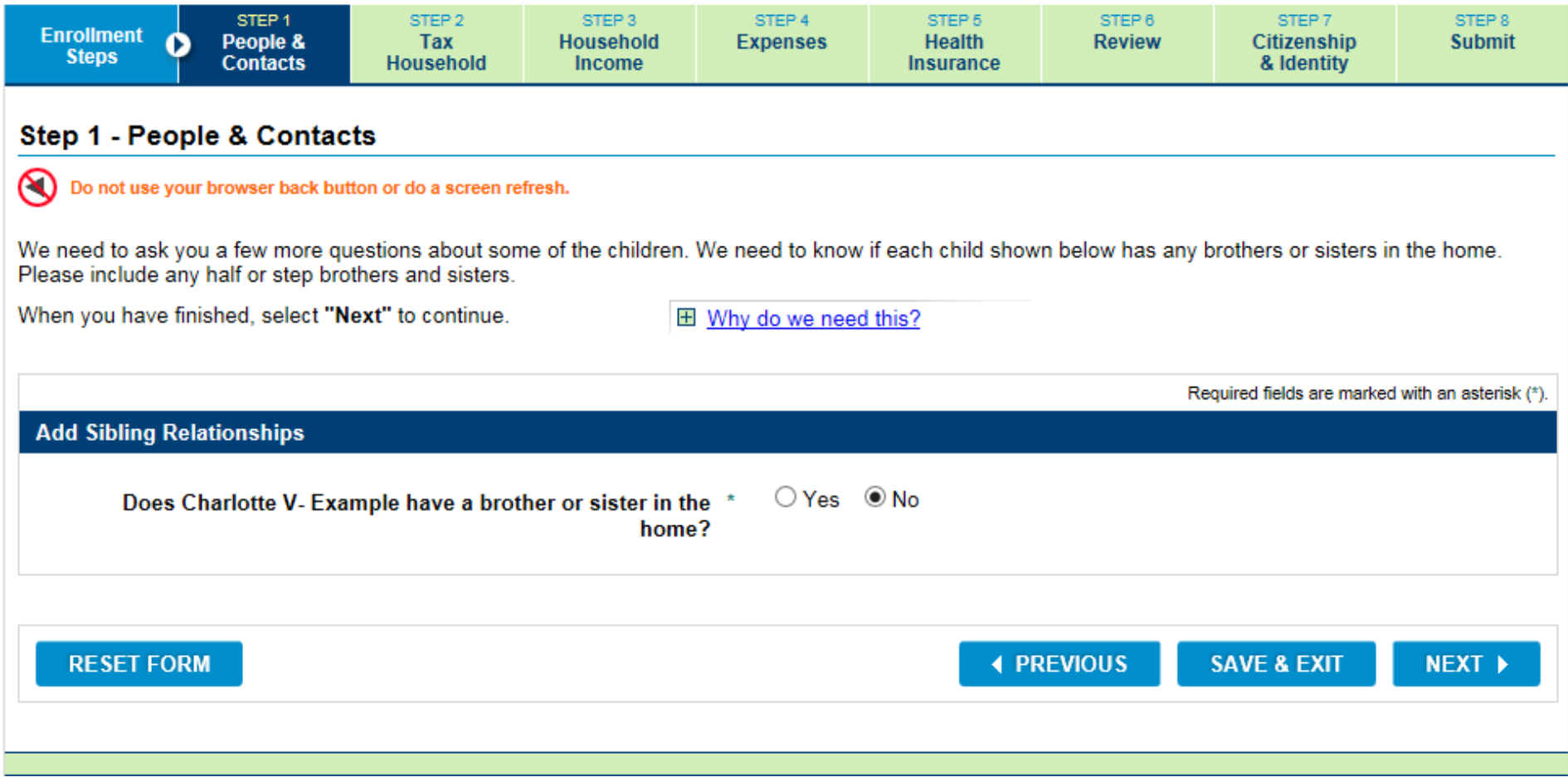

# STEP 1: PEOPLE AND CONTACTS – SIBLING RELATIONSHIPS

#### • Select brothers and sisters.

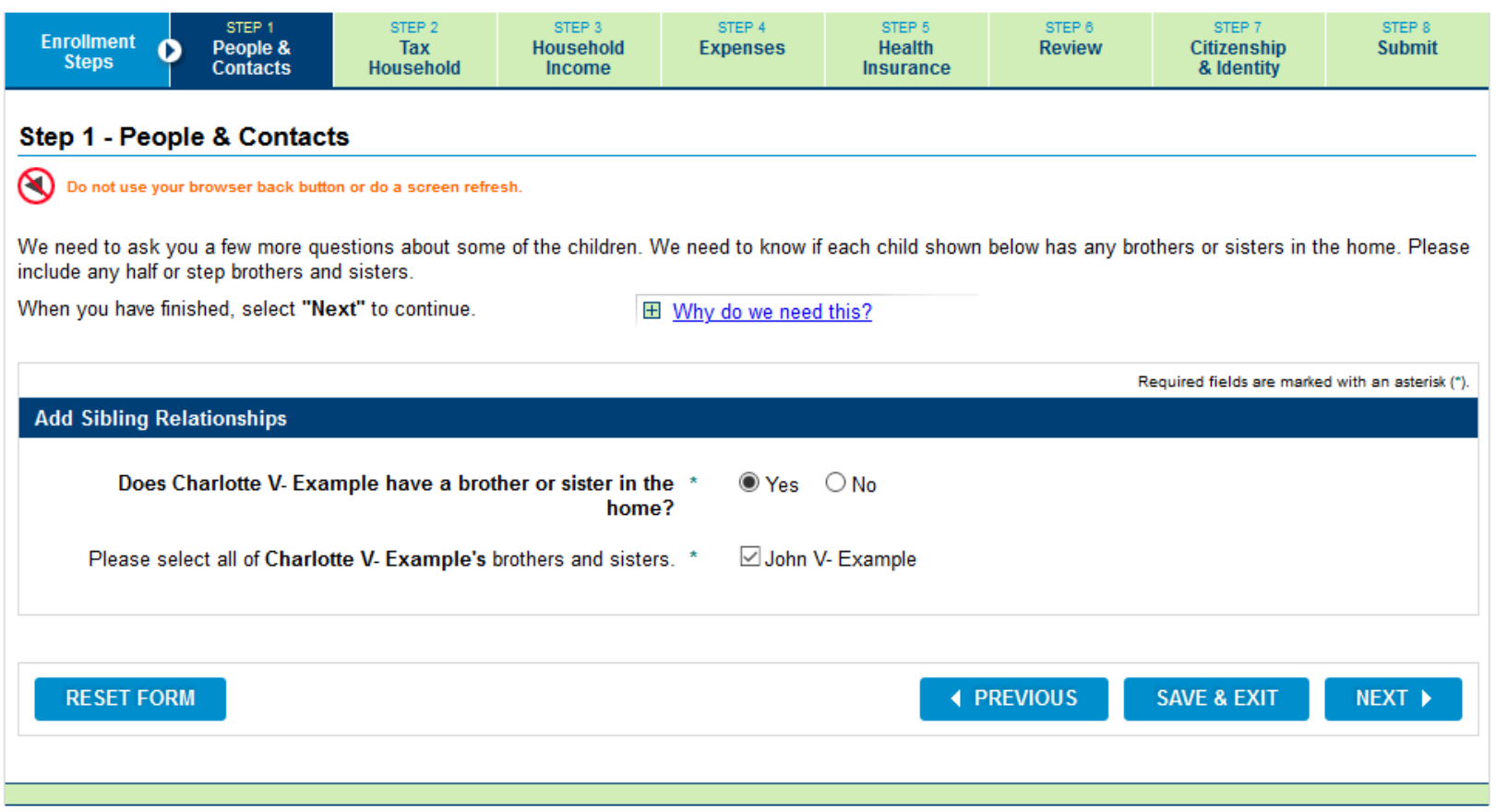

STEP<sub>2</sub>

Tax

Household

#### • Review

#### **Step 1 Review - People & Contacts**

STEP 1

People &

**Contacts** 

**Enrollment** 

**Steps** 

O

Do not use your browser back button or do a screen refresh.

Please review what you told us about the people in the household. The rest of the questions will use this information.

STEP 3

**Household** 

Income

- . If the information is correct, select "Next" to go to the next step.
- . If you need to make changes, select the "Change" link next to the person or section you need to change. This will take you back to the page where you can change your answers. Depending on what you change, you may be asked a few more questions.

STEP 4

**Expenses** 

STEP 5

**Health** 

Insurance

STEP 6

**Review** 

STEP 7

Citizenship

& Identity

STEP<sub>8</sub>

**Submit** 

. If you need to add another person to the household, select "Add another person."

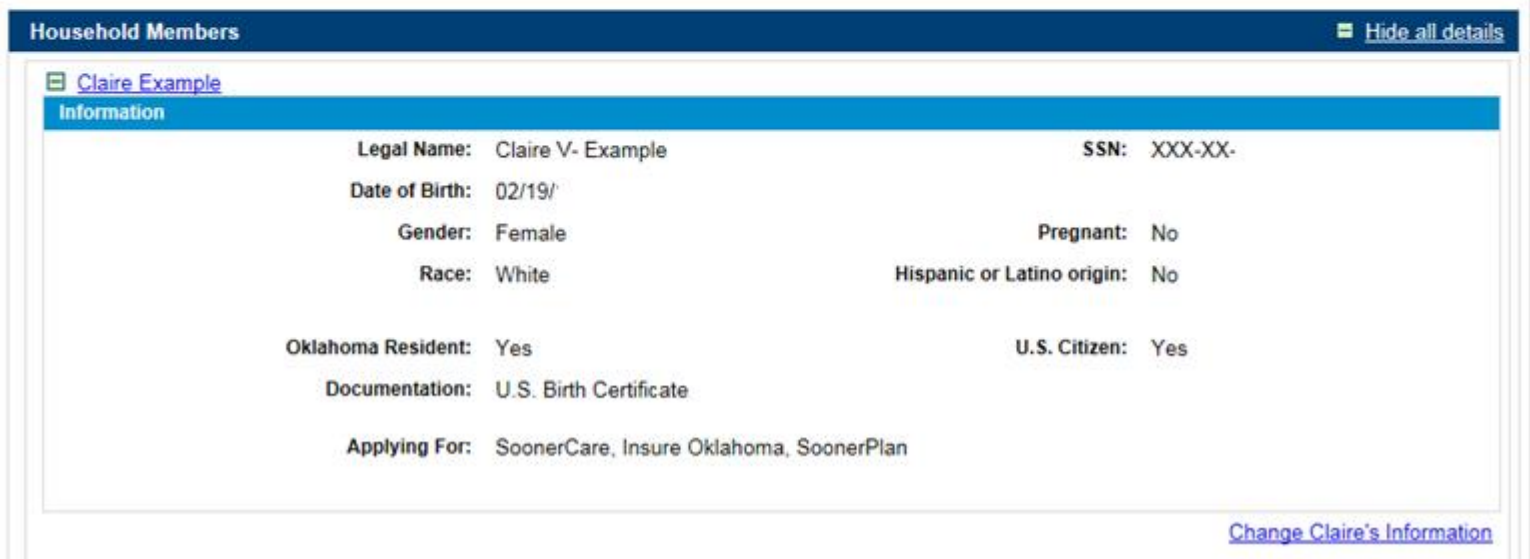

• Review

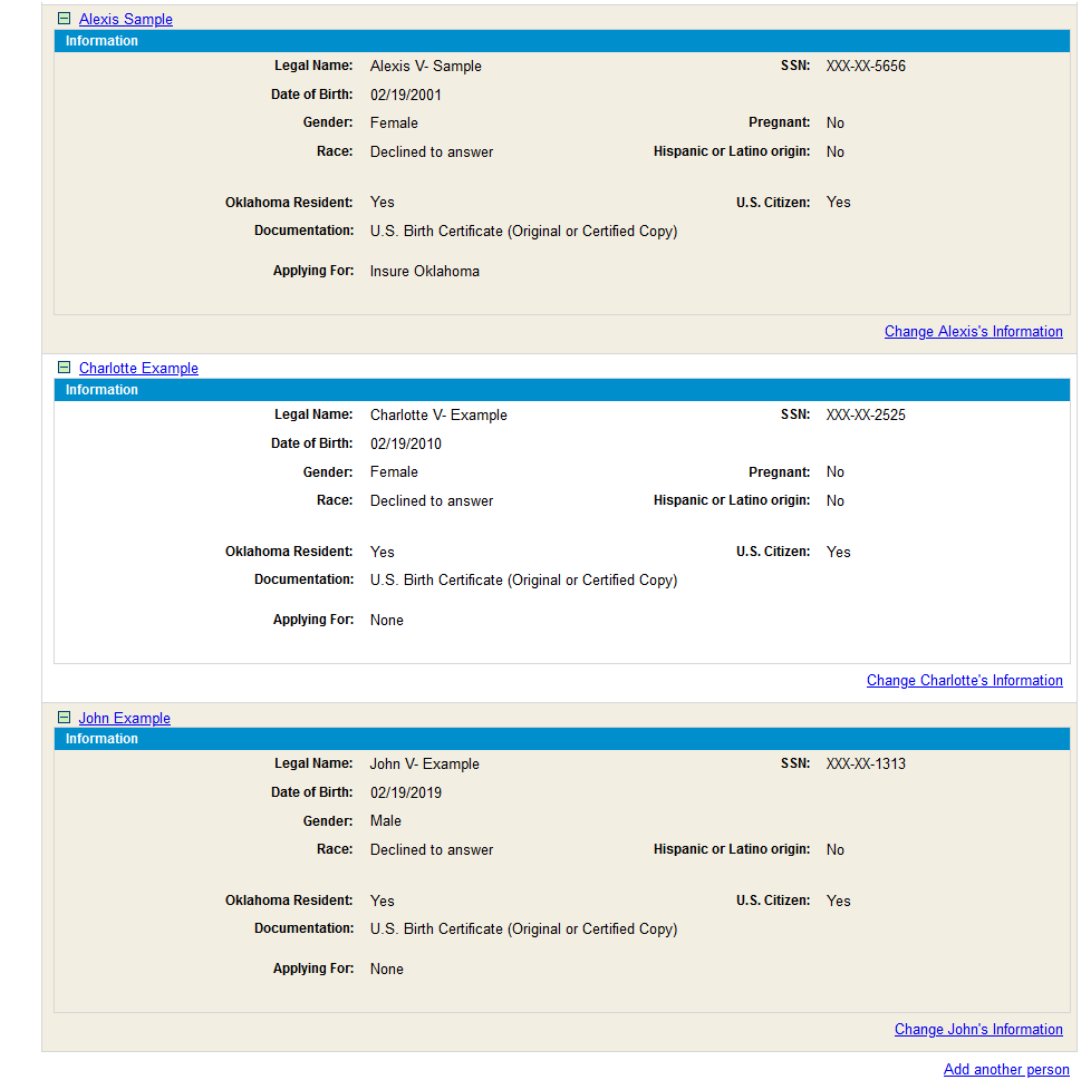

• Review

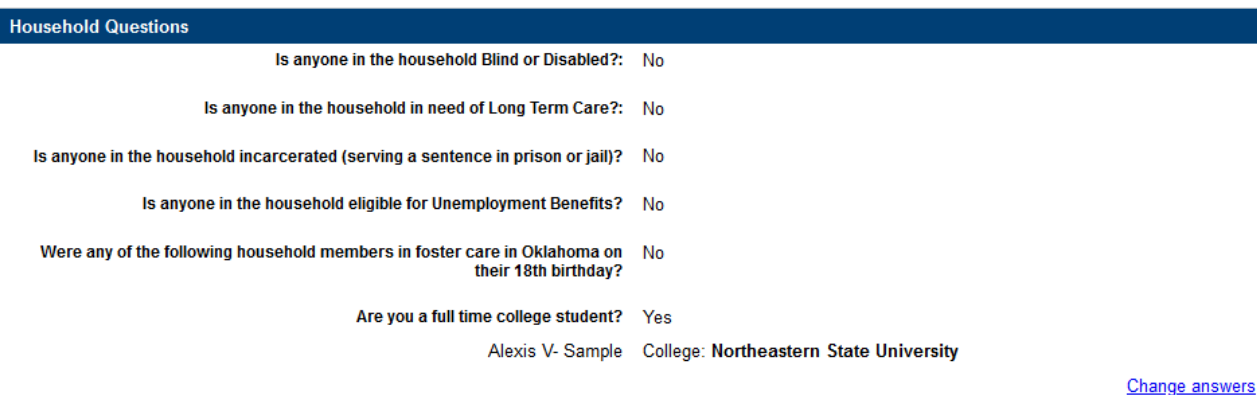

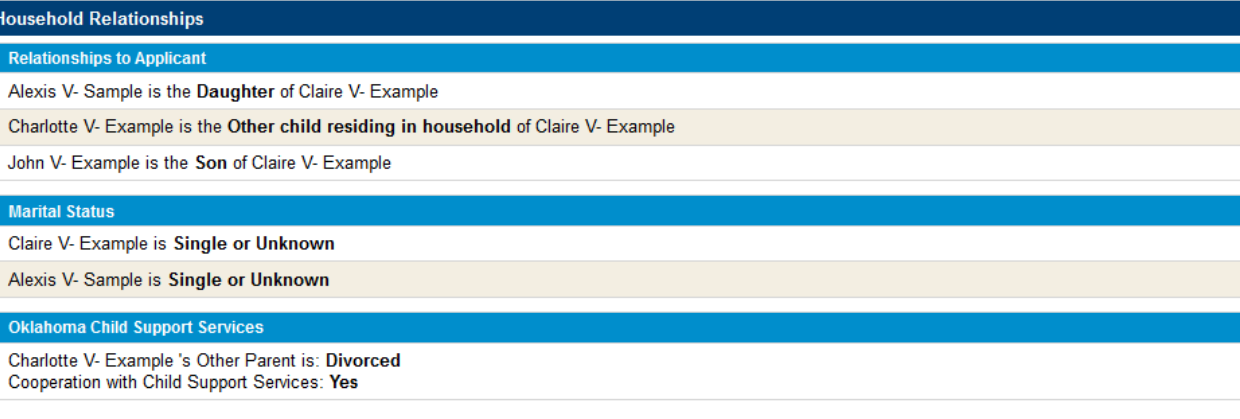

#### **Sibling Relationships Sibling Relationships** Charlotte V- Example is Sister of John V- Example Change sibling information

#### • Review

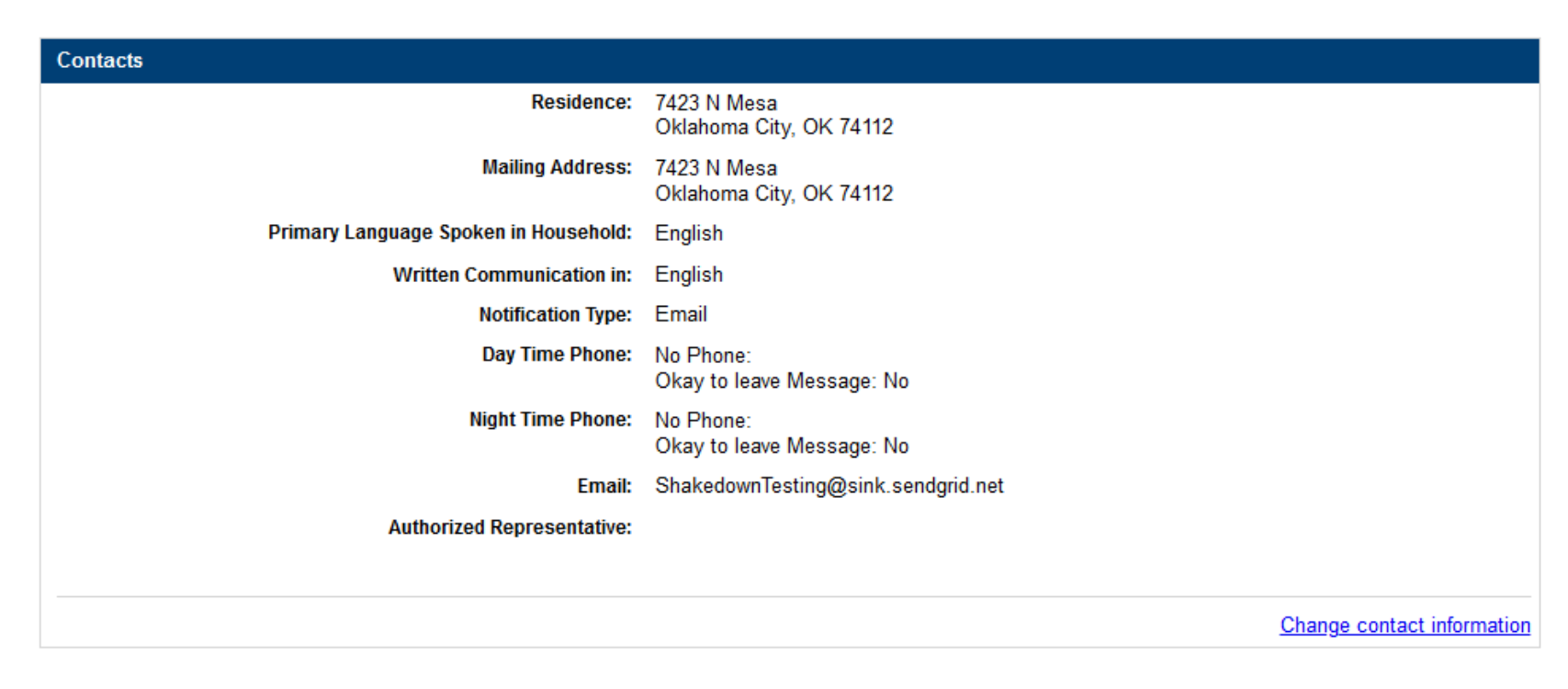

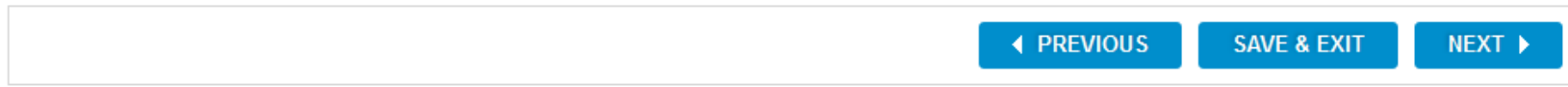

• A pop-up message allows one more opportunity to review and update household members before moving on to Step 2.

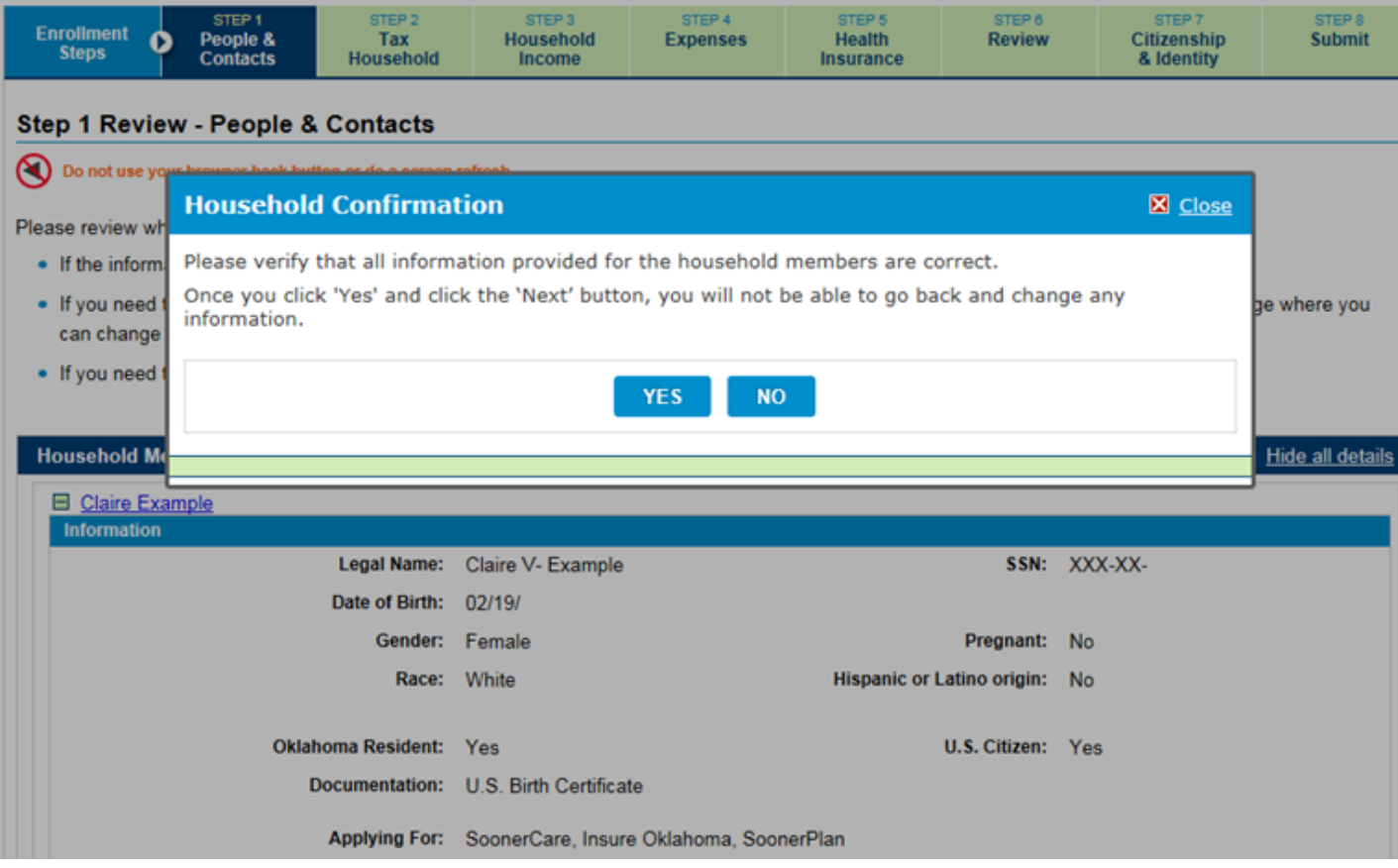

#### STEP 2: TAX HOUSEHOLD

- Make selections from the drop-downs.
- Additional fields may display depending on the tax filer status.

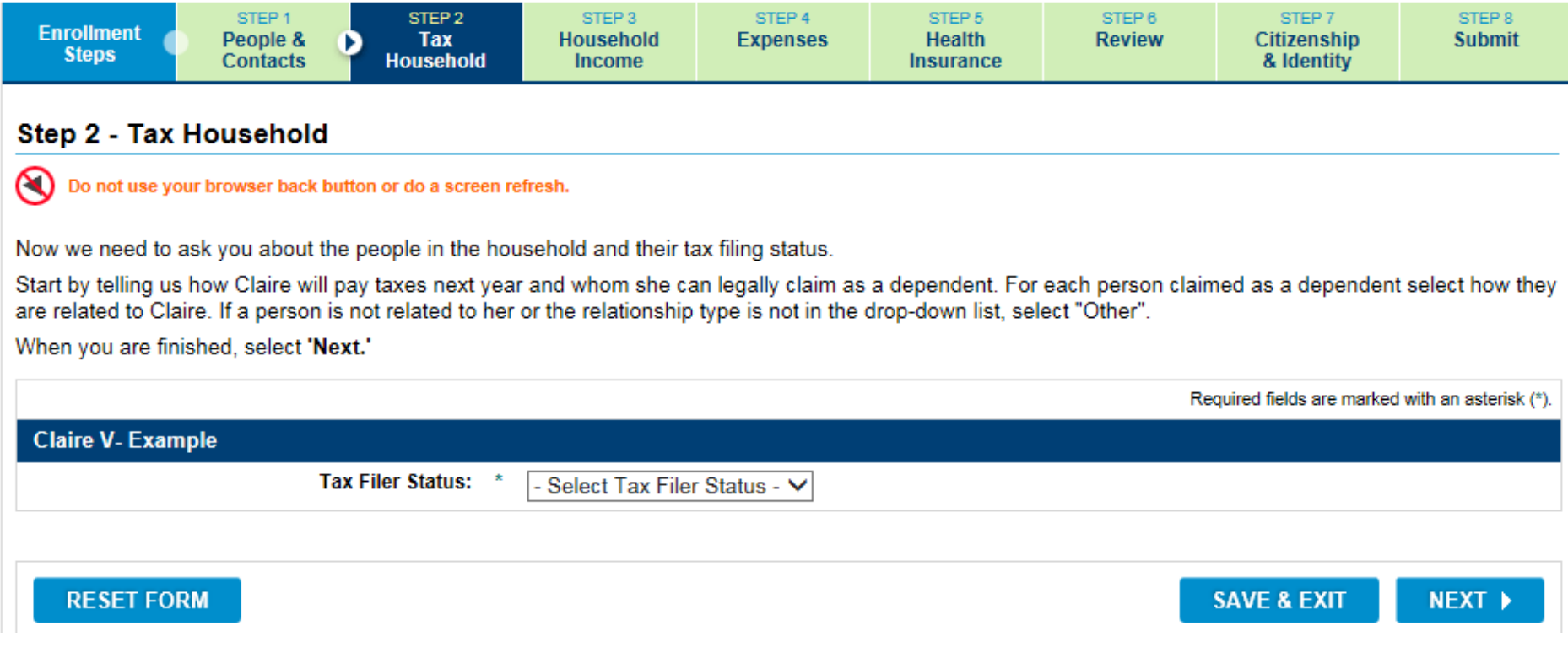

# STEP 2: TAX HOUSEHOLD

- Household members display based on the filing status.
- Check the individuals that will be claimed.

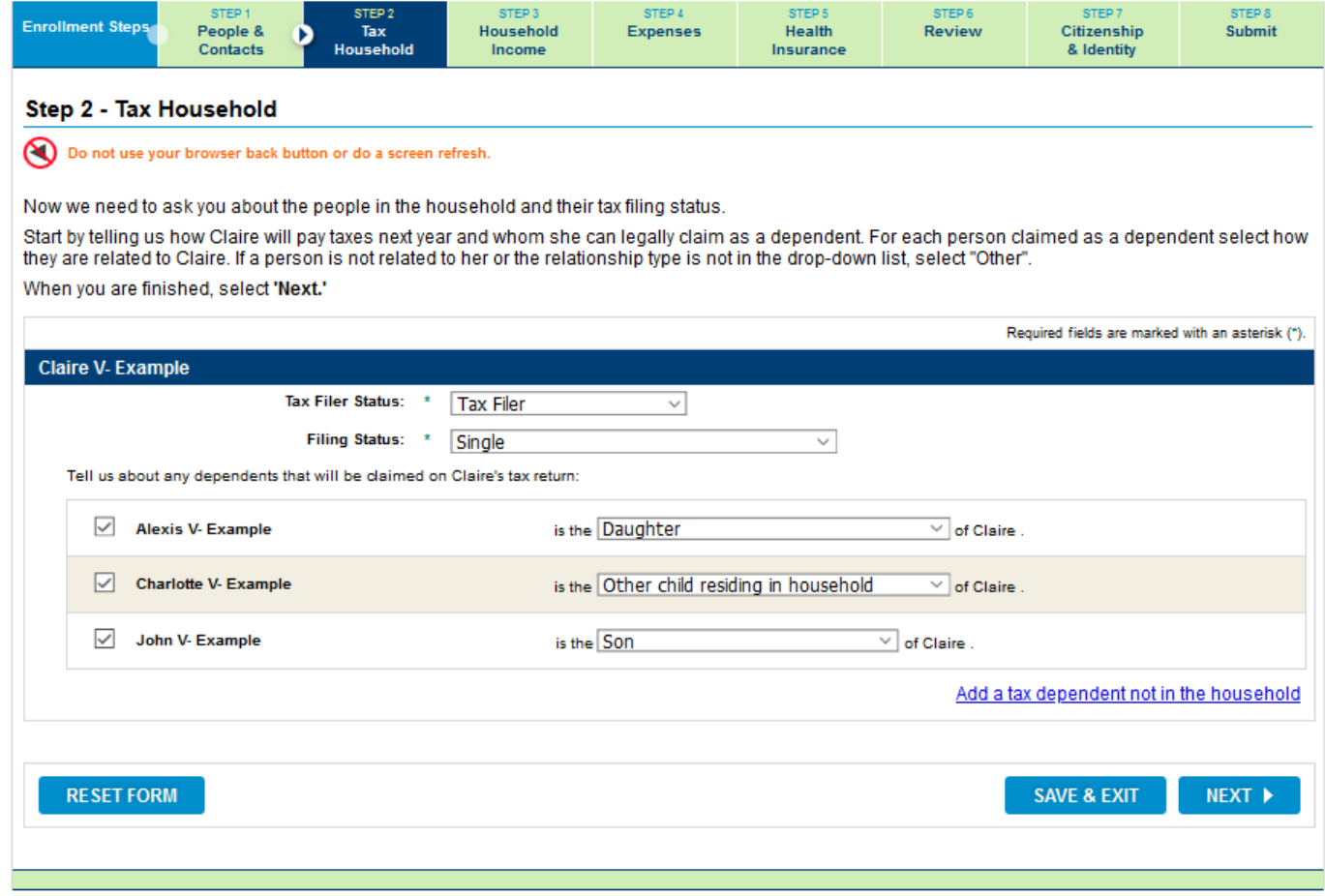

• Step 3 collects household income and begins by collecting employment information for anyone in the household who is working.

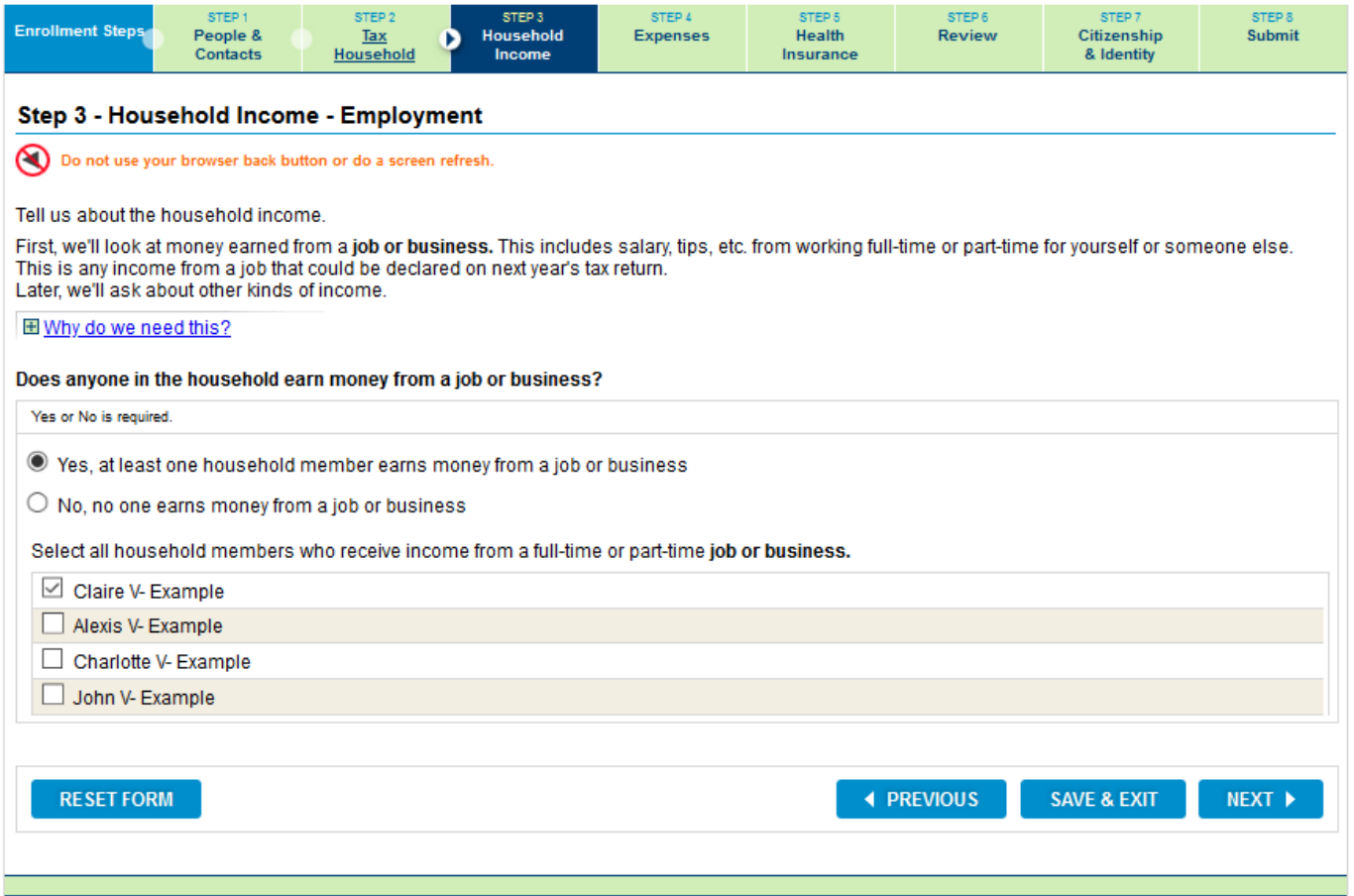

• Add the employment details for the individual listed.

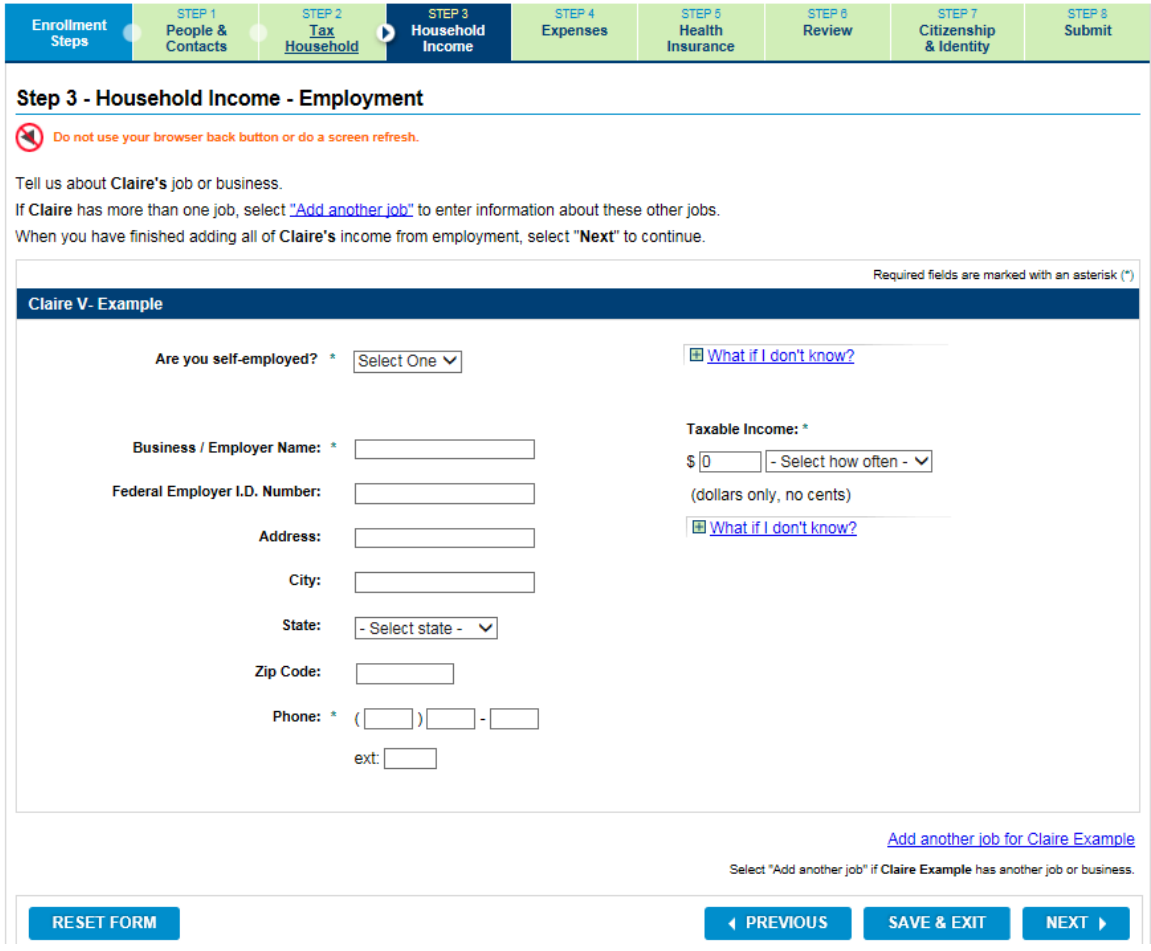

• If an Insure Oklahoma applicant has an EEN, click on the 'Yes' radio button and click on the 'Enter EEN' button.

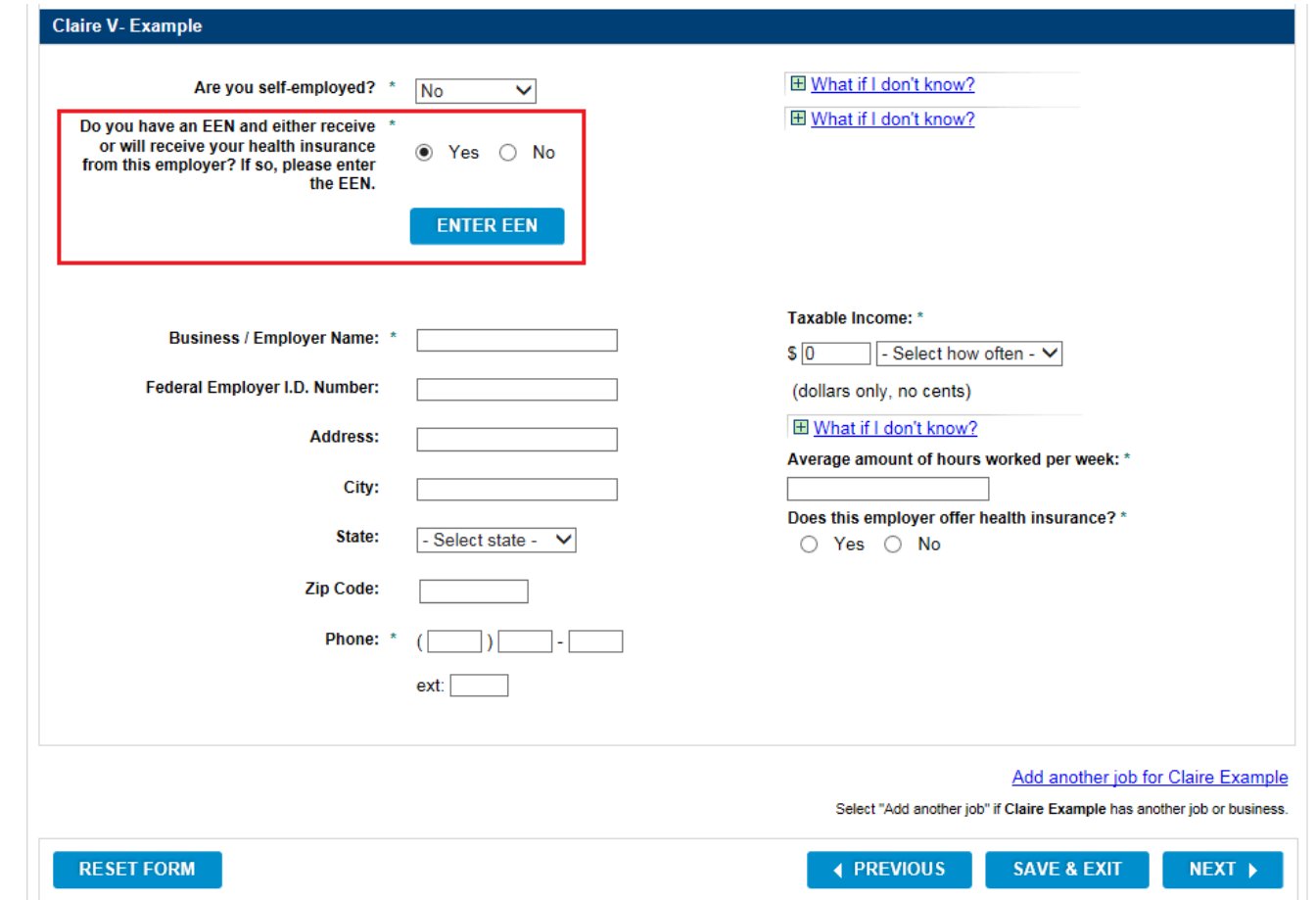

#### • Enter Employee Enrollment Number.

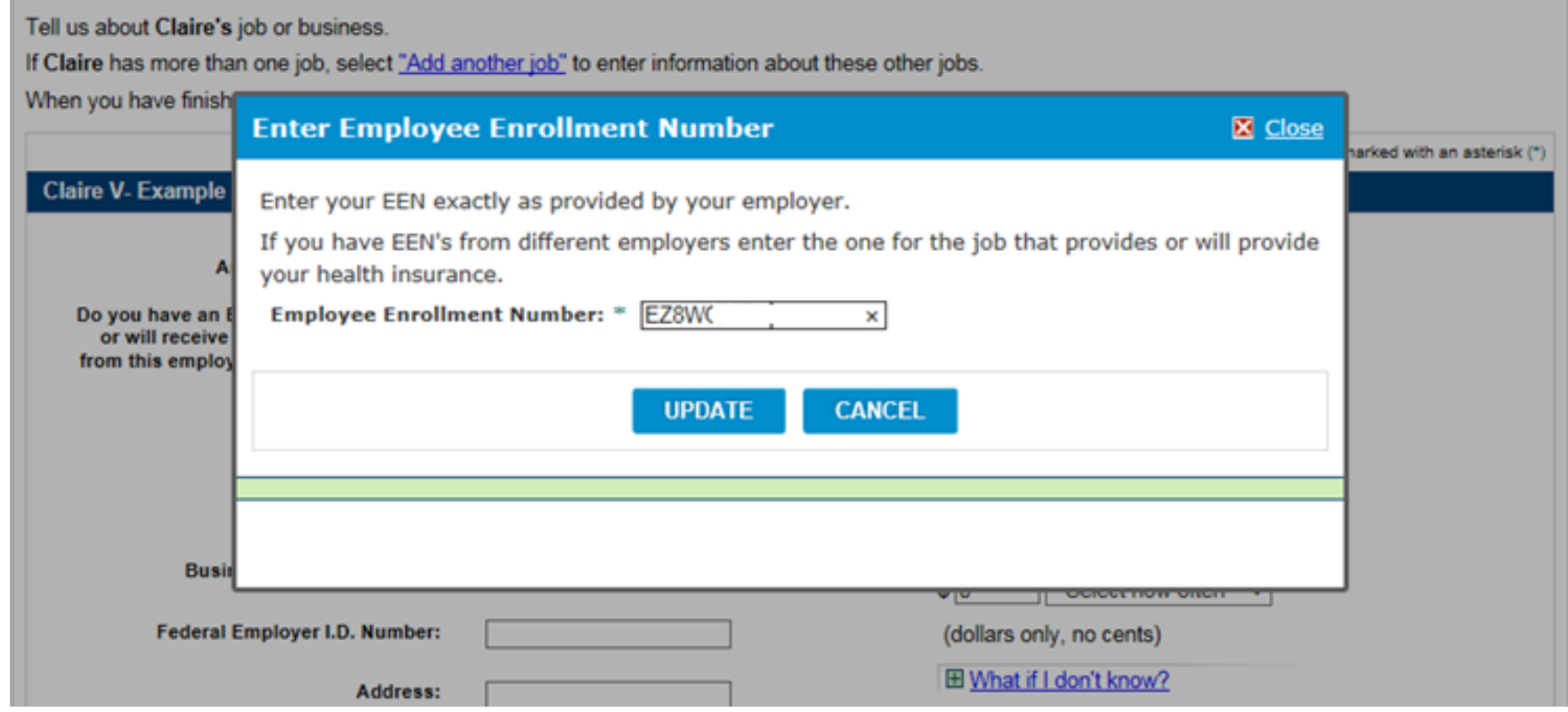

• The employer's data will automatically populate.

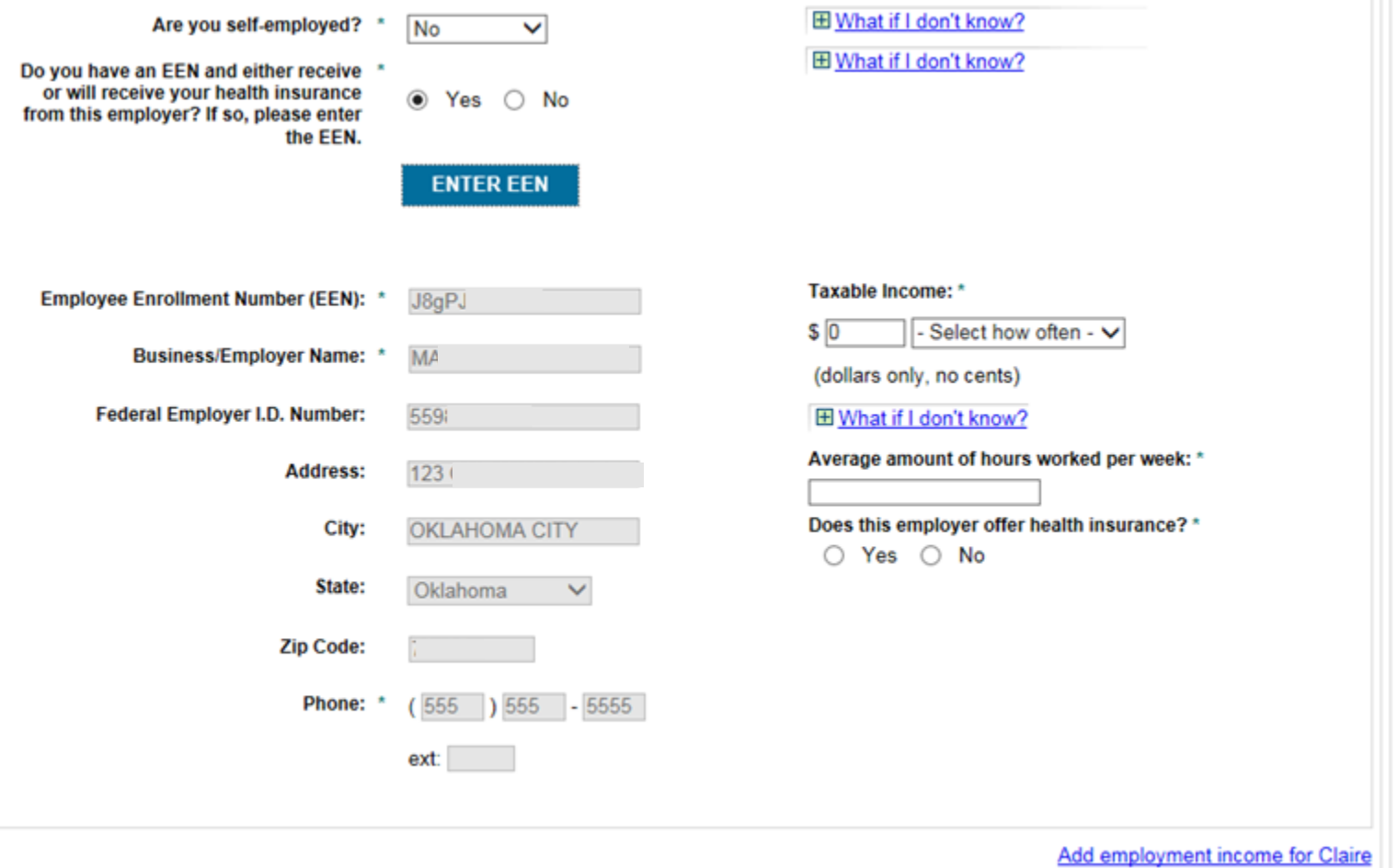

- Add Taxable Income.
- Insure Oklahoma applicants will include number of hours worked per week, and whether or not the employer offers health insurance.

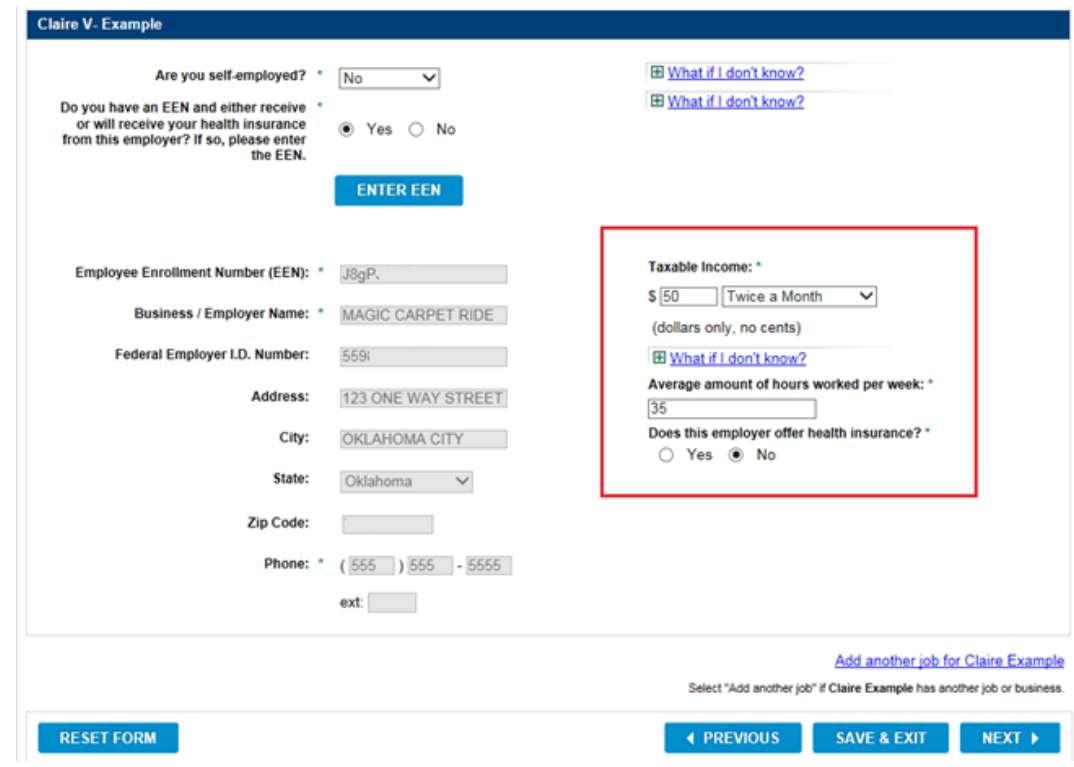

• If you don't have an EEN, add the employment details for the individual listed.

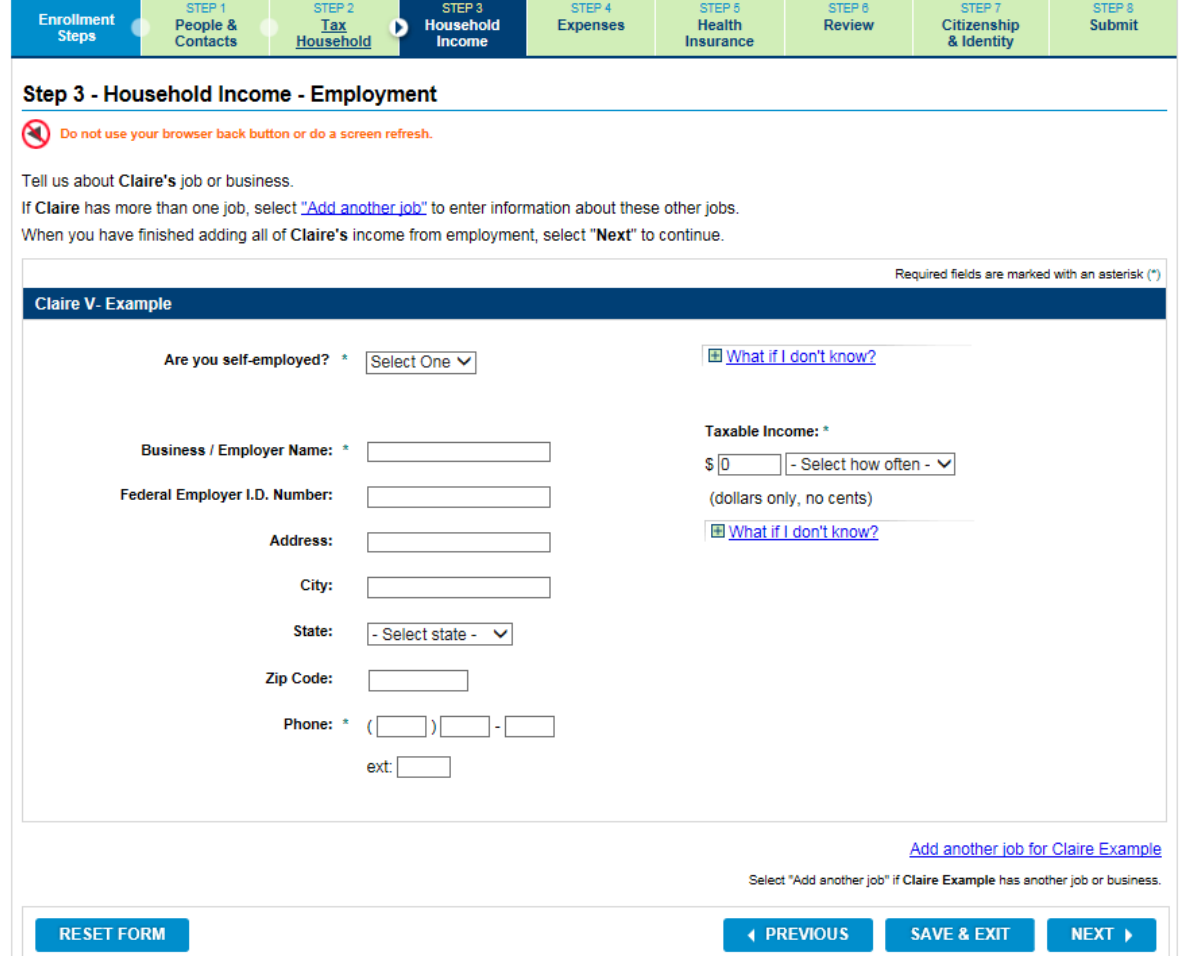

• Validate Employer Information

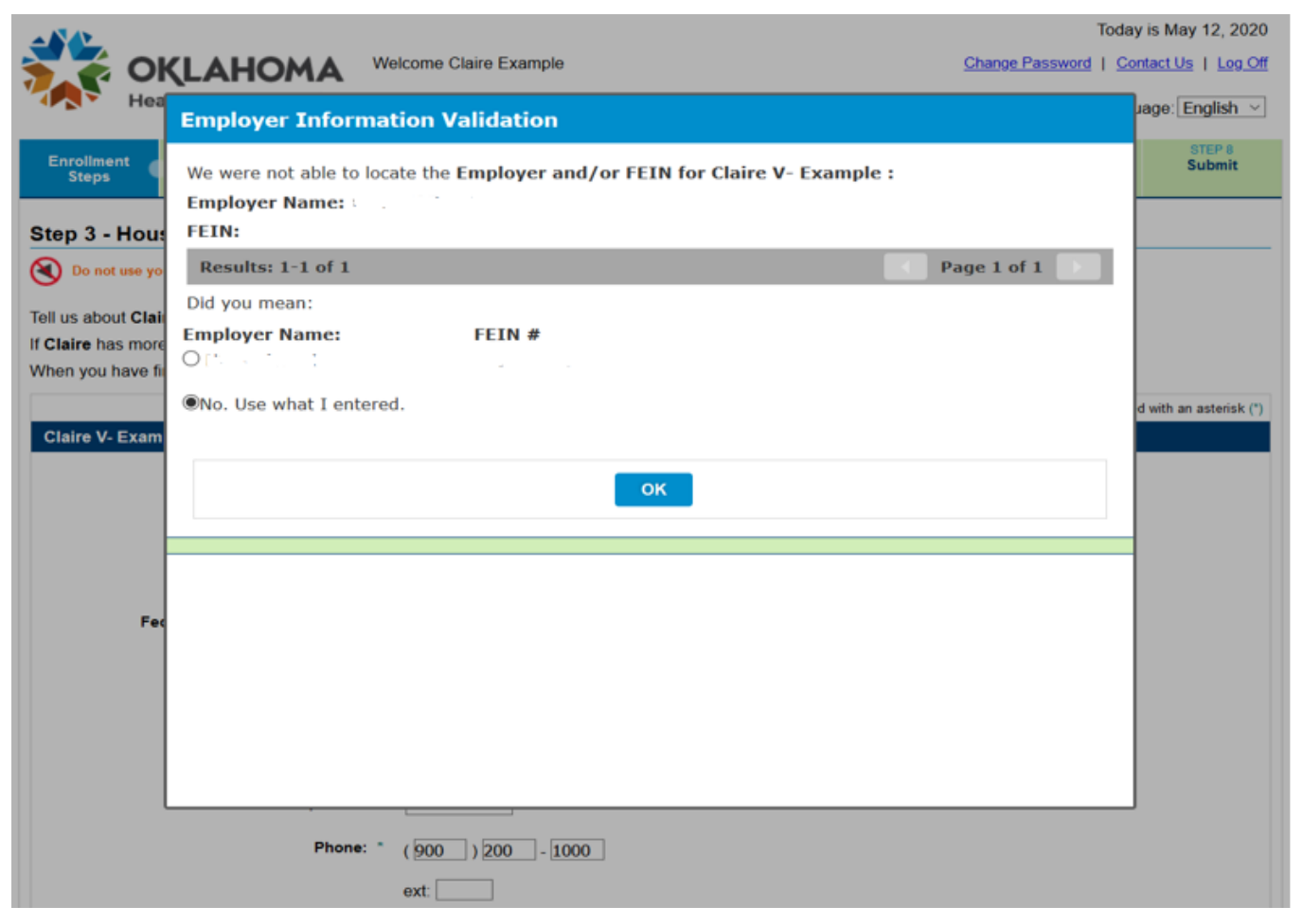

• Entry of the Taxable Income fields.

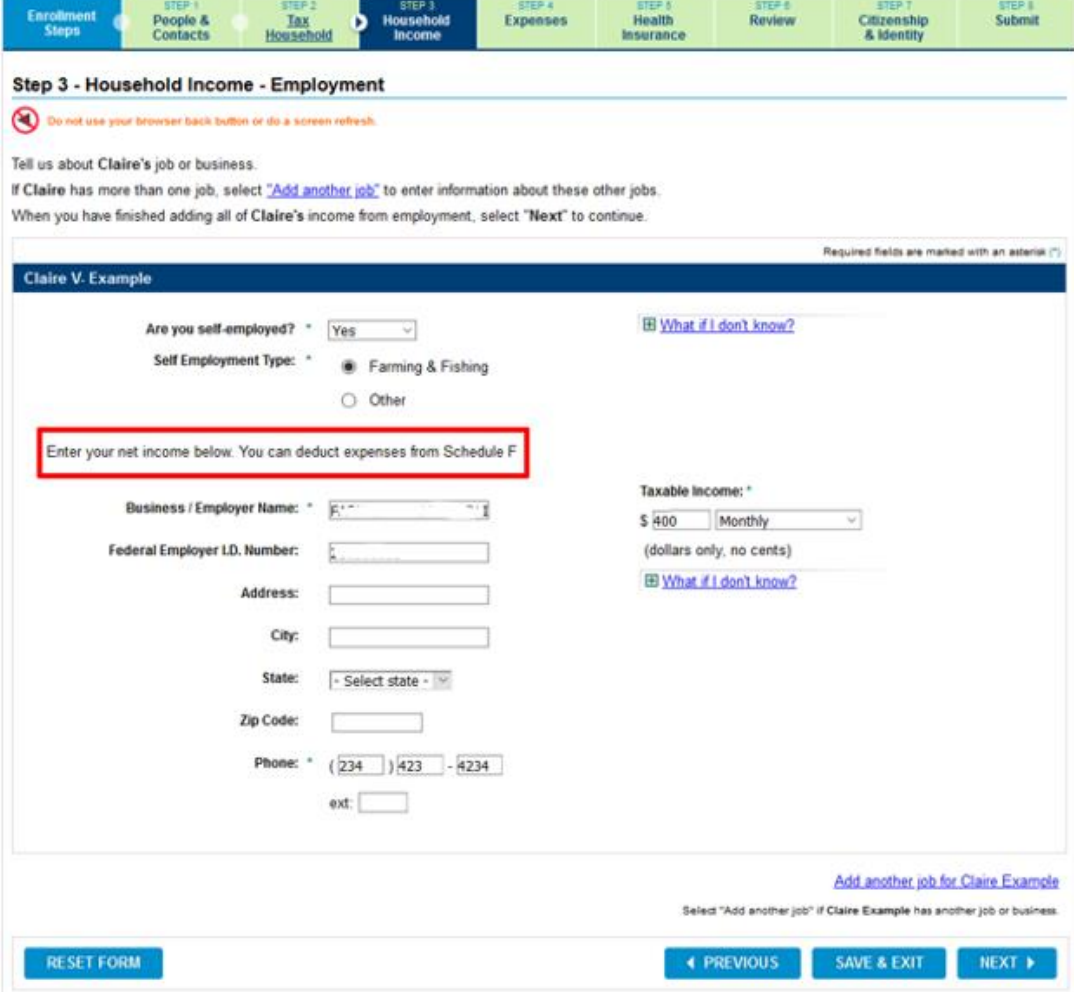

• Step 3 also collects income that is not received through employment.

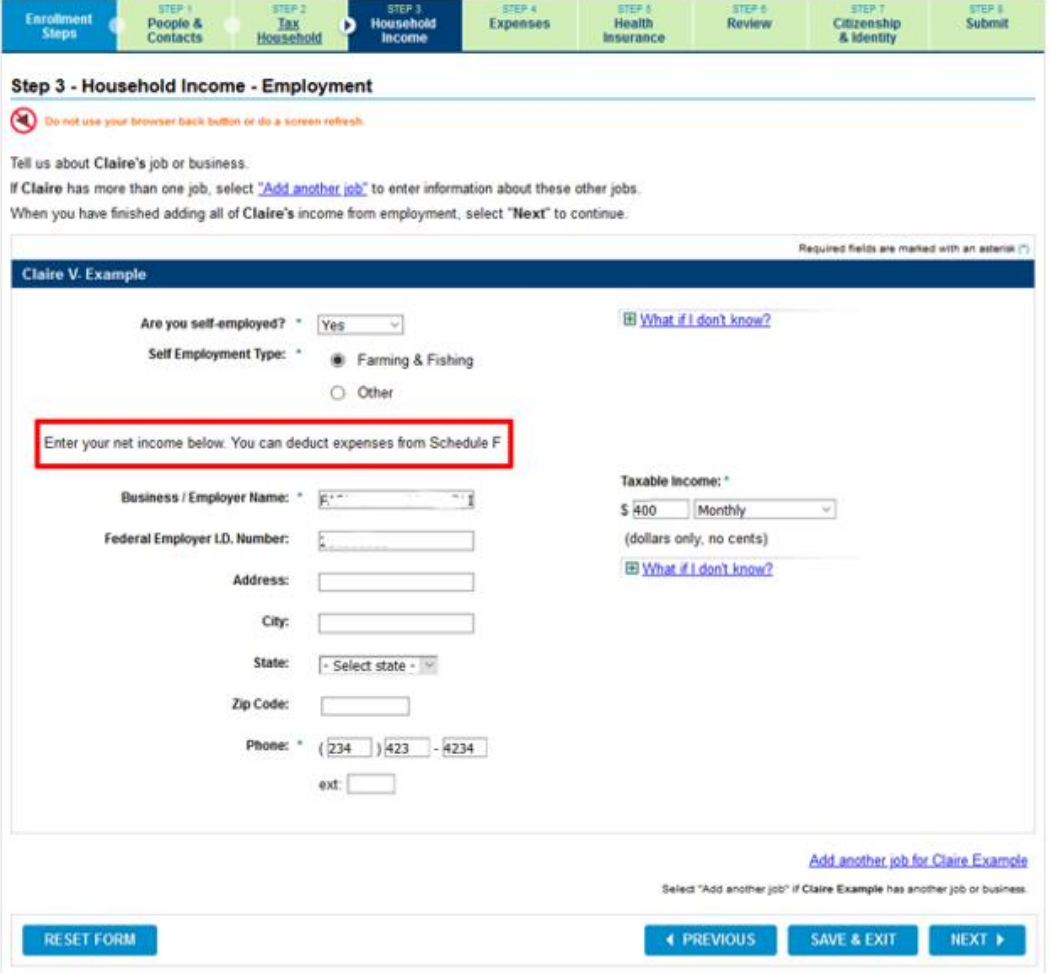

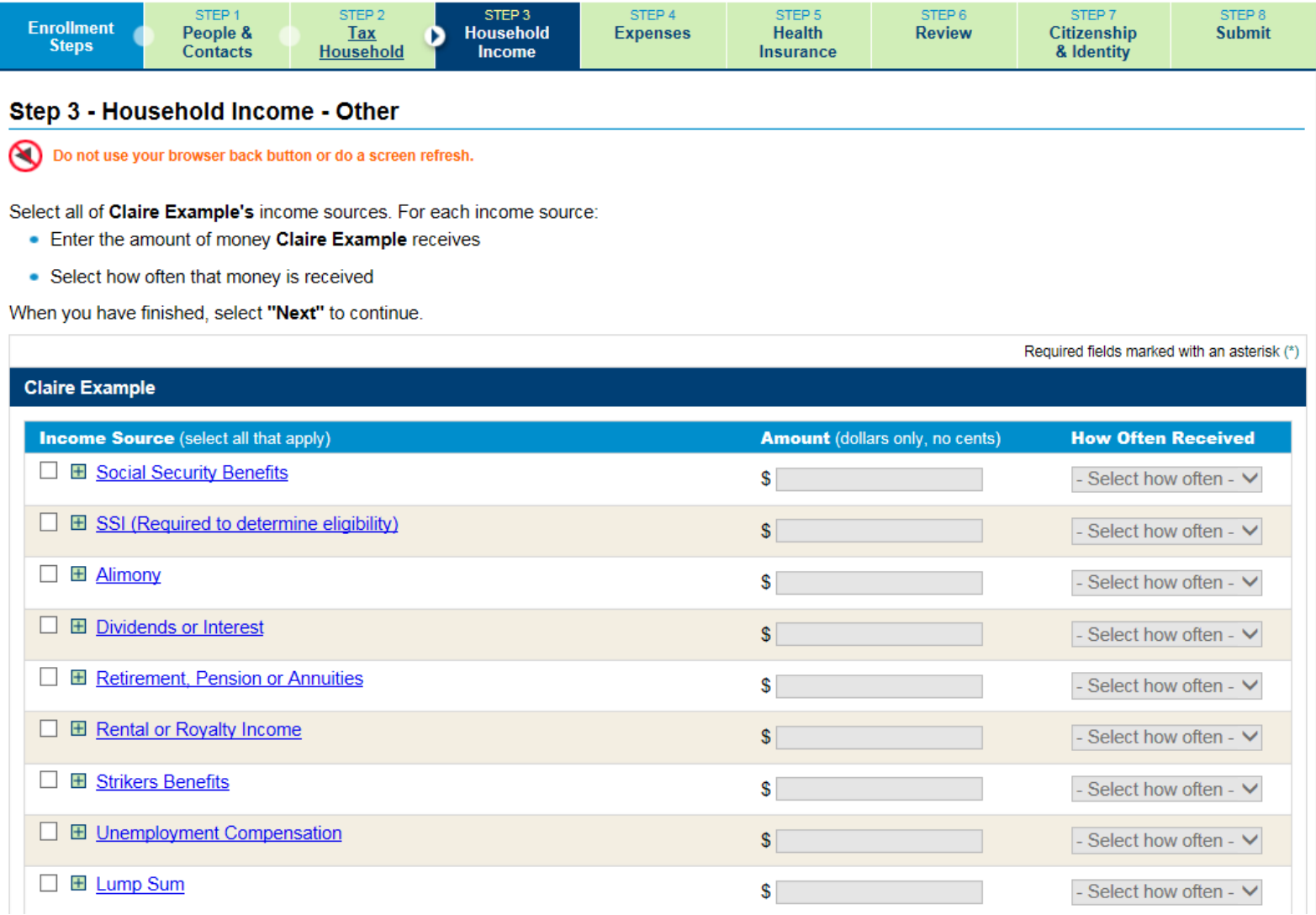

57 | OKLAHOMA HEALTH CARE AUTHORITY

• Select the other source of income then enter the amount and how often it is

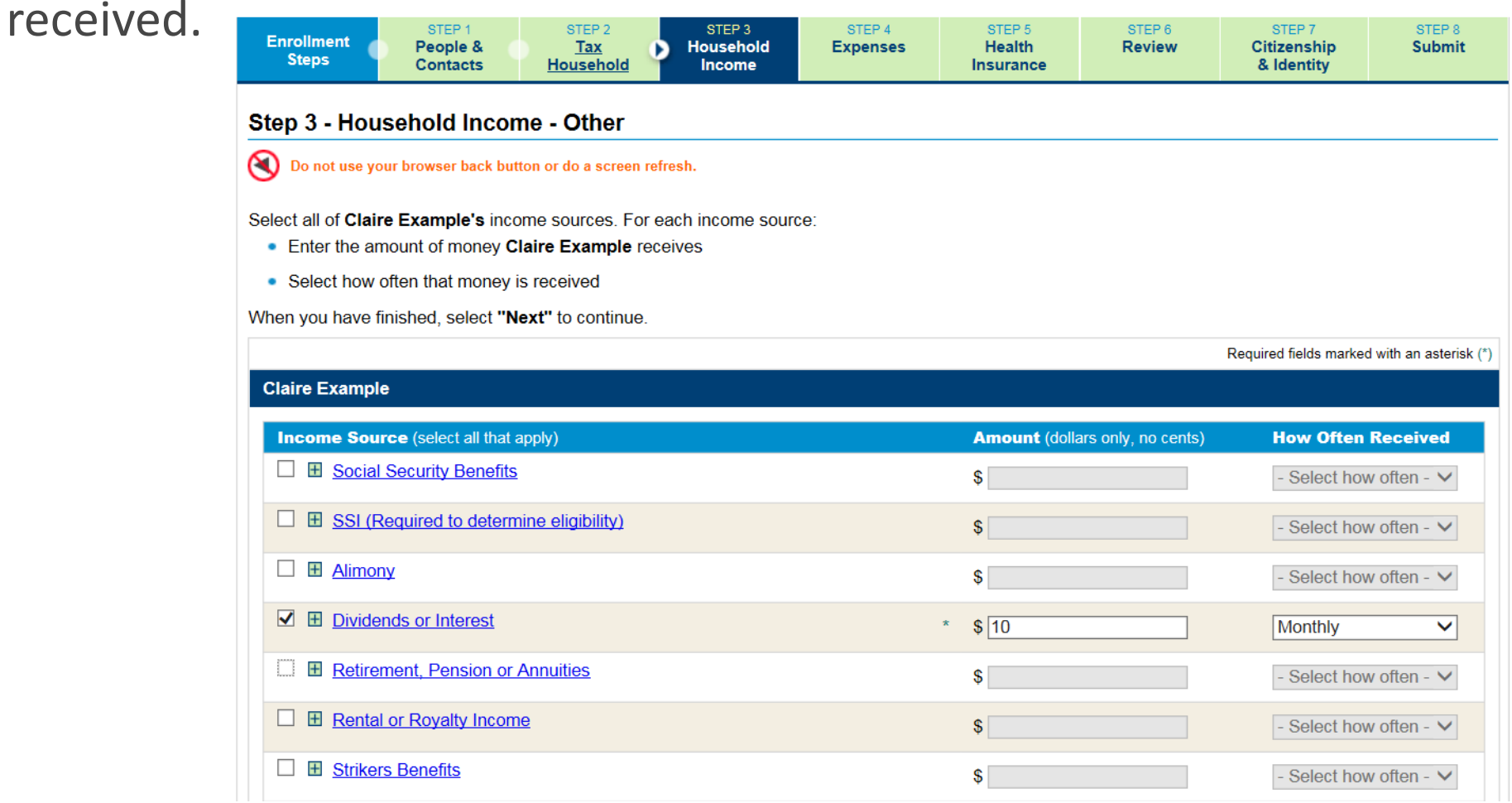

• Additional sources of income continues down the page.

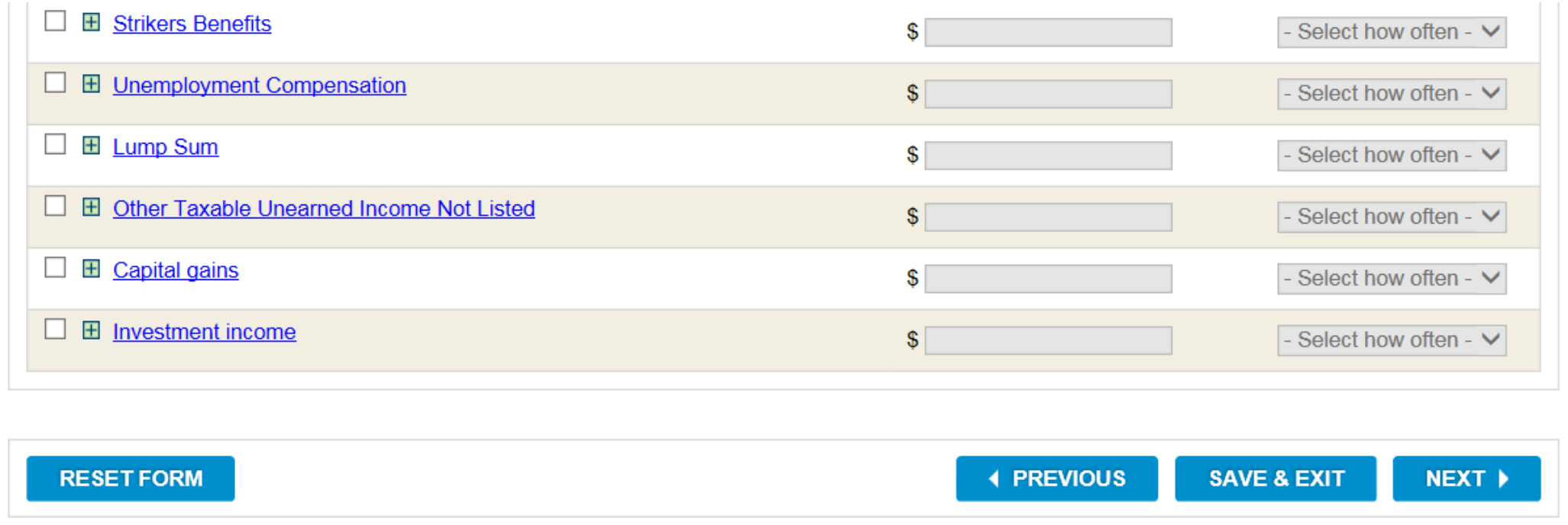

## STEP 4: EXPENSES

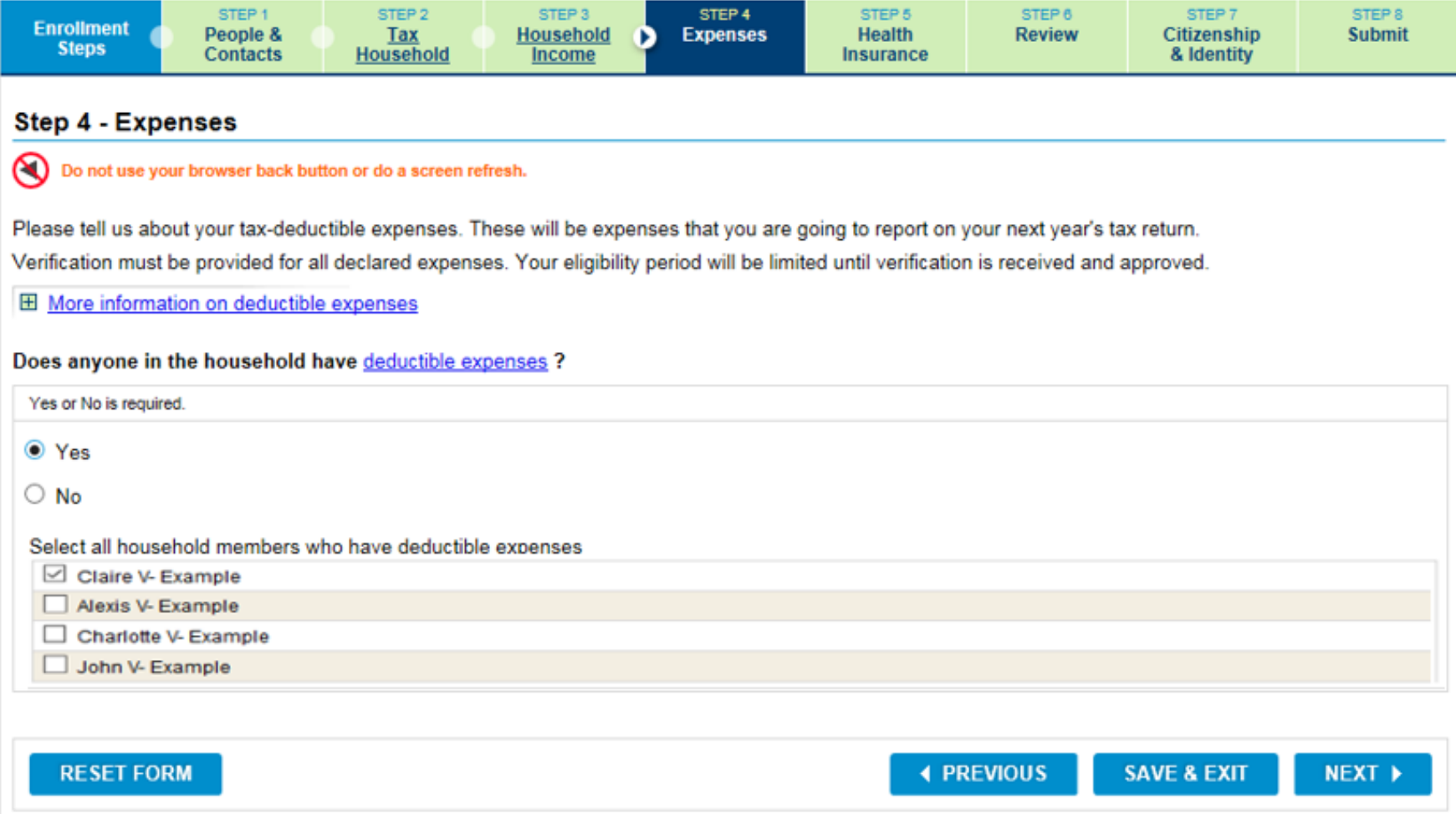

#### STEP 4: EXPENSES

□ 田 IRA deduction

• Enter the details for the deductible expense for each person.

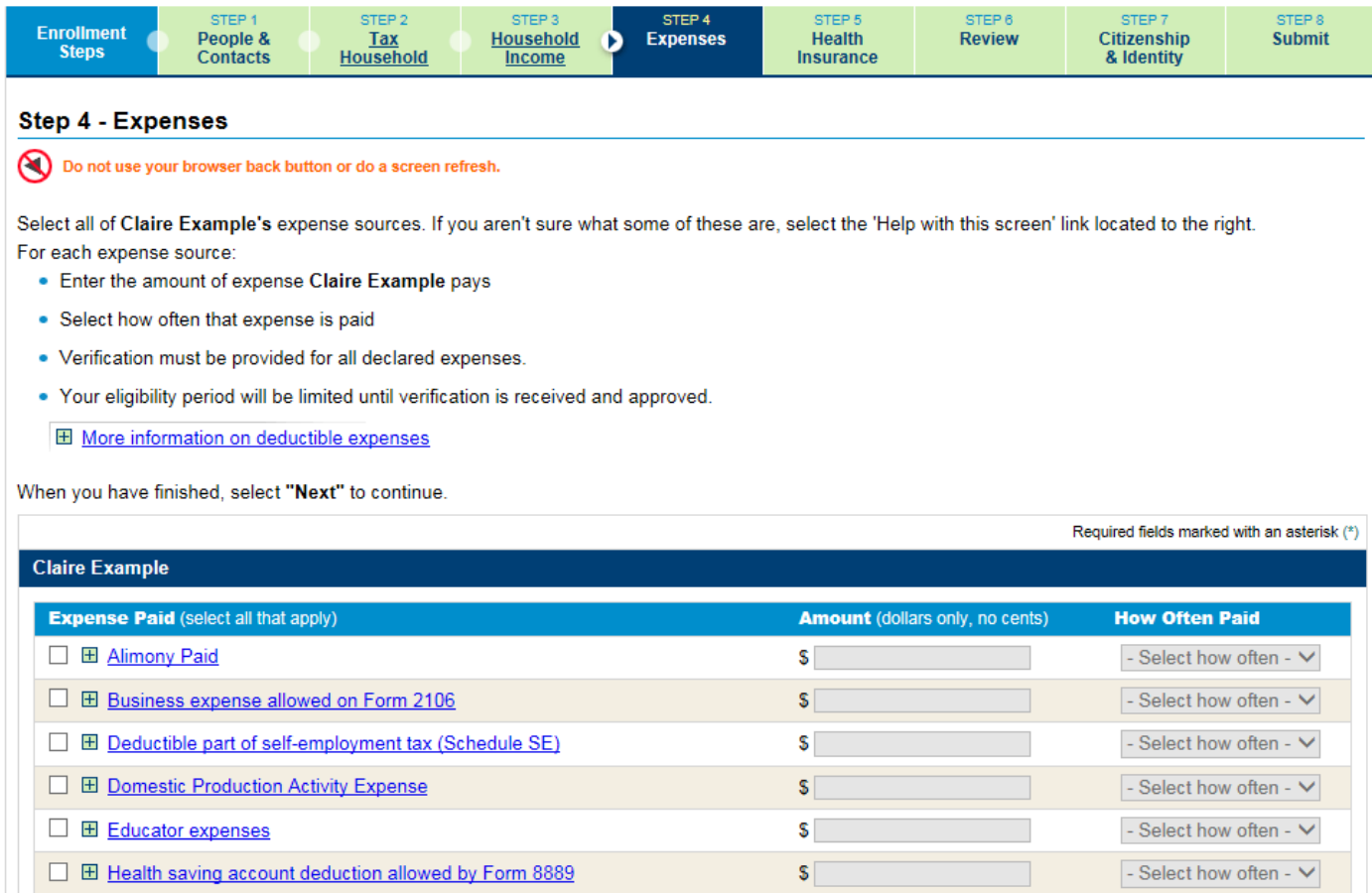

S

- Select how often - V

## STEP 4: EXPENSES

#### • Additional deductible expenses.

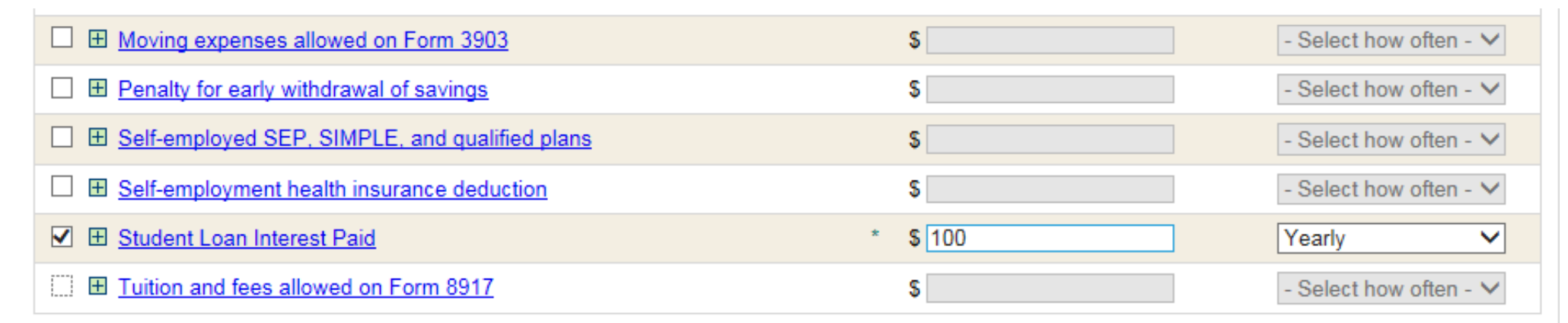

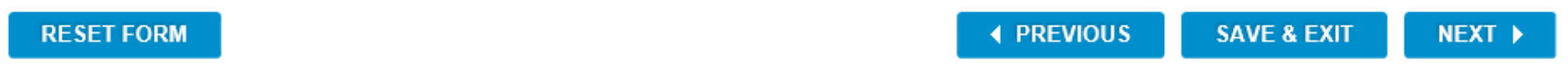

## STEP 5: HEALTH INSURANCE

#### • Tell us about any commercial health insurance.

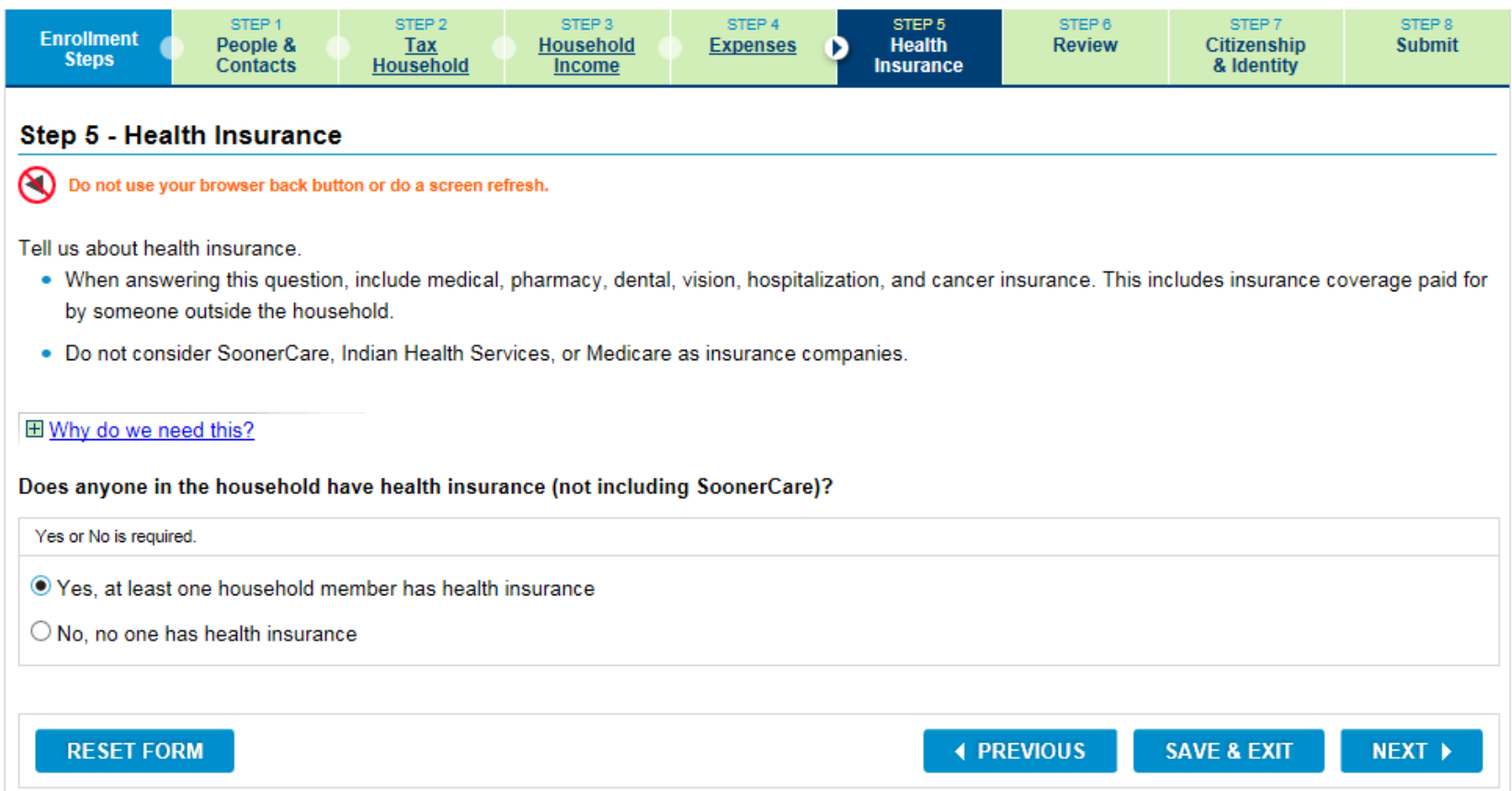

## STEP 5: HEALTH INSURANCE

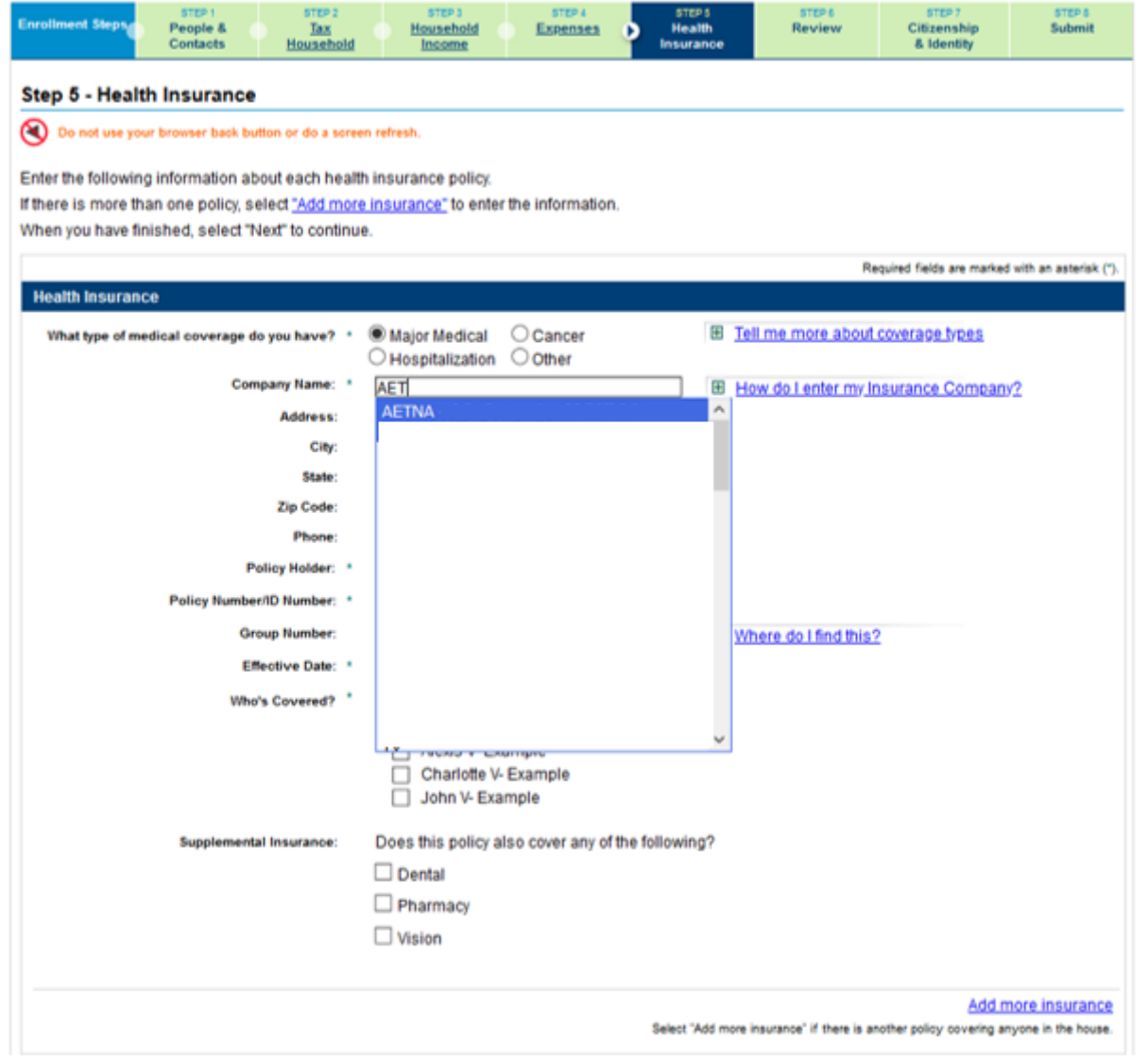

#### STEP 5: HEALTH INSURANCE

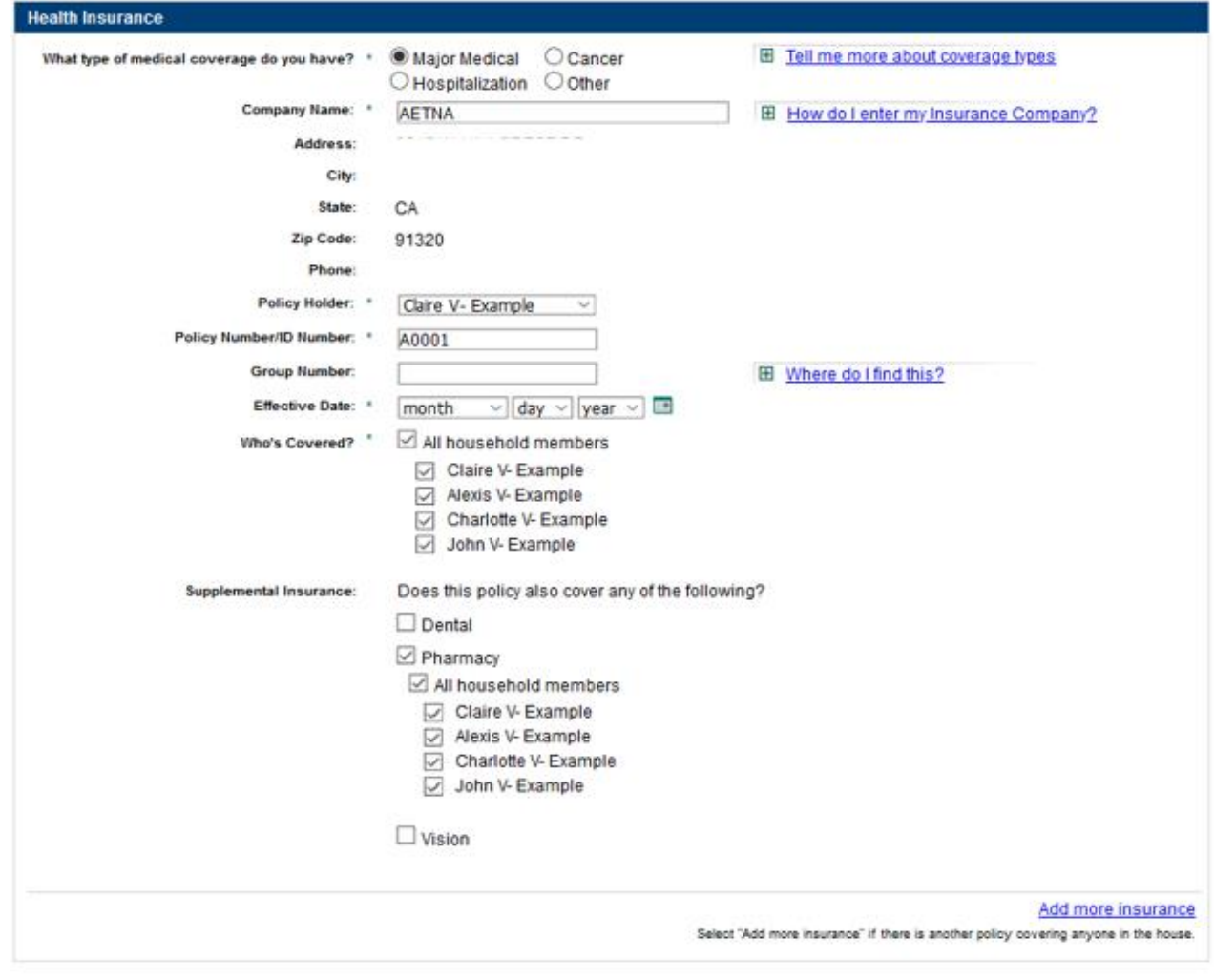

SAVE & EXIT **RESET FORM 4 PREVIOUS** NEXT +

## STEP 5: HEALTH INSURANCE - MEDICARE

• Medicare is another source of health insurance that is asked about.

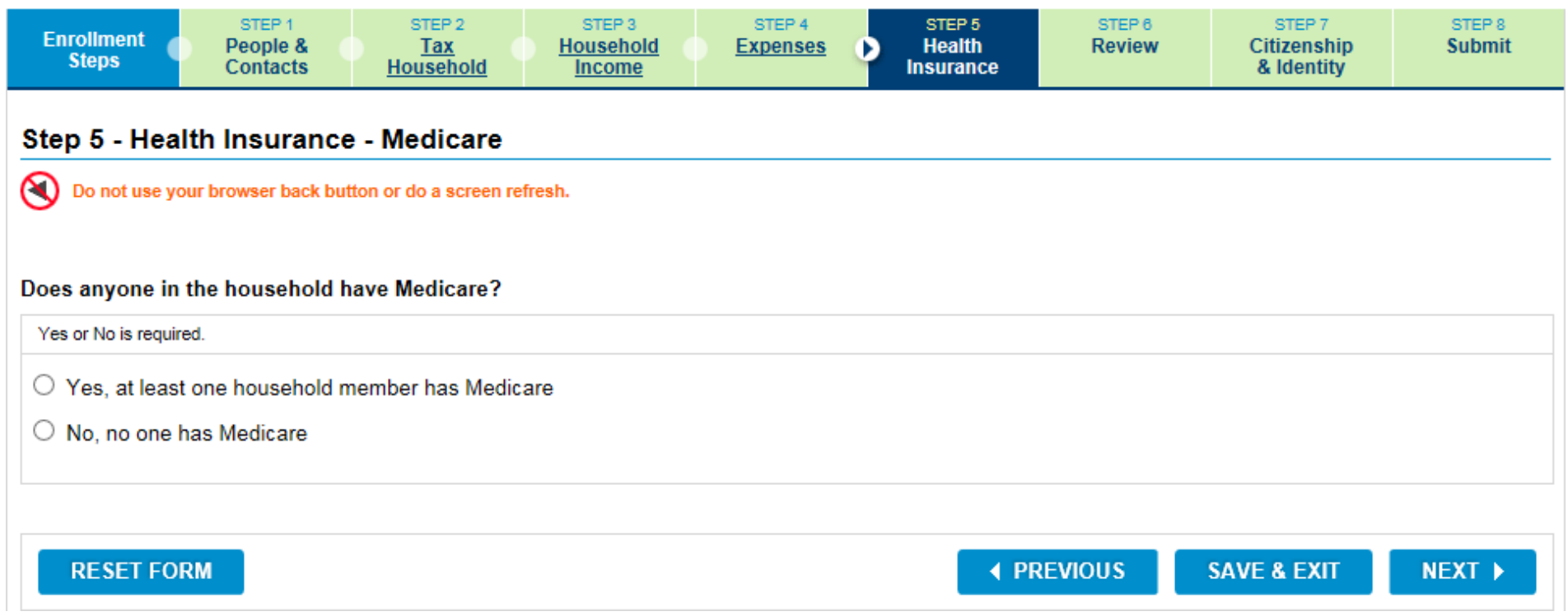

## STEP 5: HEALTH INSURANCE - MEDICARE

- Selecting Yes to the Medicare question generates a list of household members. Select the member with Medicare coverage.
- No additional information is collected.

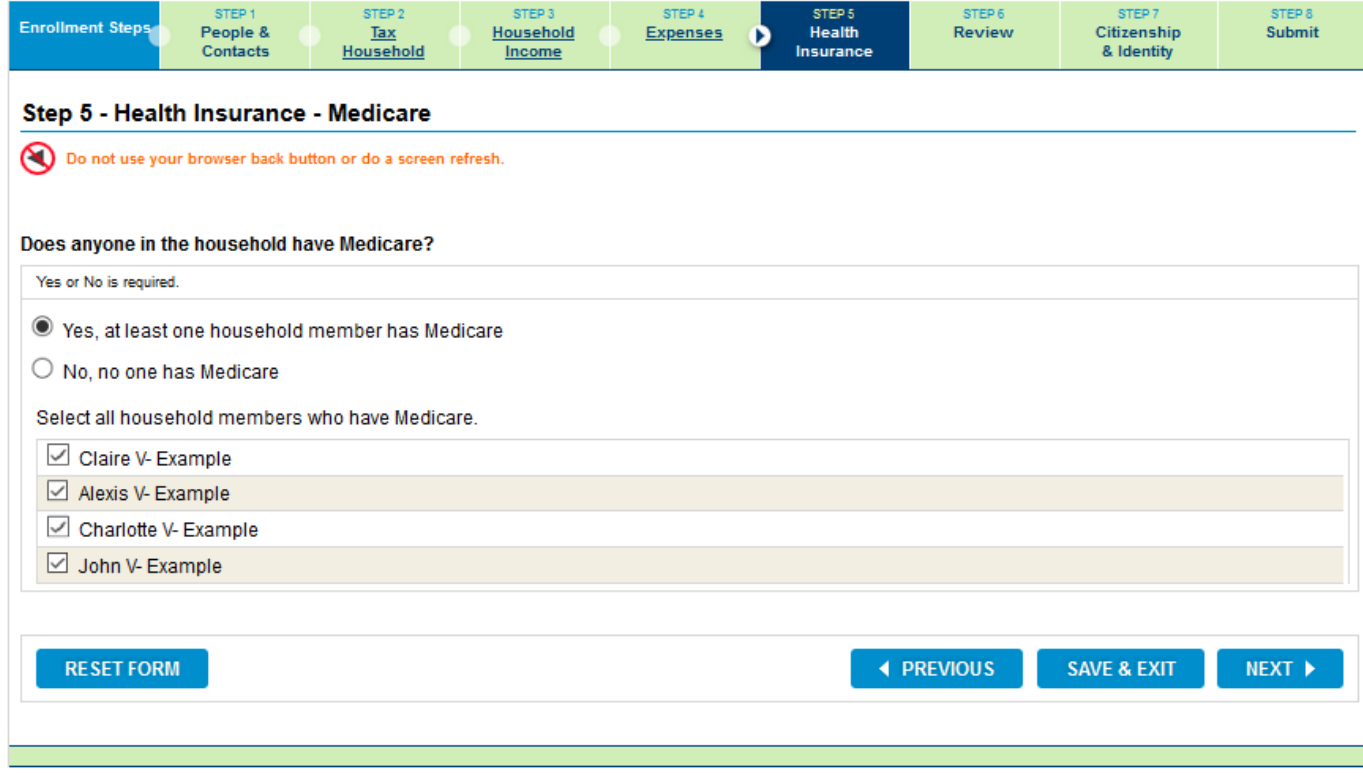

#### • Review information provided: People and Contacts.

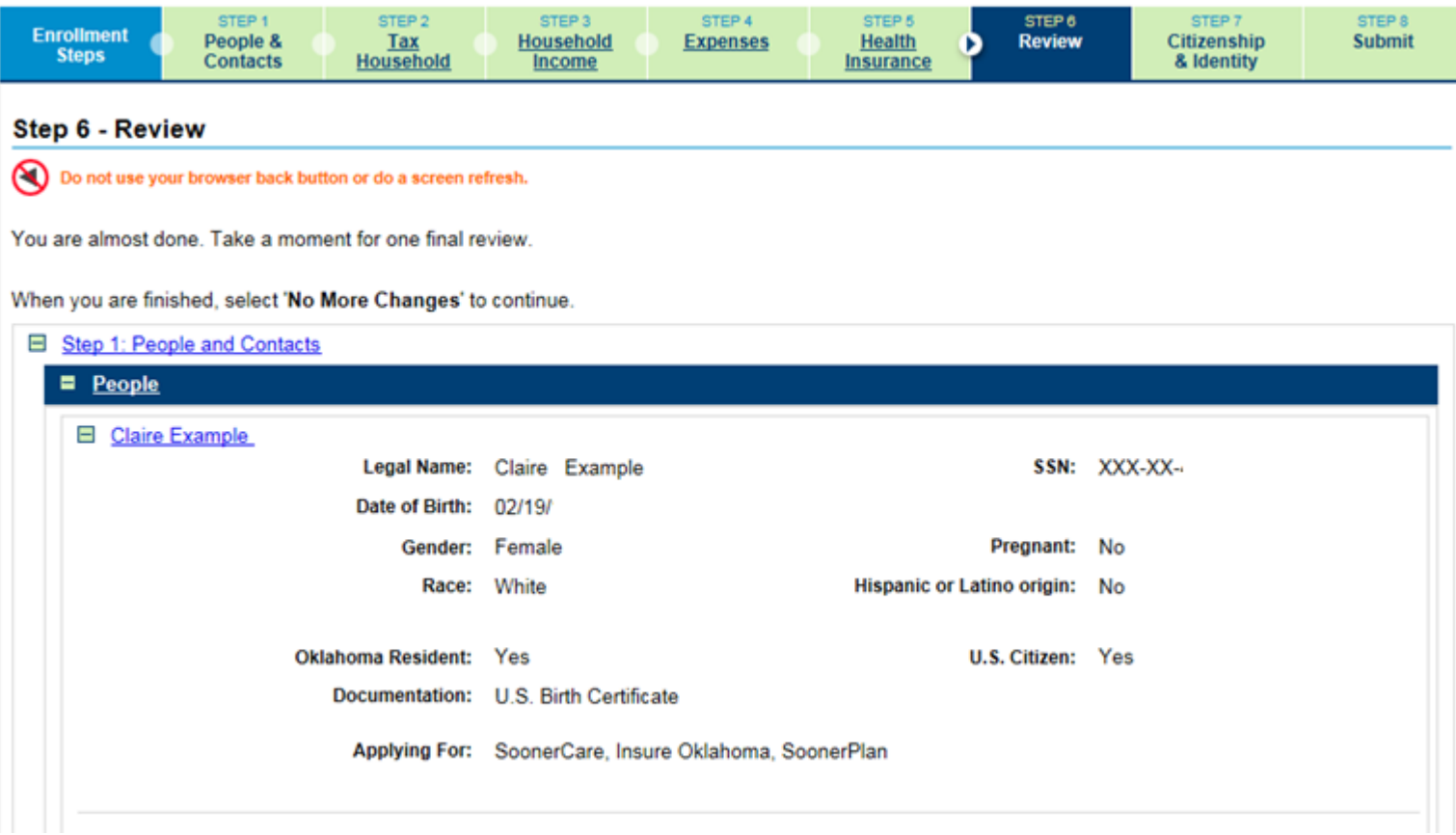

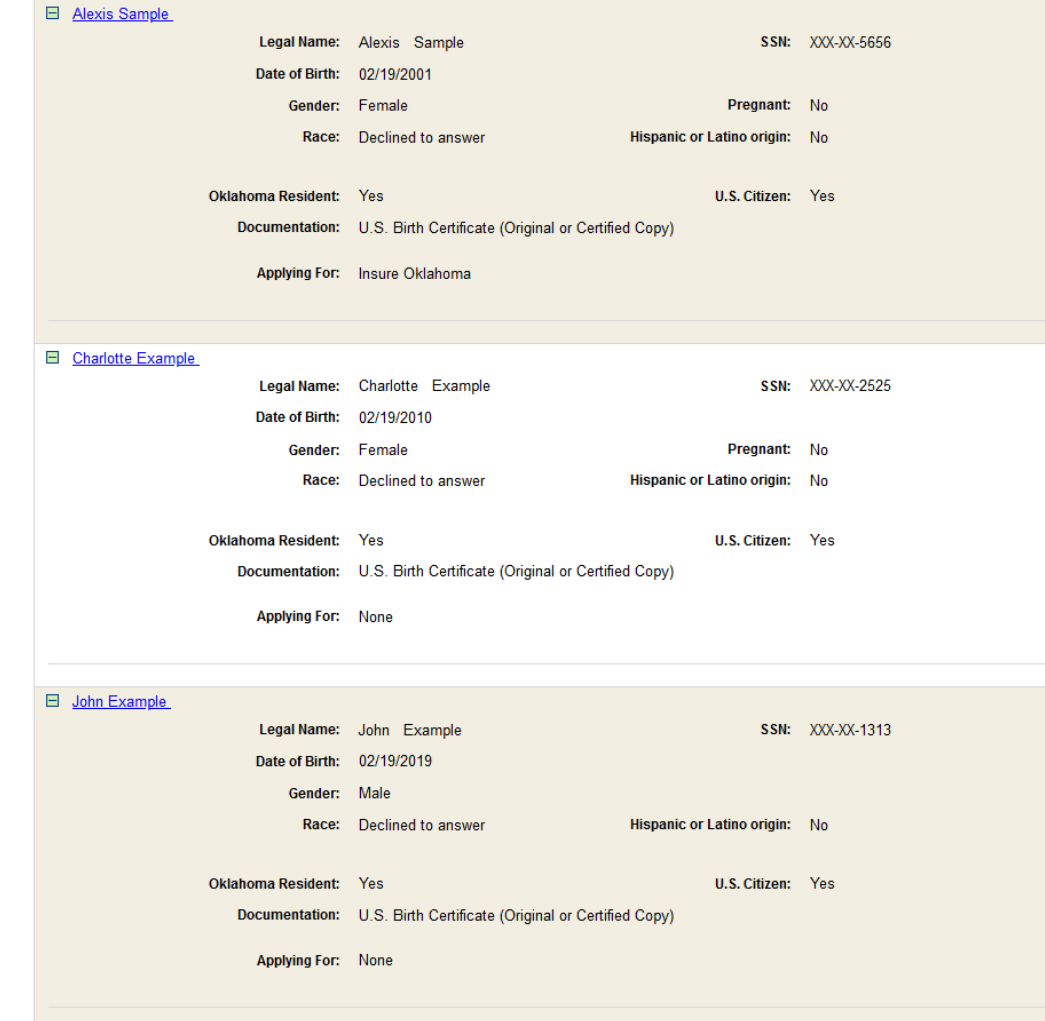

• Household questions and household relationships.

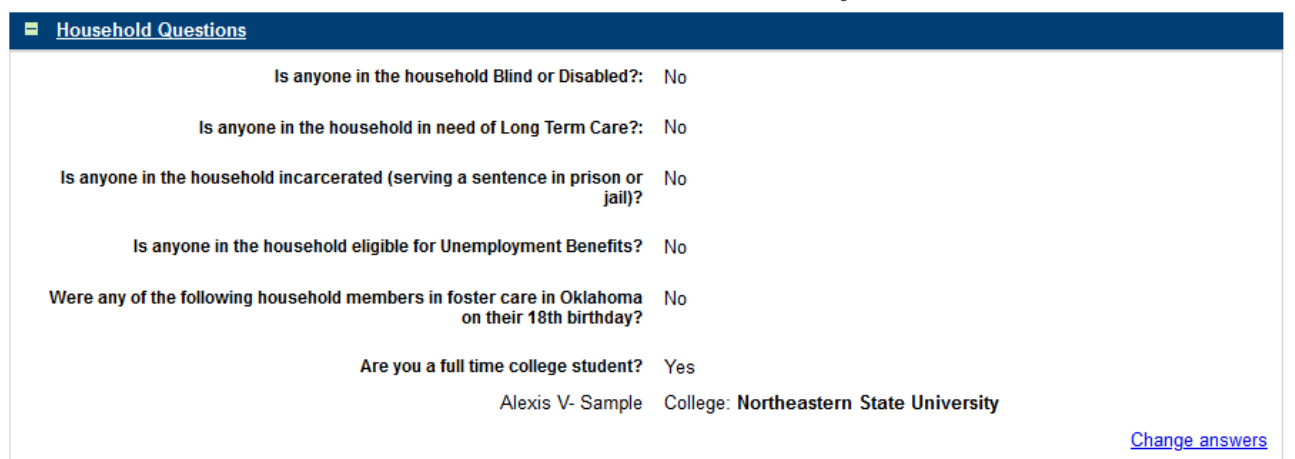

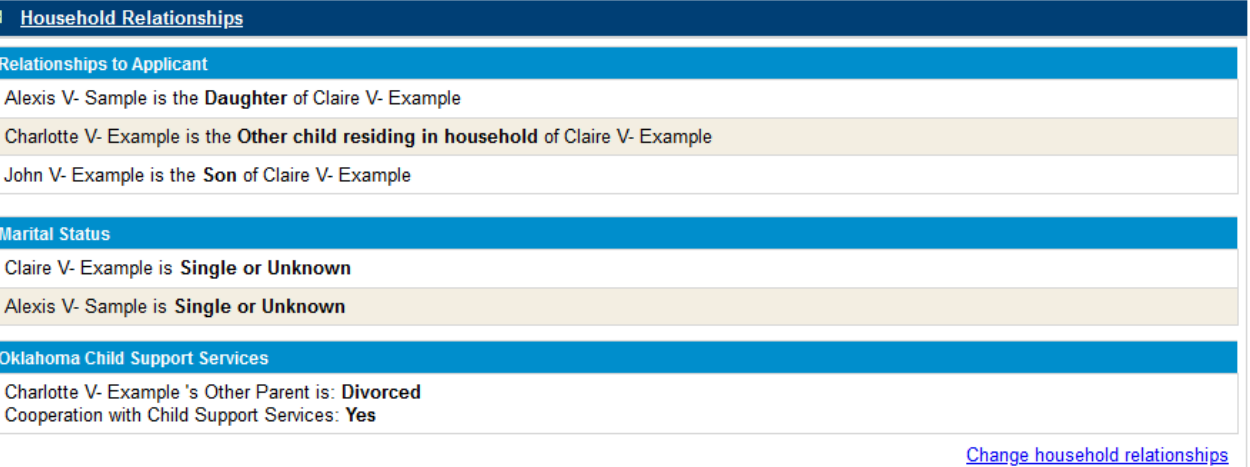

• Sibling relationships and contacts.

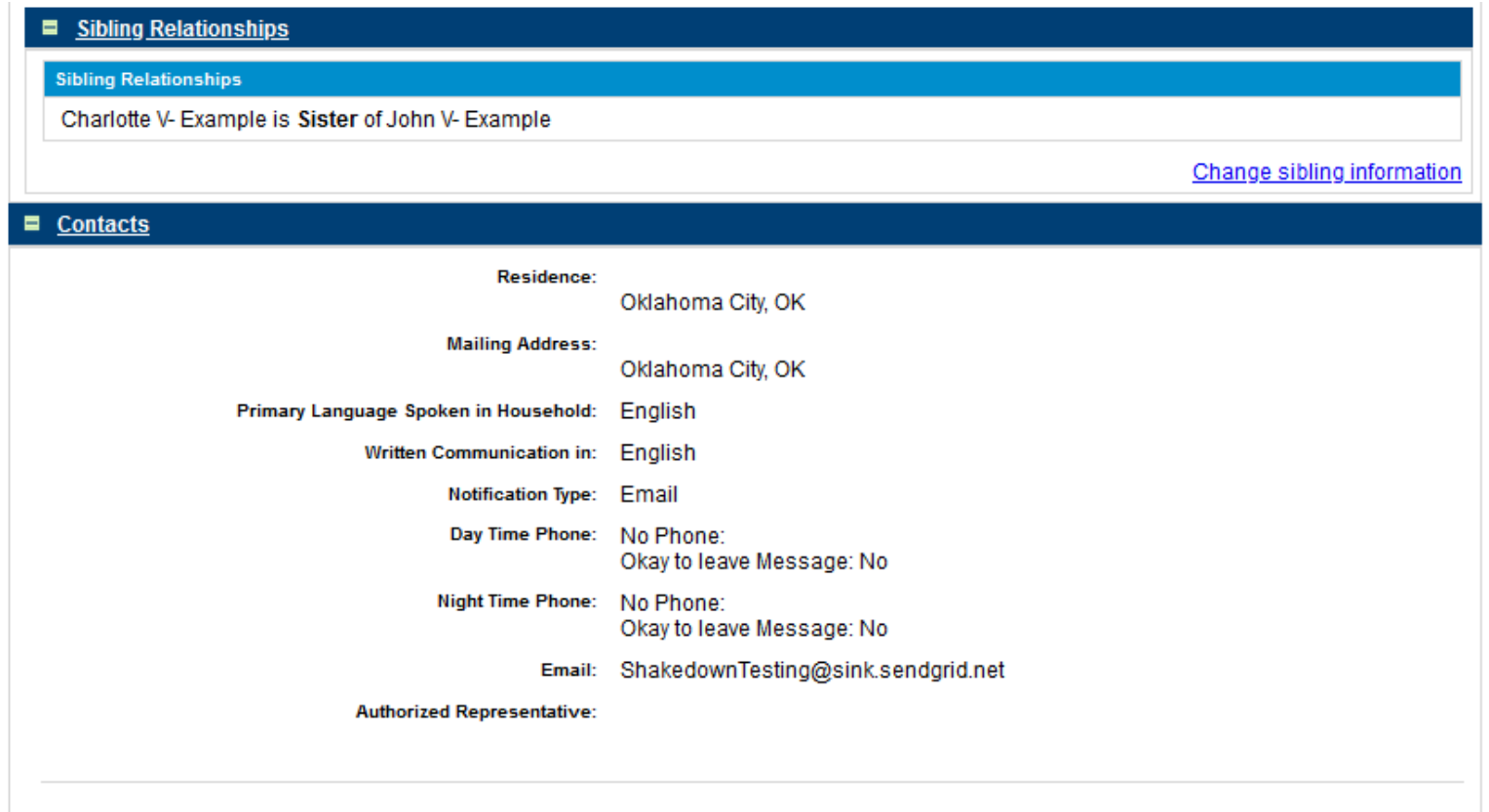

• Tax household and household income.

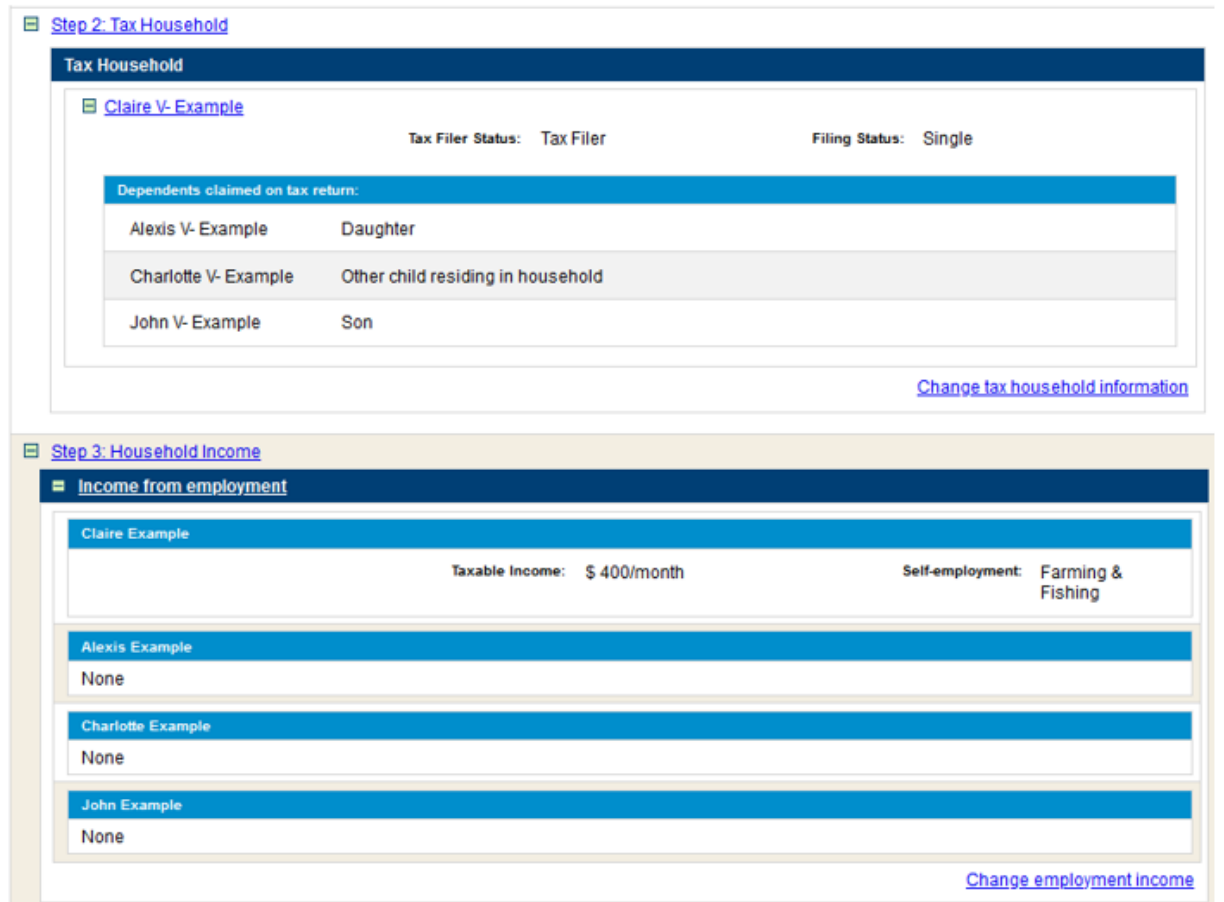
## STEP 6: REVIEW

• Other income and expenses.

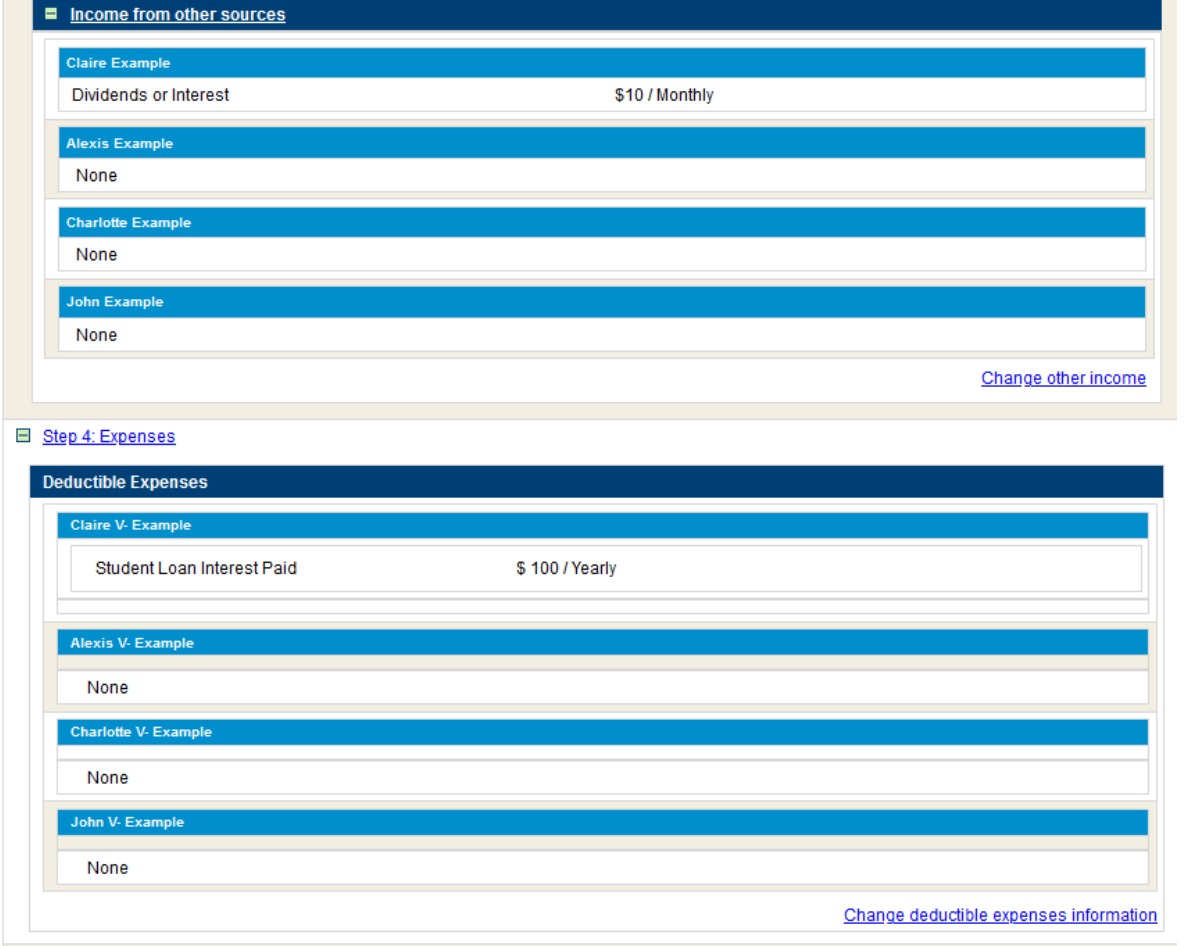

### STEP 6: REVIEW

• Health insurance and Medicare coverage.

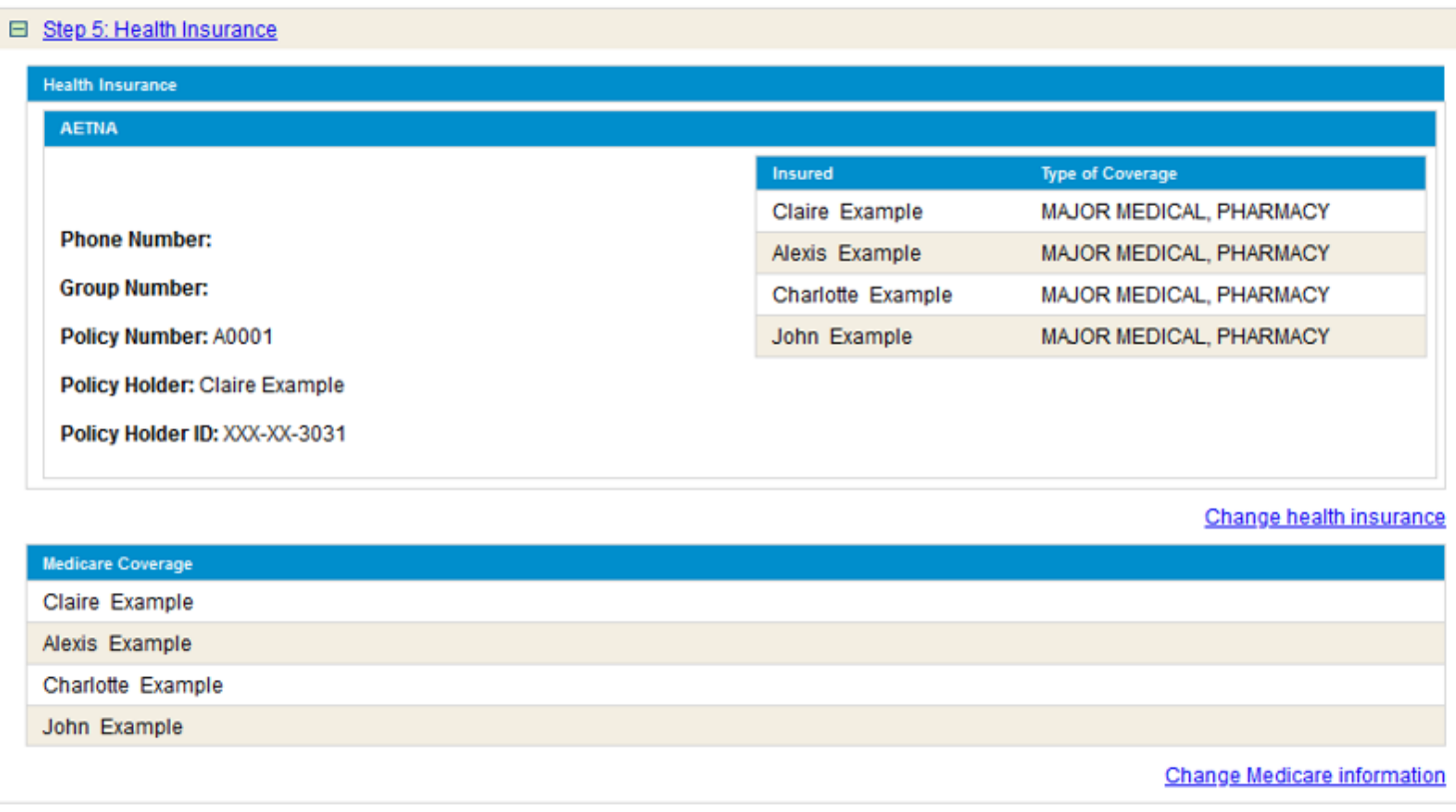

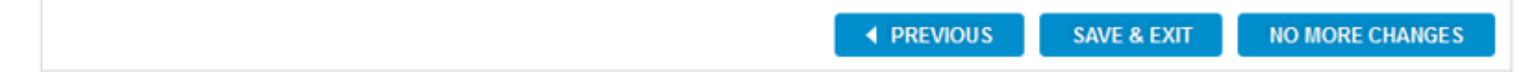

## STEP 6: PROCESSING

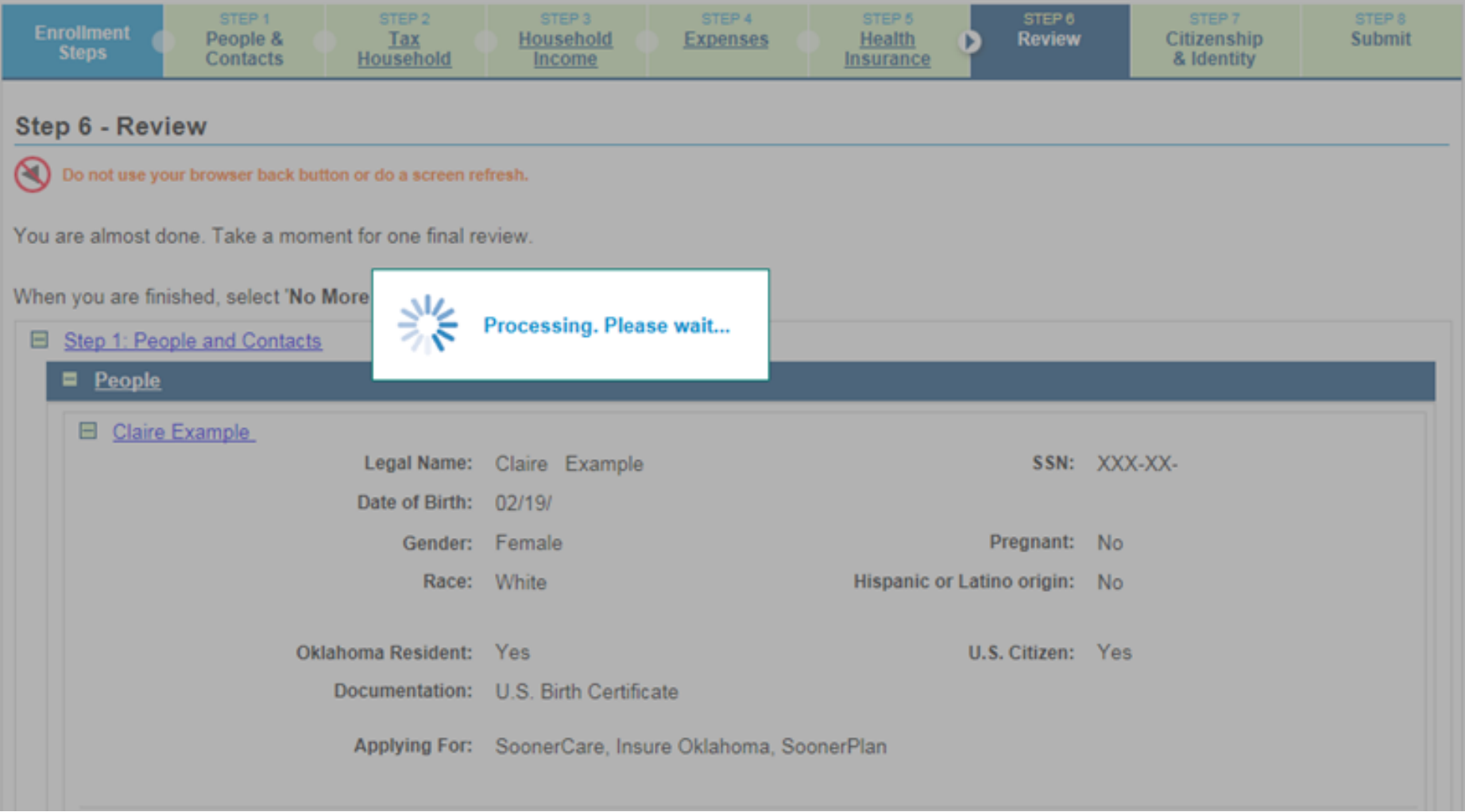

## STEP 7: CITIZENSHIP AND IDENTIFY

• Citizenship and identity.

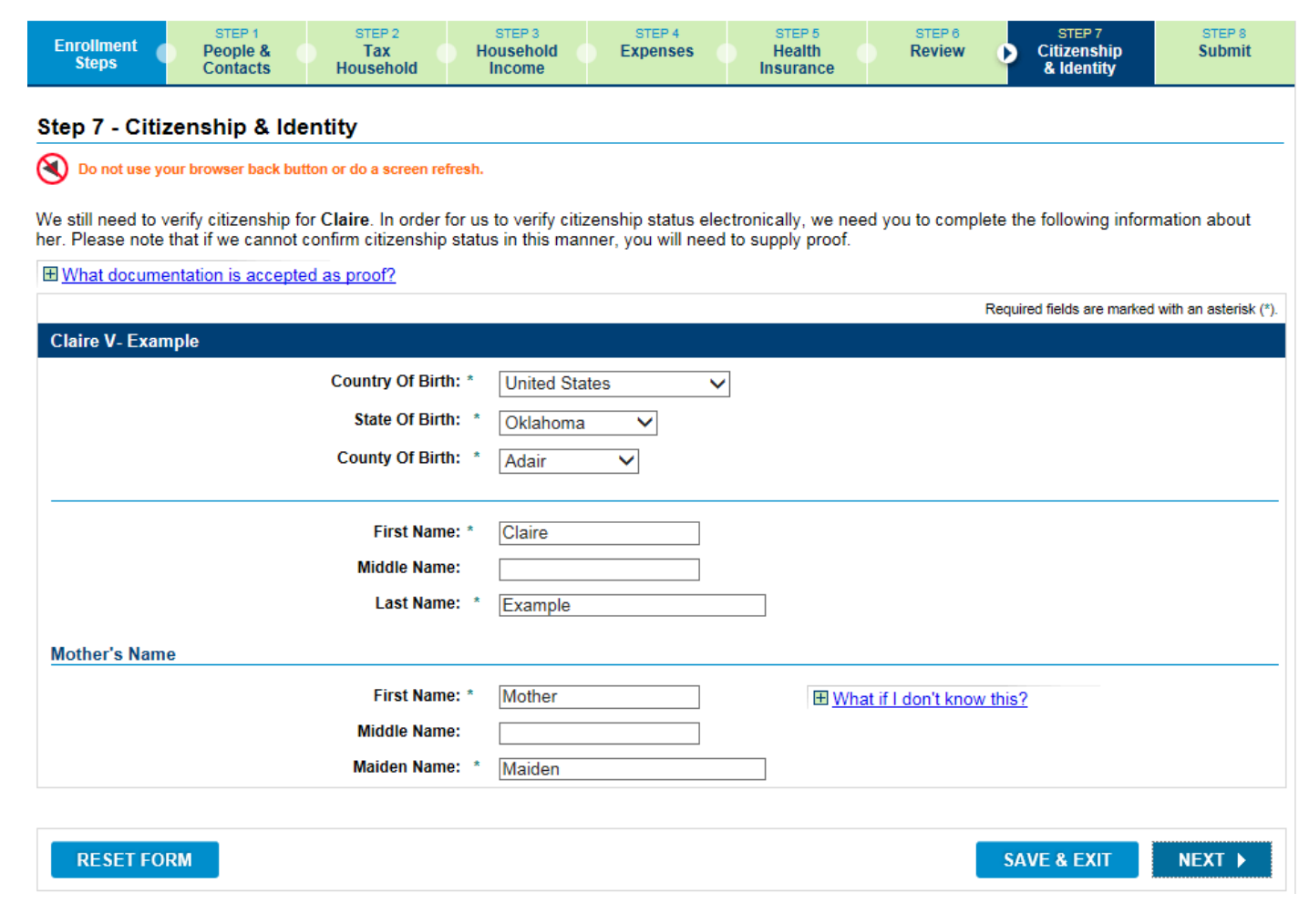

# STEP 7: CITIZENSHIP AND IDENTITY

### • Identity for a child under 16.

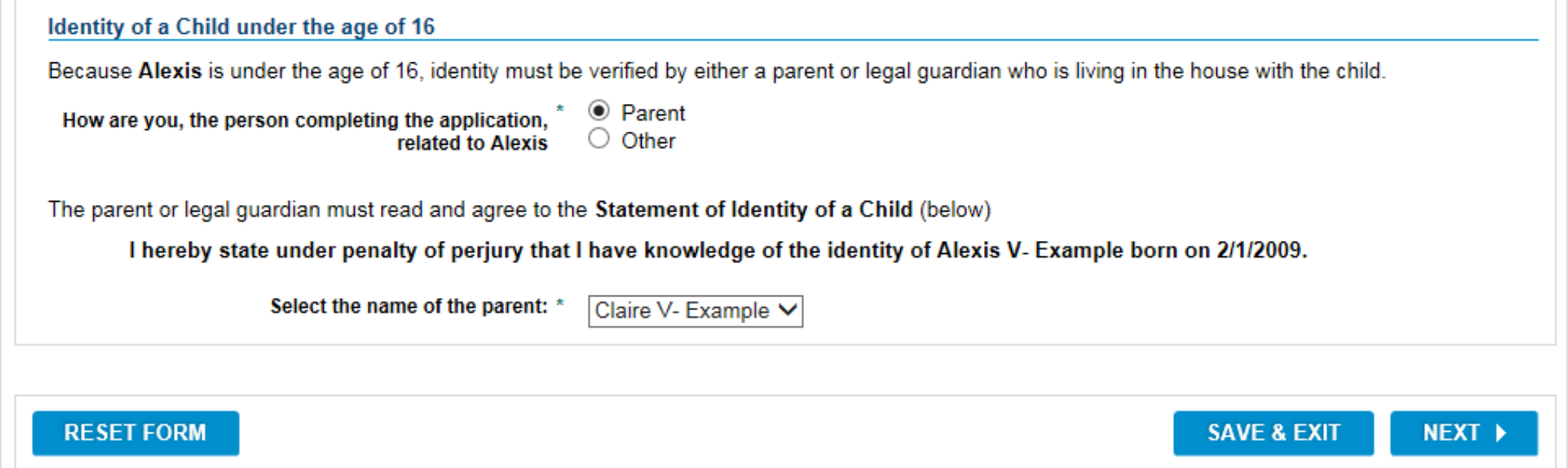

# STEP 8: SUBMIT APPLICATION

### • Submit application.

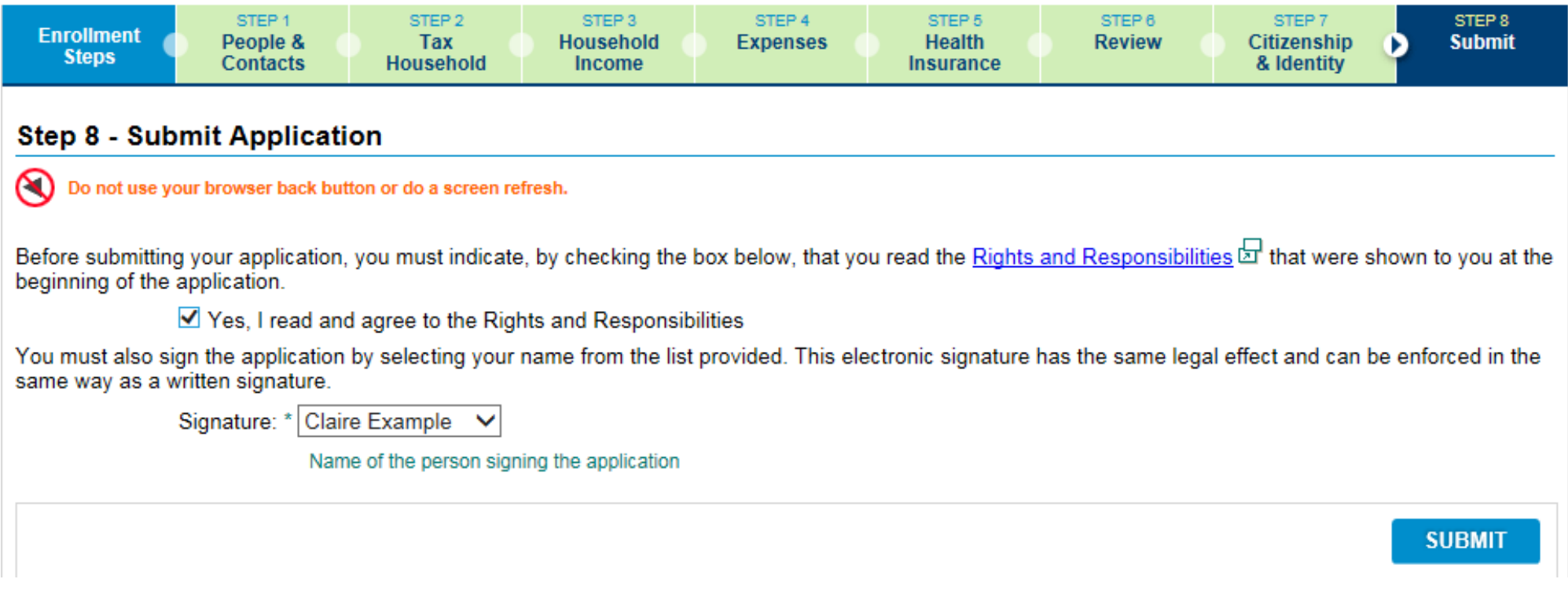

### STEP 8: SUBMIT APPLICATION

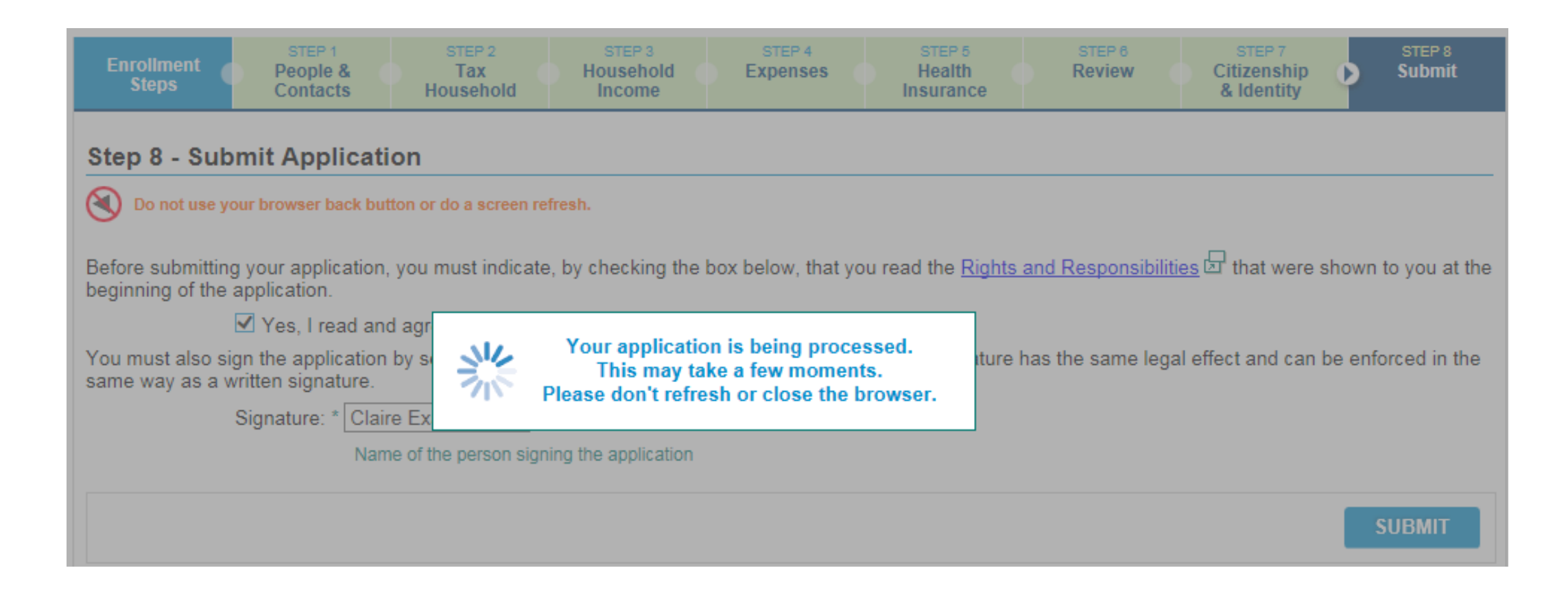

## PROVIDER SELECTION - PCP SELECTION

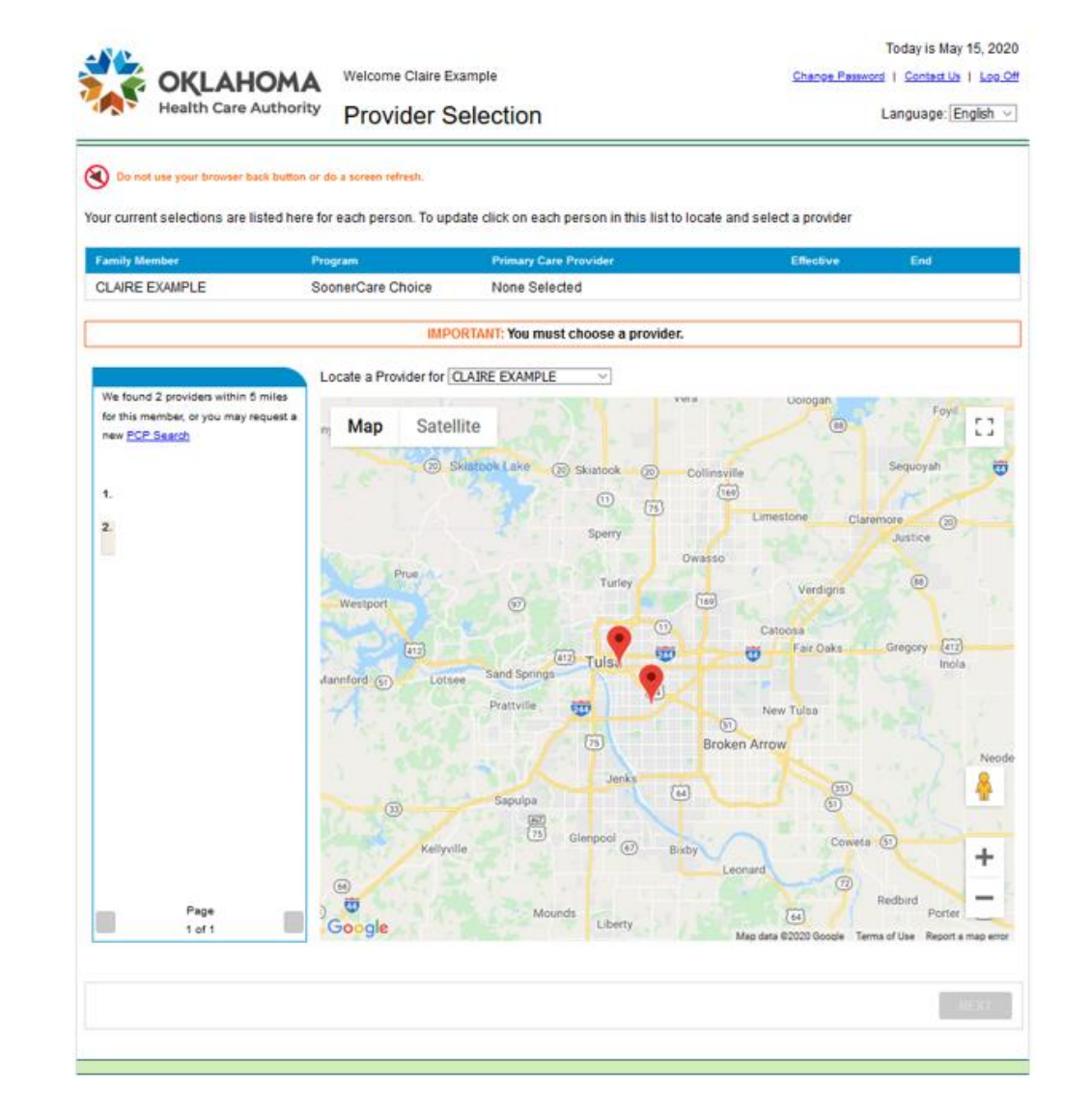

### PROVIDER SELECTION – PROVIDER DETAIL

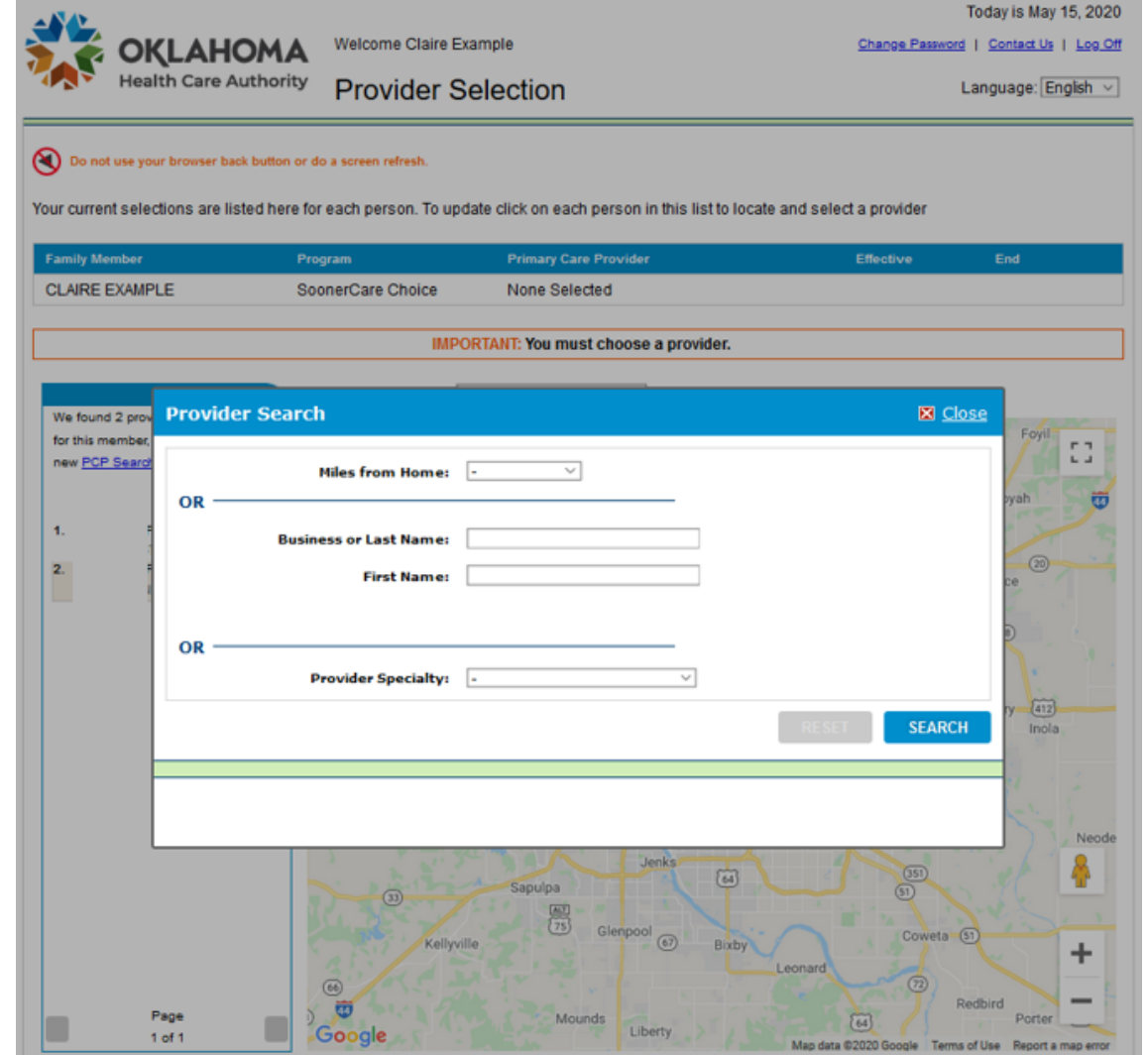

### PROVIDER SELECTION – PCP SELECTION

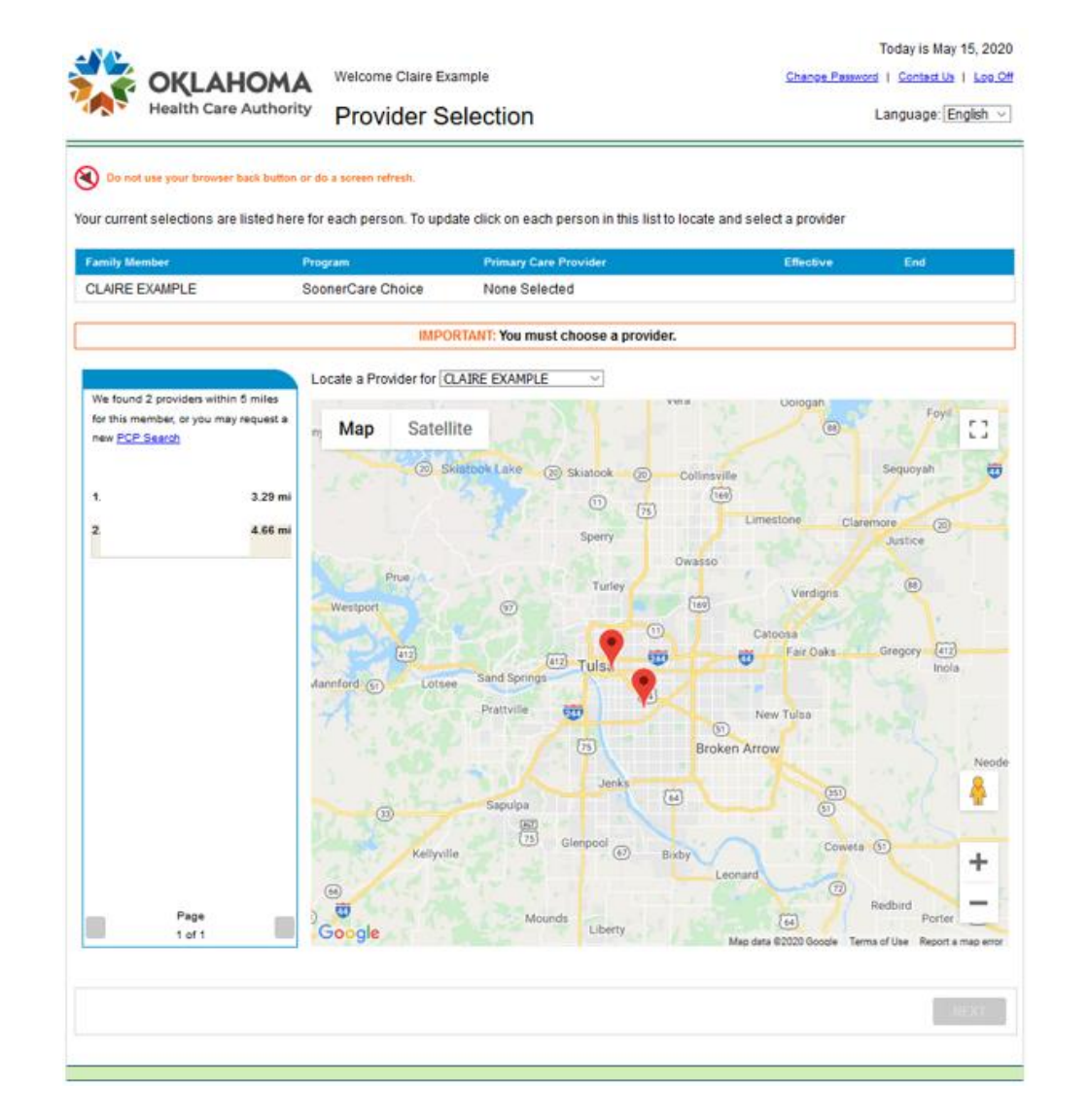

### PROVIDER SELECTION – PROVIDER DETAIL

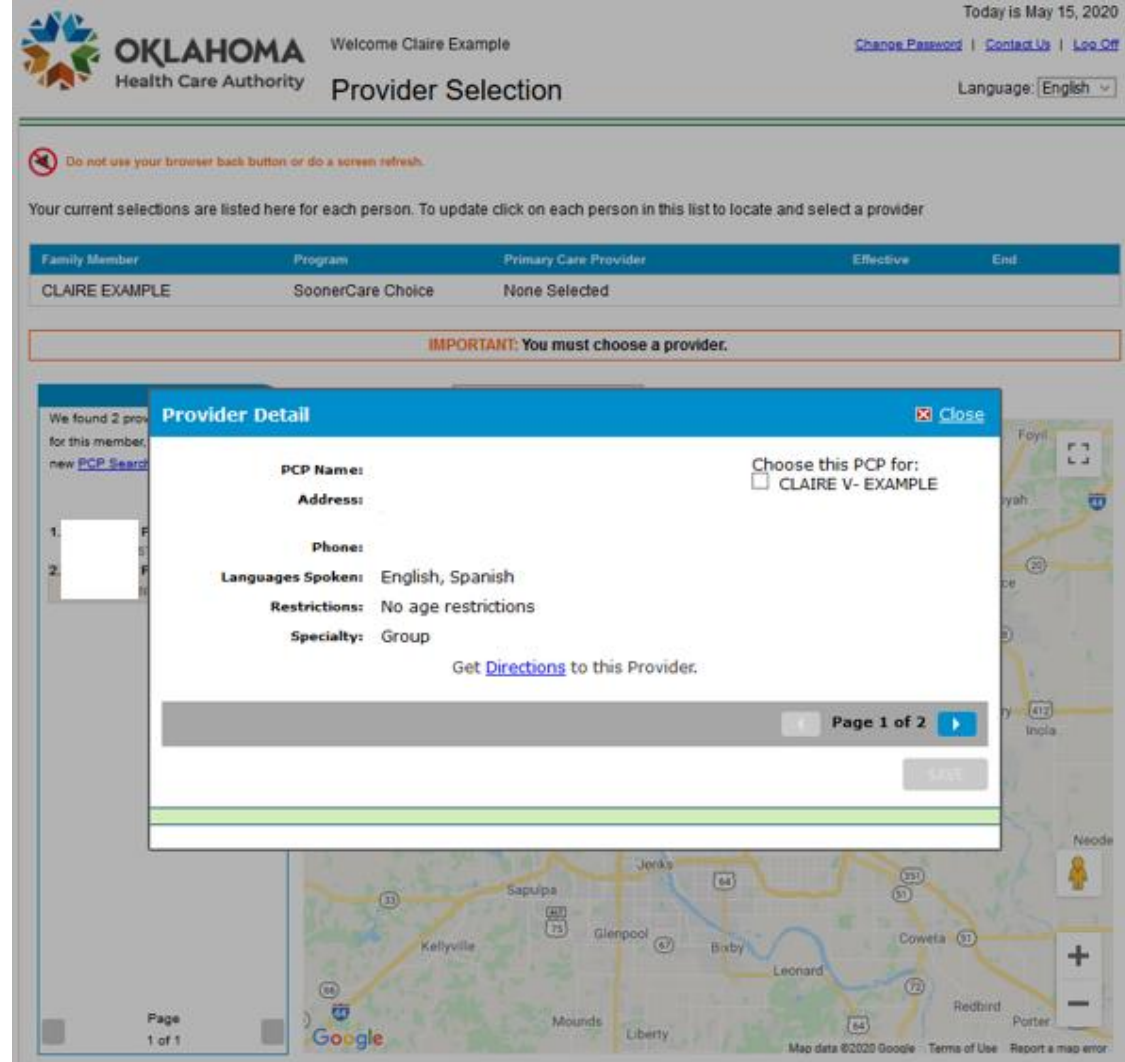

### PROVIDER SELECTION: PCP SELECTION

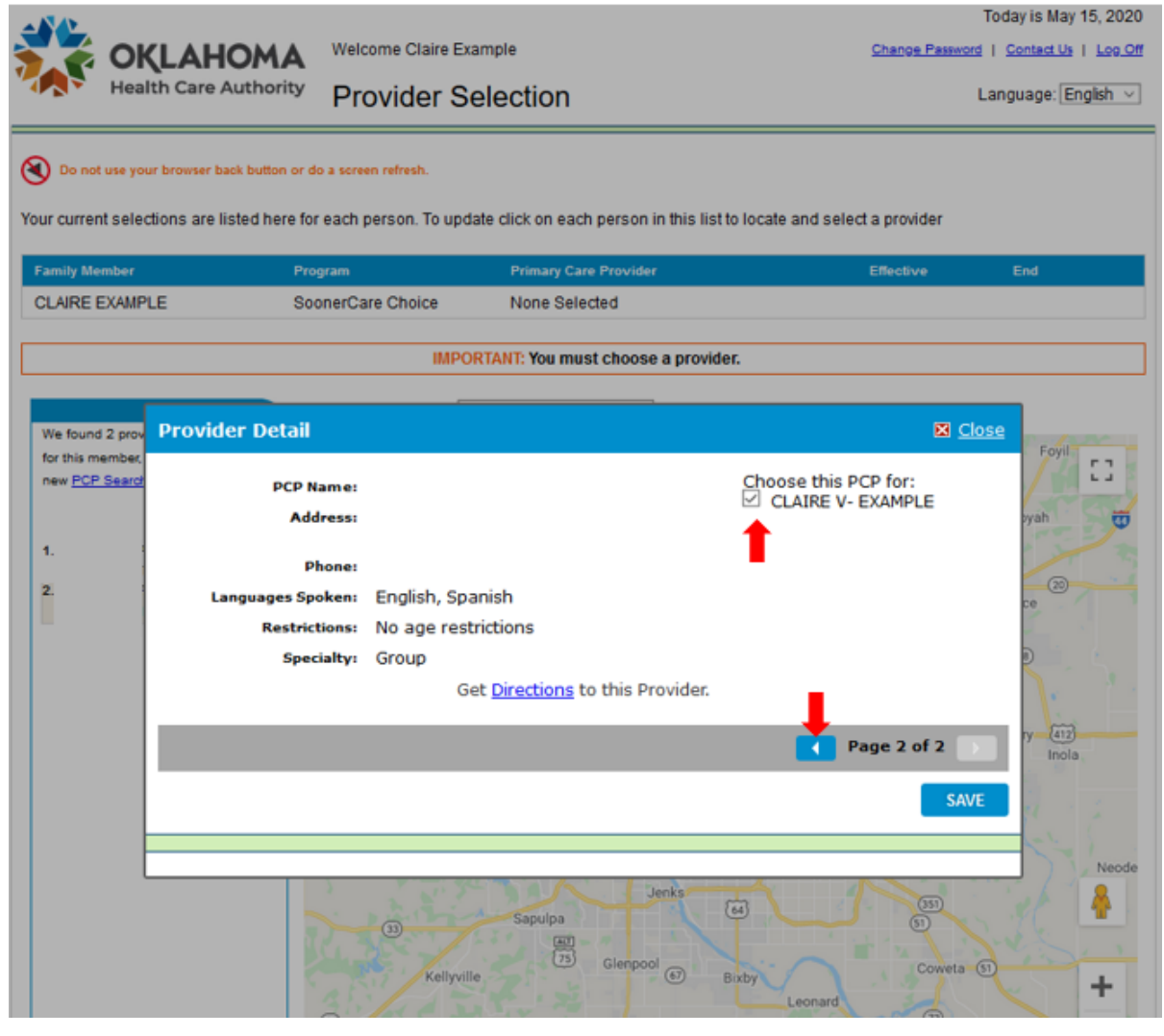

### PROVIDER SELECTION – PROVIDER DIRECTIONS

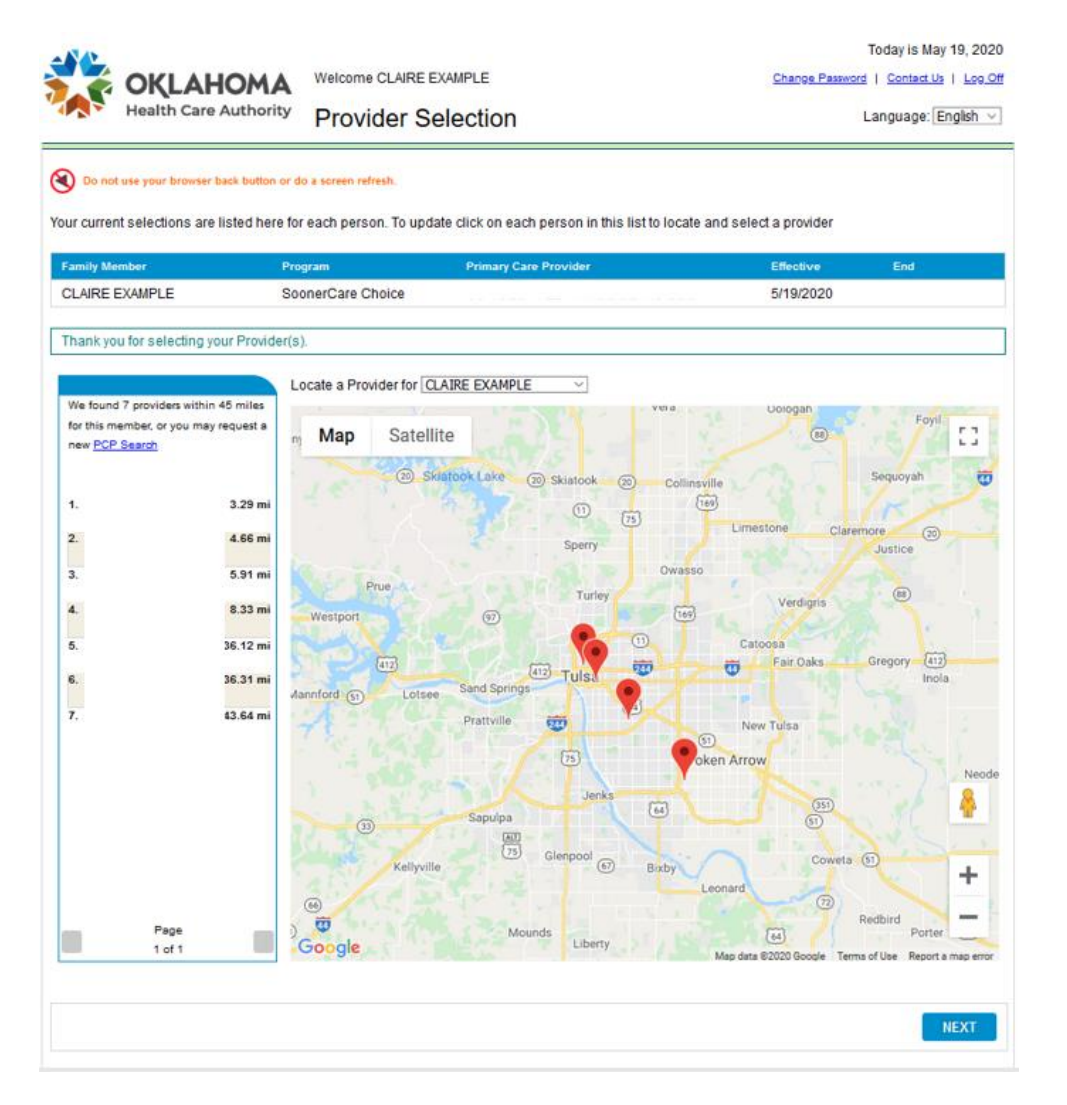

### MY BENEFITS: SUBMIT APPLICATION

• Application results – My Benefits page displays.

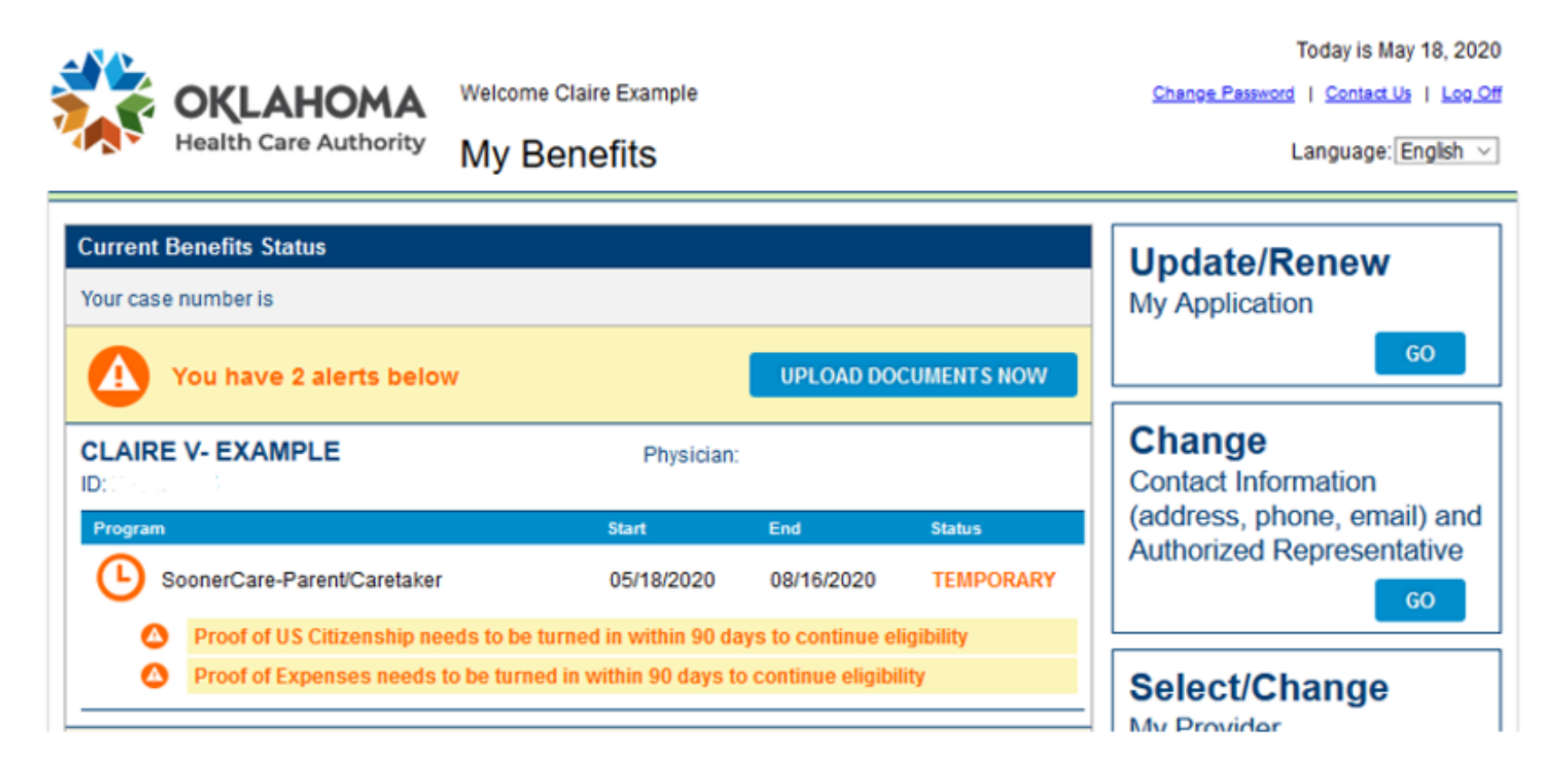

### MY BENEFITS: SUBMIT APPLICATION

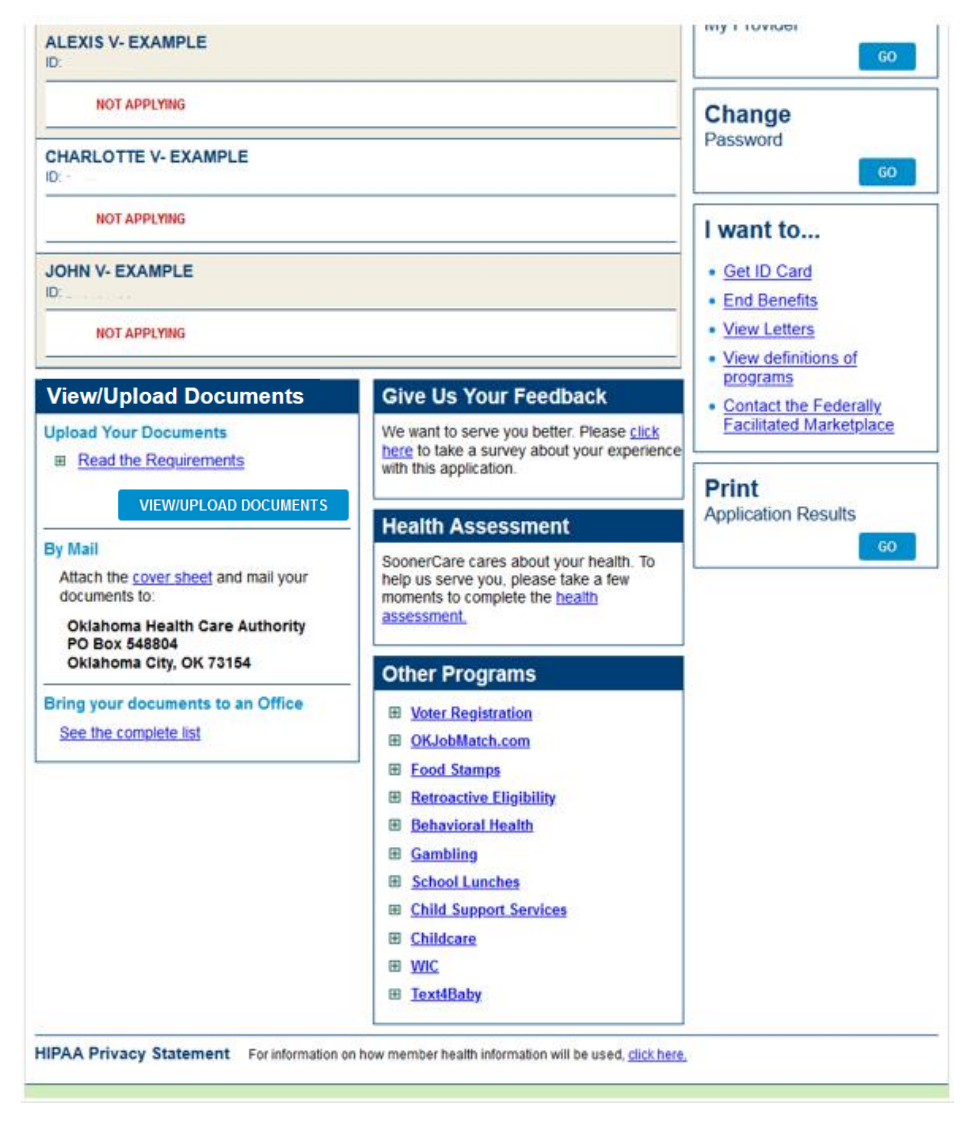

### MY BENEFITS: SUBMIT APPLICATION

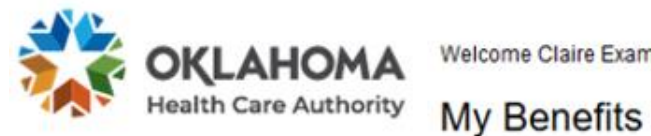

Welcome Claire Example

Today is May 18, 2020 Change Password | Contact Us | Log Off

Language: English v

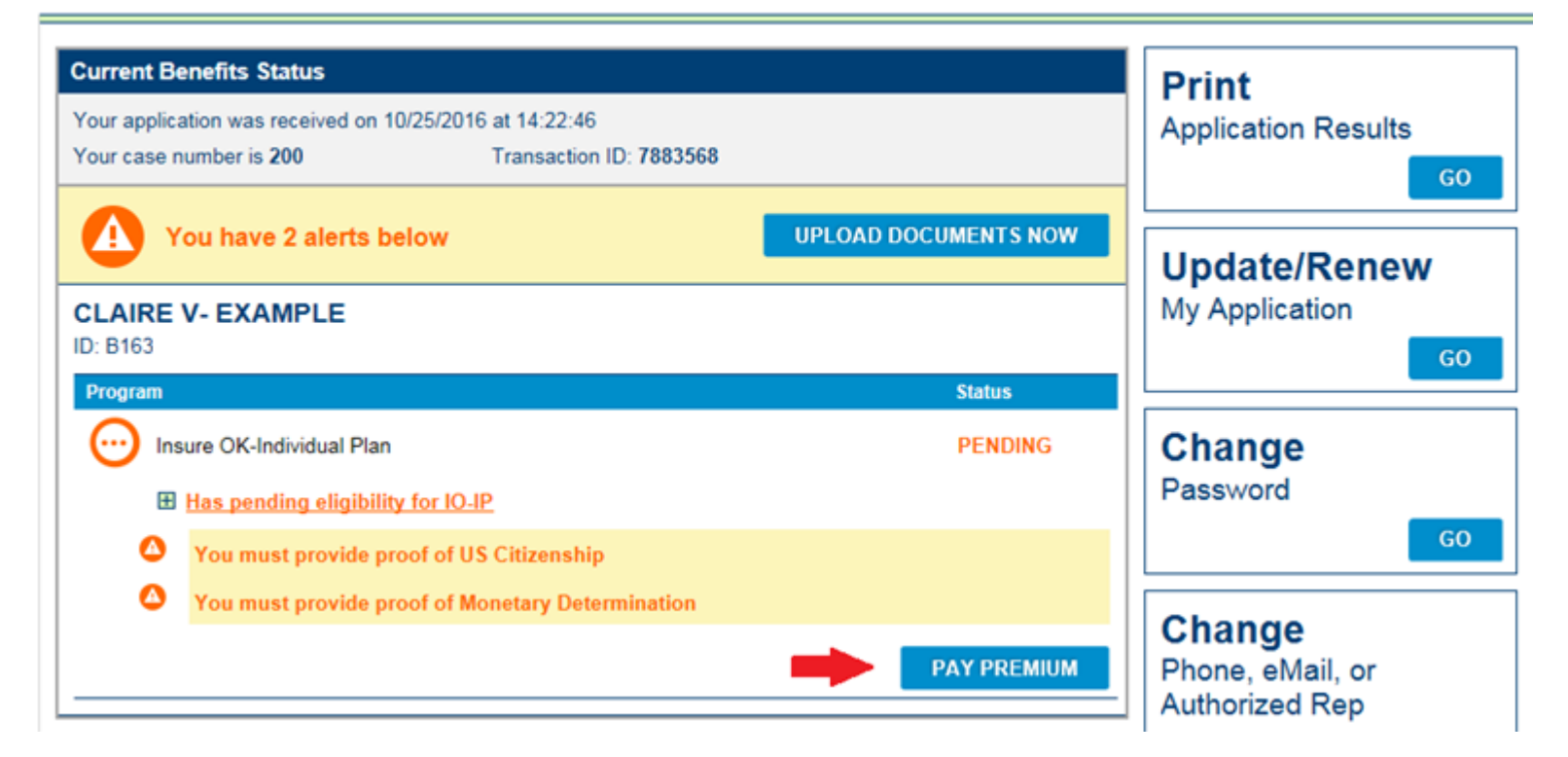

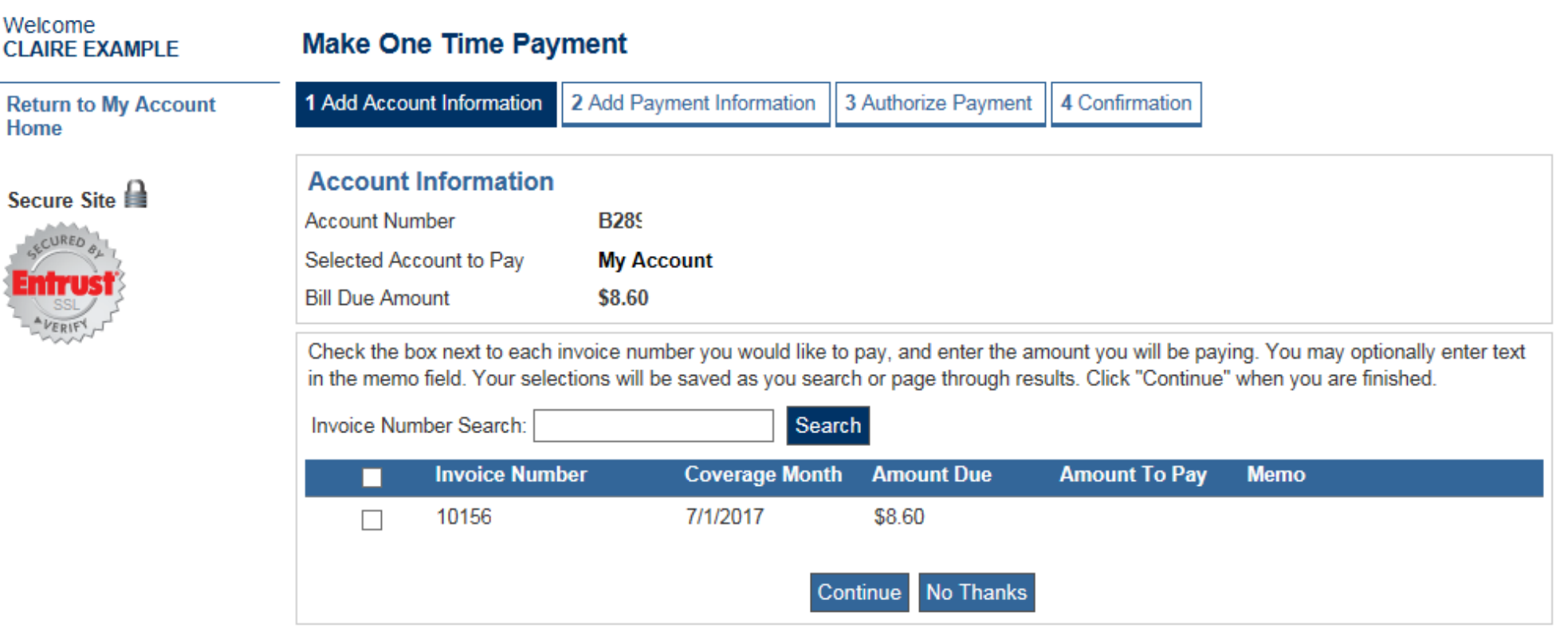

Privacy Statement | Refund Policy

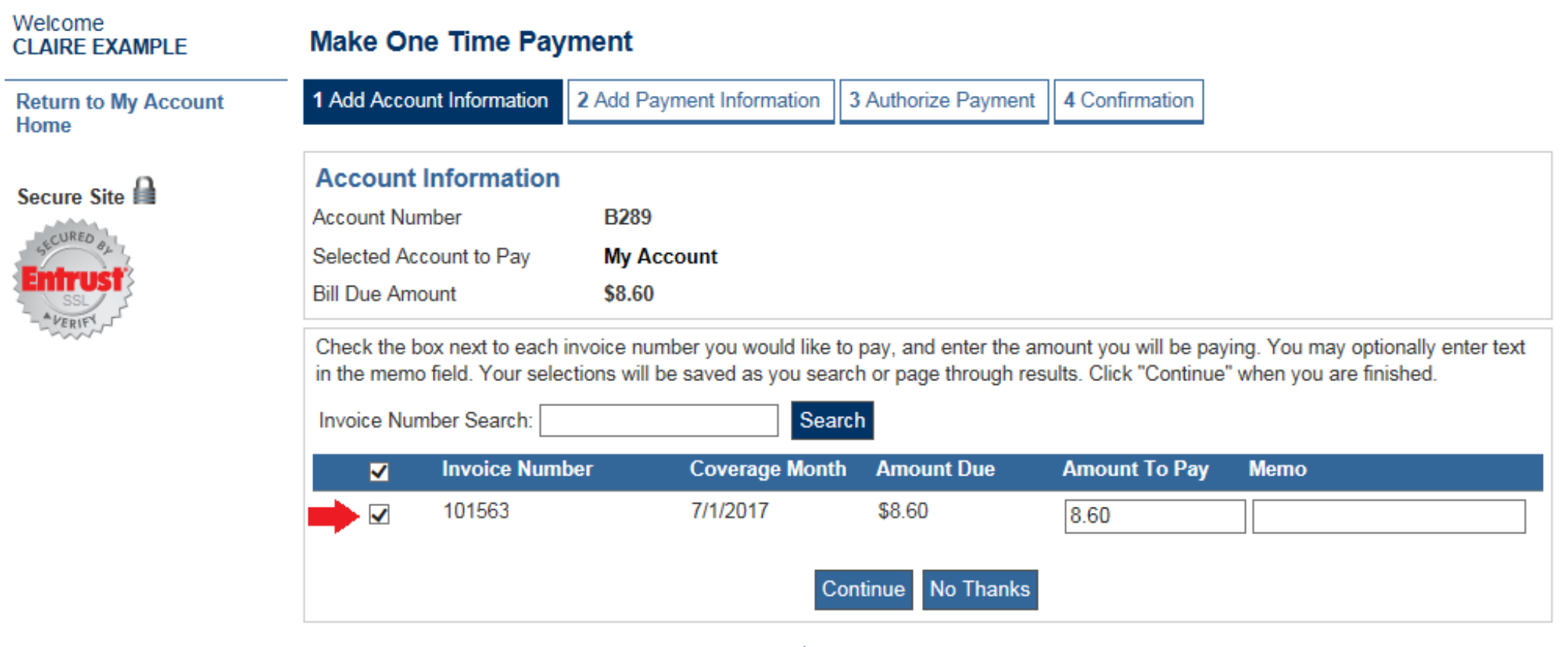

Privacy Statement | Refund Policy

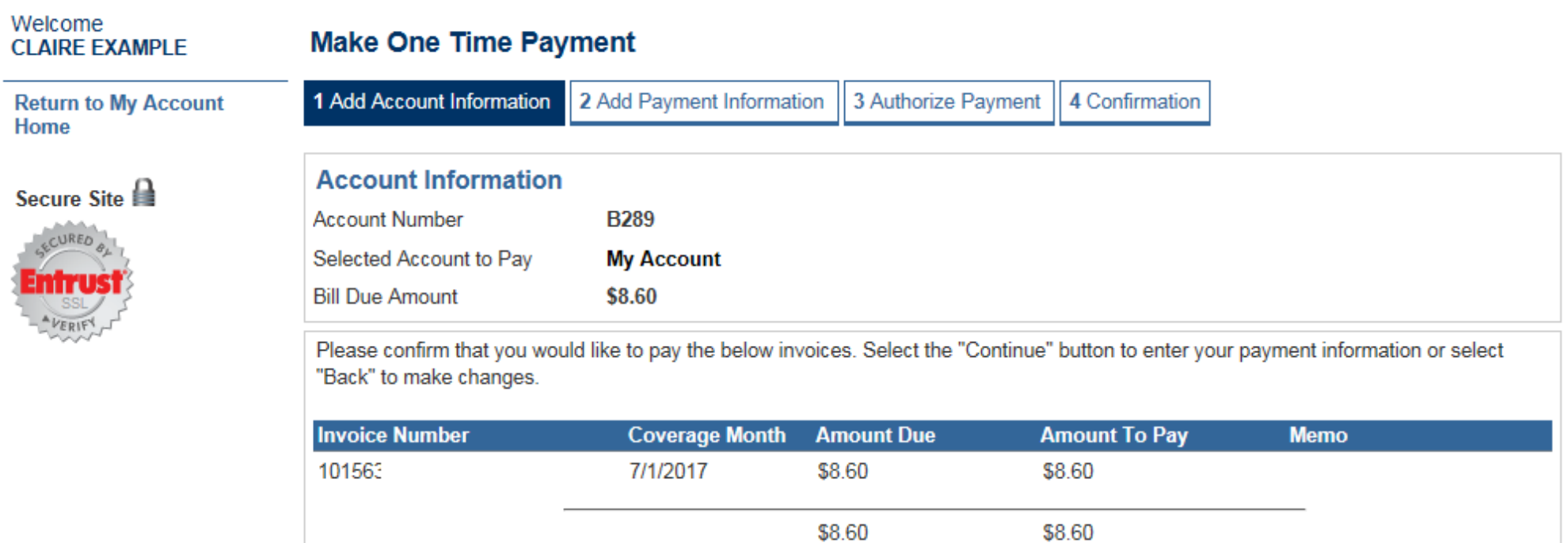

**Privacy Statement** 

**Back** 

Continue

**Refund Policy** 

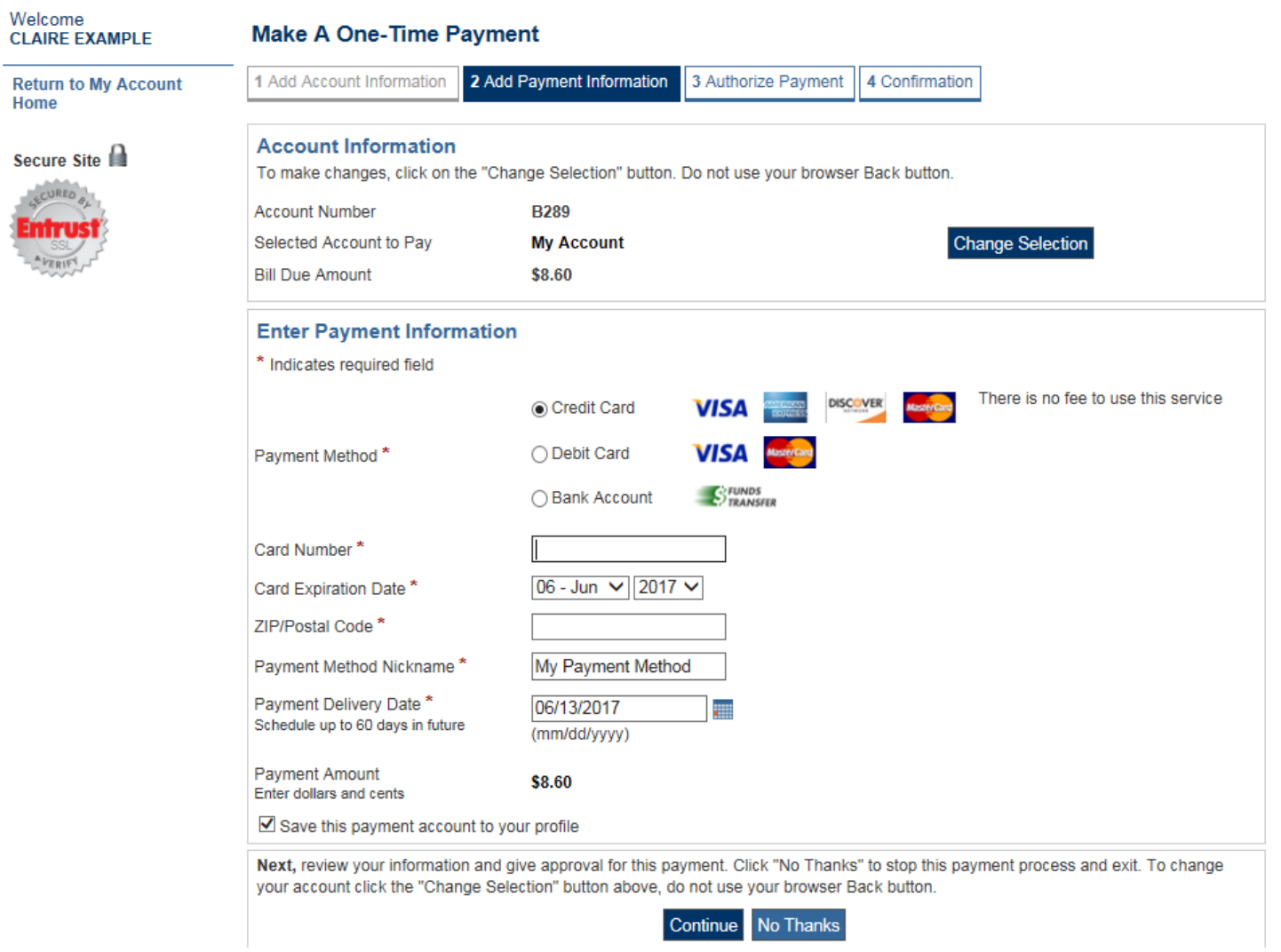

 $\sim$ 

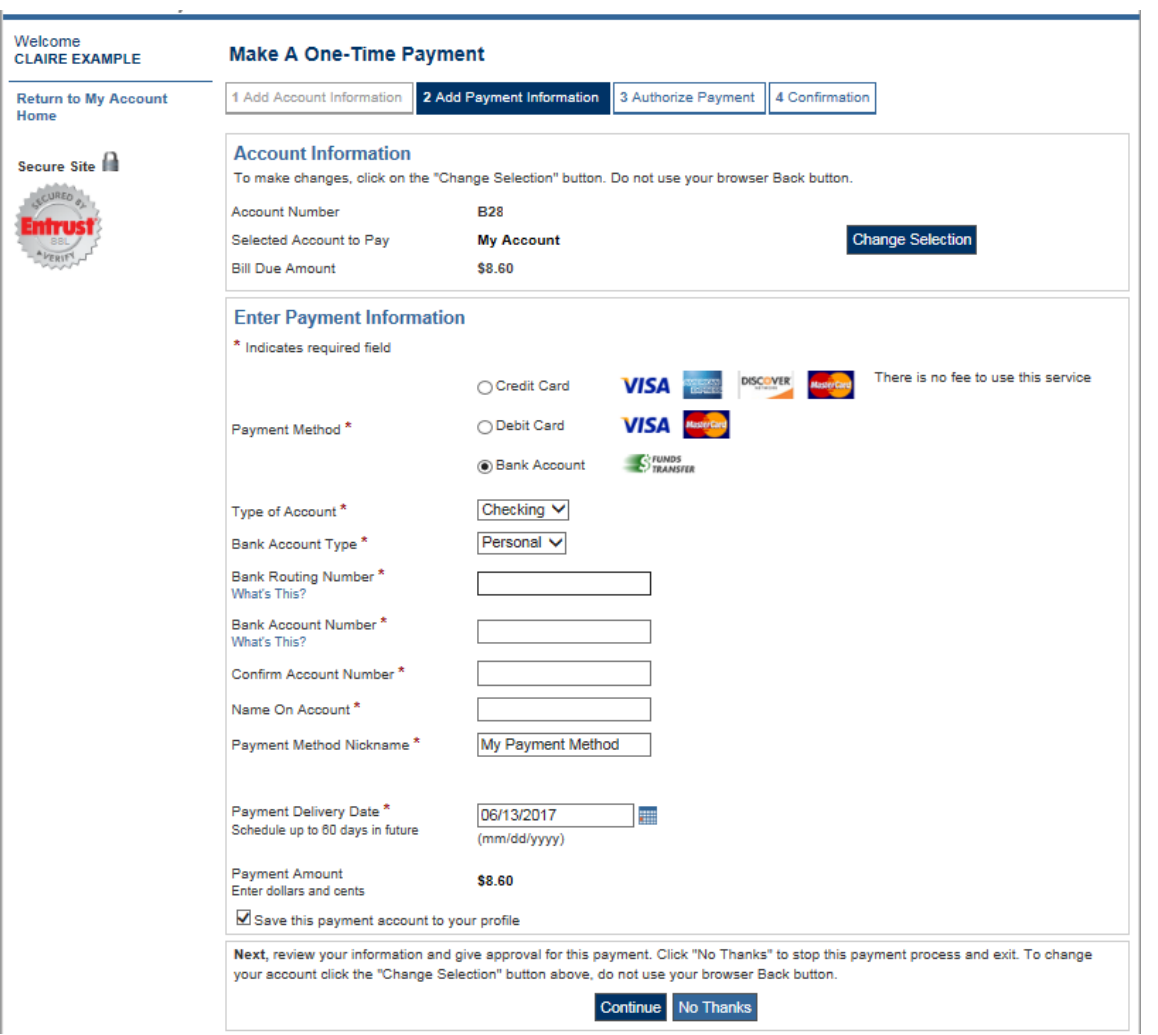

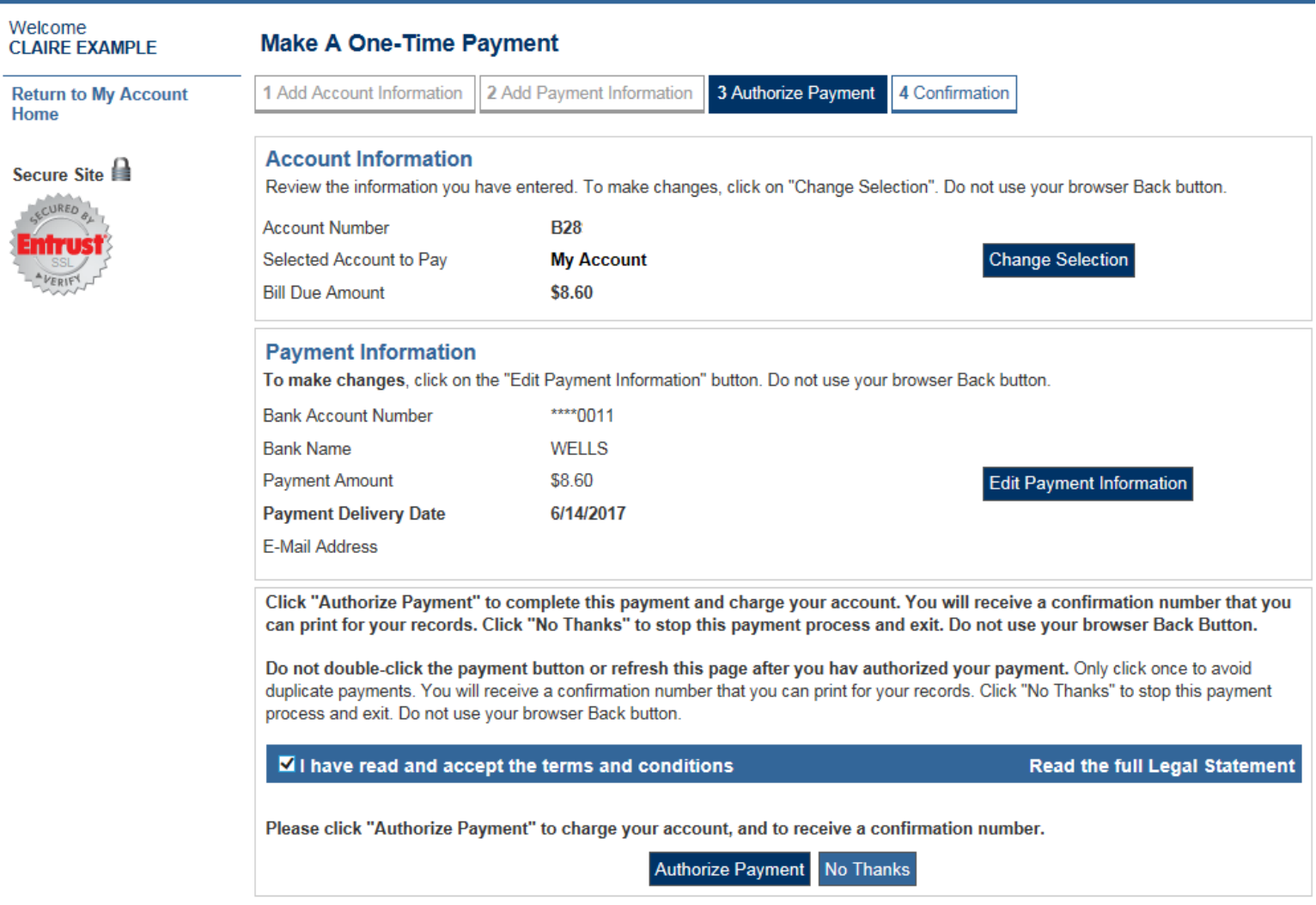

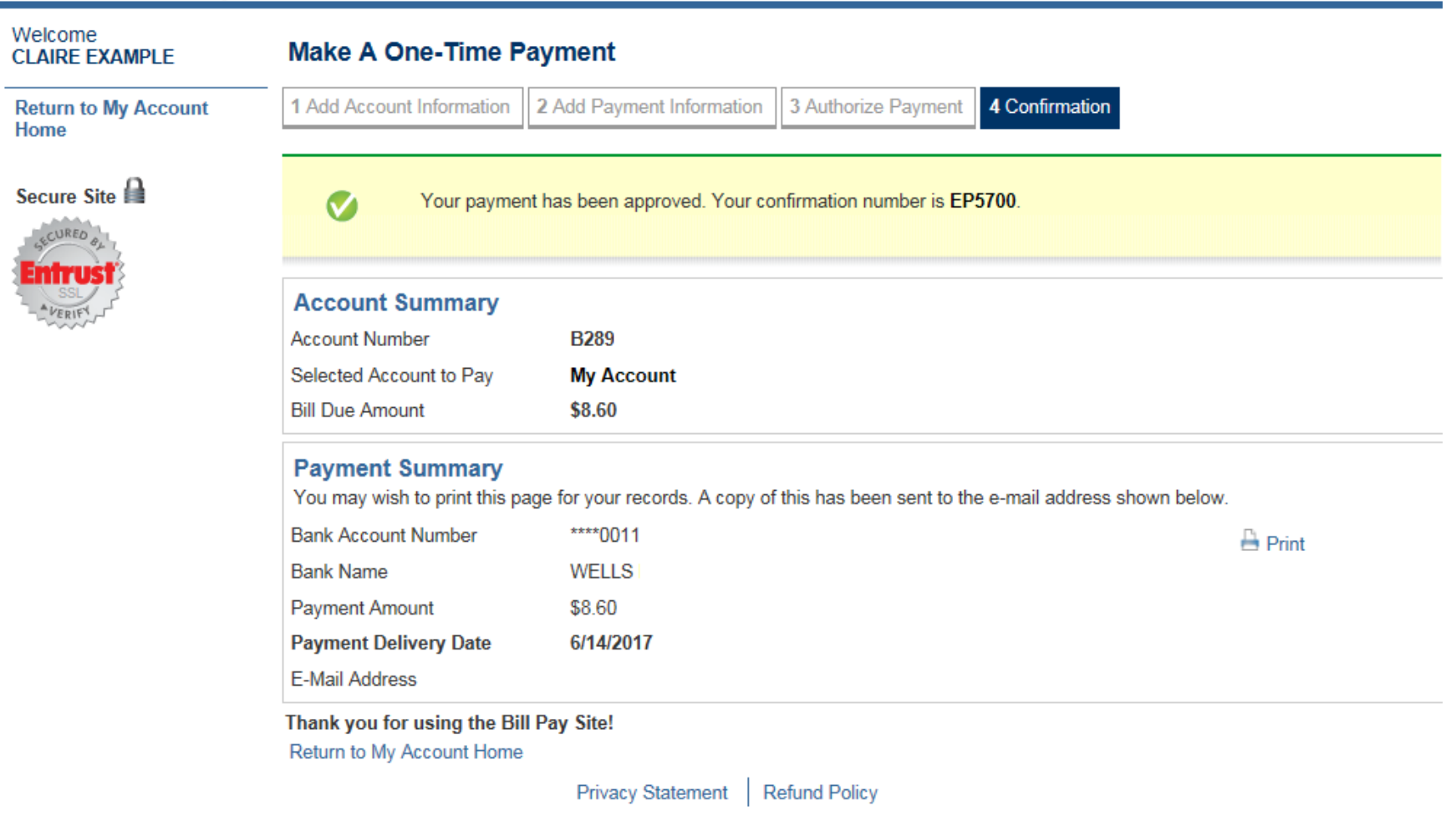

### MY BENEFITS: BENEFITS SUMMARY

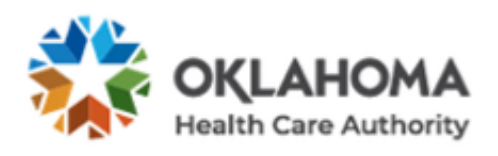

**Welcome Claire Example** 

**My Benefits** 

Today is May 18, 2020

Change Password | Contact Us | Log Off

Language: English v

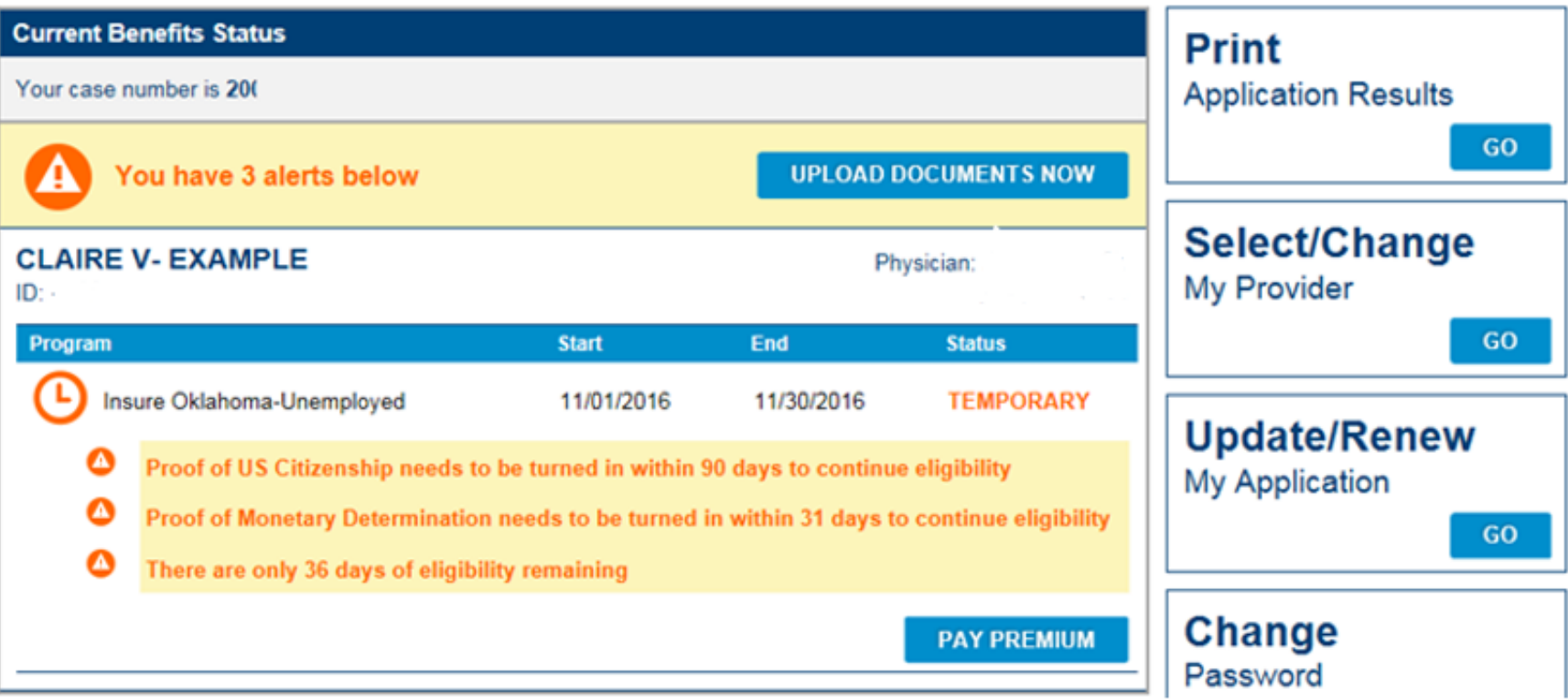

## MY BENEFITS: BENEFITS SUMMARY

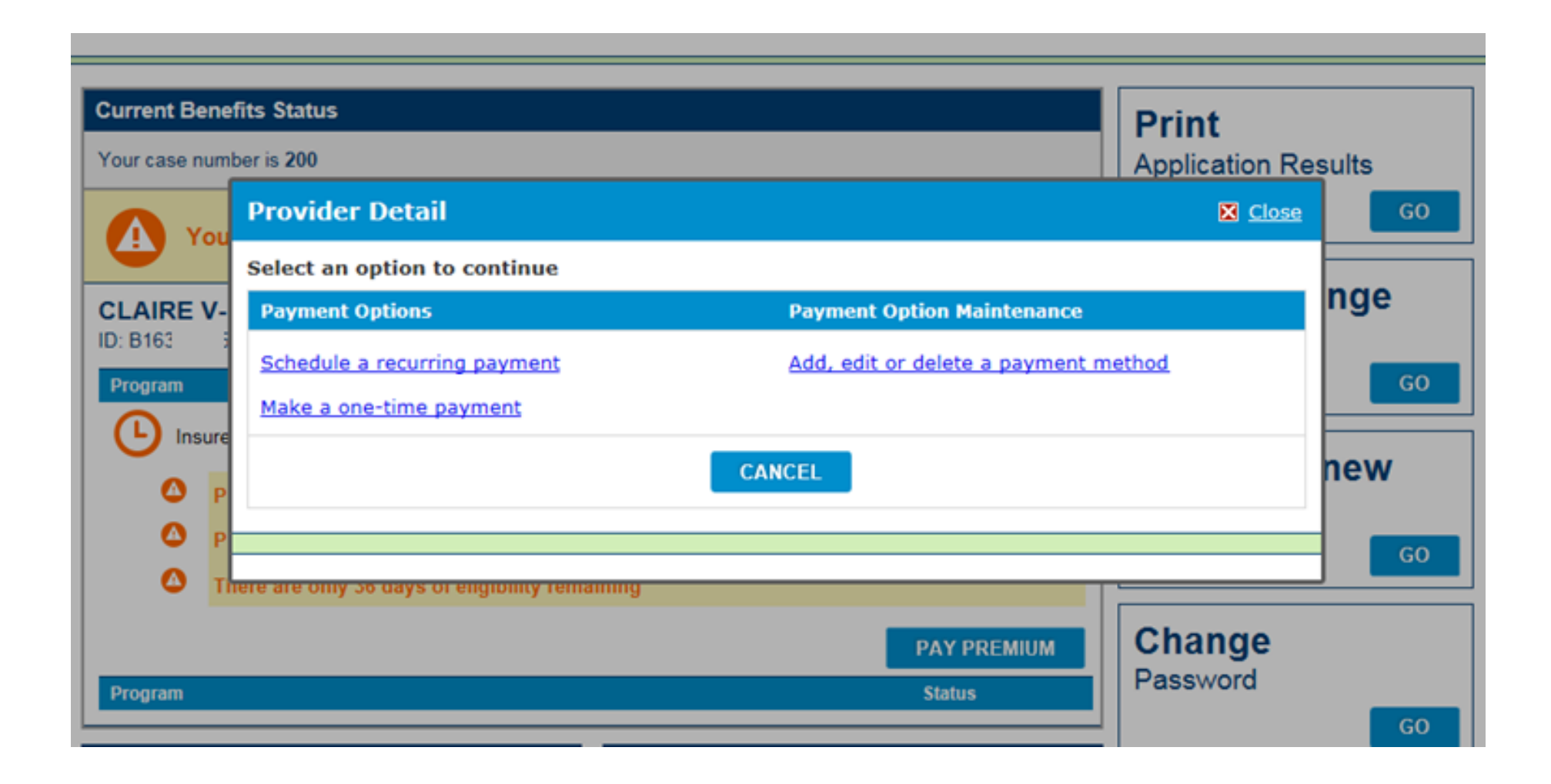

### MY BENEFITS: BENEFITS SUMMARY

### **View/Upload Documents**

### **View or Upload Your Documents**

 $\pm$ **Read the Requirements** 

### **VIEW/UPLOAD DOCUMENTS**

### **By Mail**

Attach the cover sheet and mail your documents to:

**Oklahoma Health Care Authority** PO Box 548804 Oklahoma City, OK 73154

**Bring your documents to an Office** 

See the complete list

### **Give Us Your Feedback**

We want to serve you better. Please click here to take a survey about your experience with this application.

### **Other Programs**

- **Voter Registration**  $\pm$
- **OKJobMatch.com**  $\overline{+}$
- $\overline{+}$ **Food Stamps**

### DOCUMENTS: BENEFITS SUMMARY

#### **Documents**

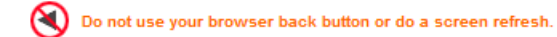

Please allow up to 21 business days for your document(s) to be processed.

If you prefer to mail in your documents, print the cover sheet and mail it with a copy of your documents to OHCA. Please NO originals, they will NOT be returned. (If mailed in, processing time could take longer than 21 days).

Uploaded documents will be available to view when the documents are assigned to a clerk.

**UPLOAD DOCUMENTS NOW** 

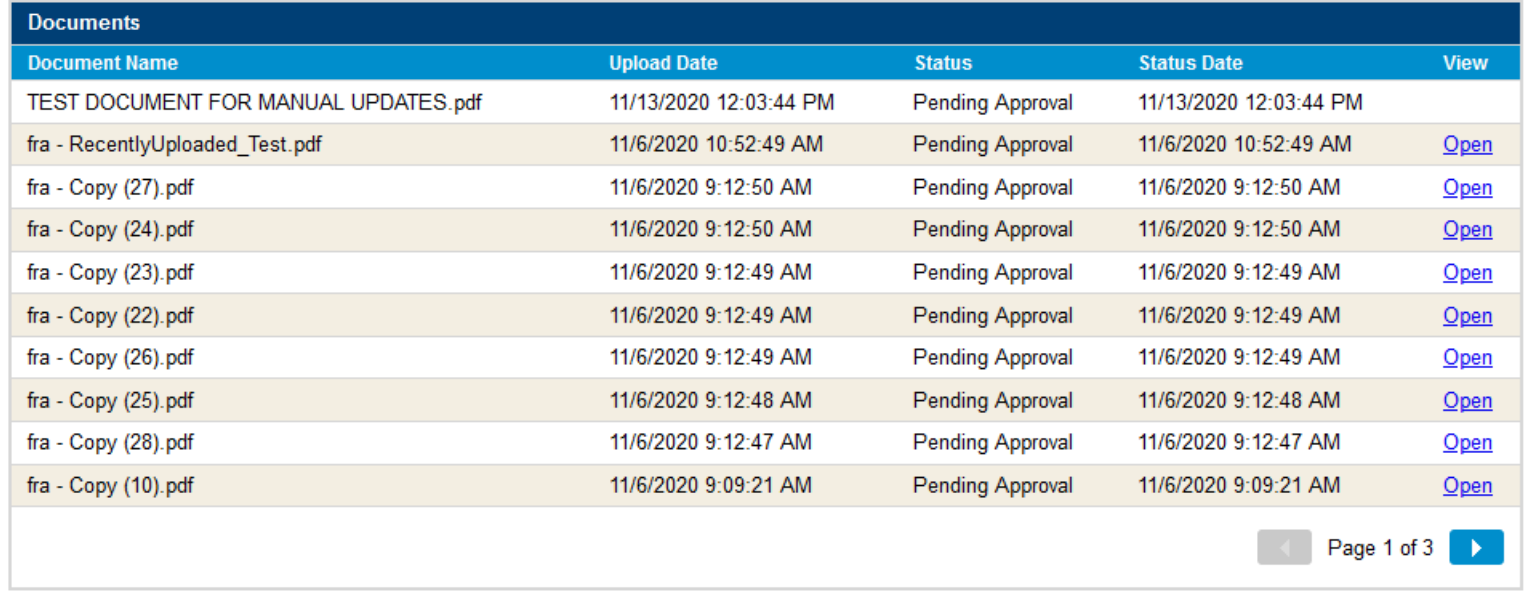

**RETURN TO HOME PAGE** 

## UPLOADING DOCUMENT: BENEFITS SUMMARY

#### **Document Upload**

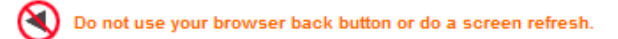

Do not upload files that are password protected. Password protection prevents us from viewing your documents.

Each document file must be less than 10MB. Acceptable file formats are: .pdf, .gif, .jpg, .png, .tif, .tiff, and .bmp.

Click on the 'Browse' button and select the files to add to your Documents to Send list. When you have added all of the needed documents to the list, click the 'Upload' button.

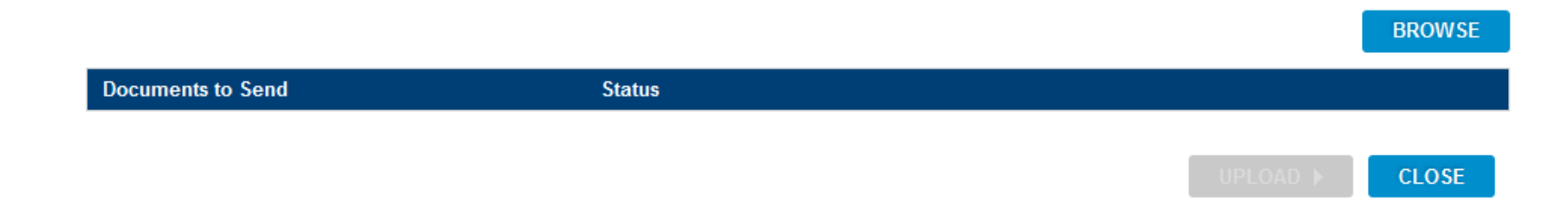

### DOCUMENT UPLOADING: BENEFITS SUMMARY

• Uploading a document.

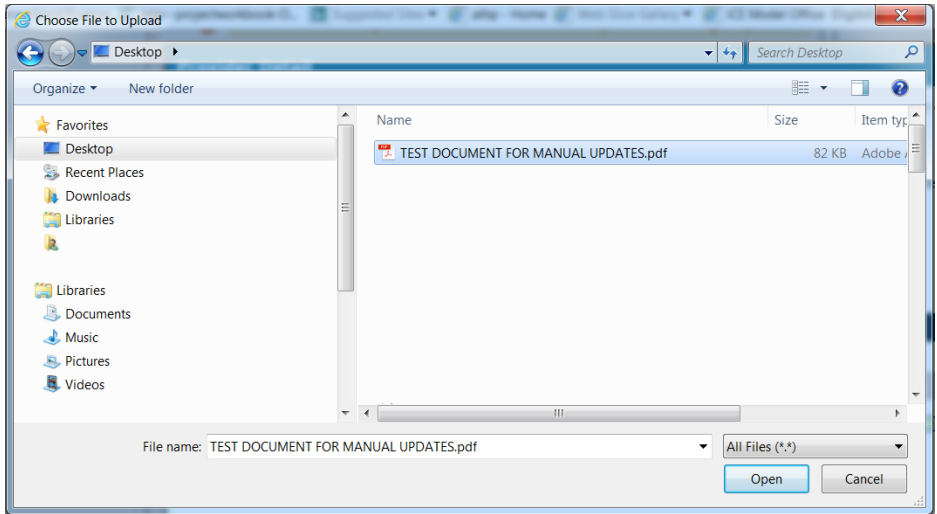

#### **Document Upload**

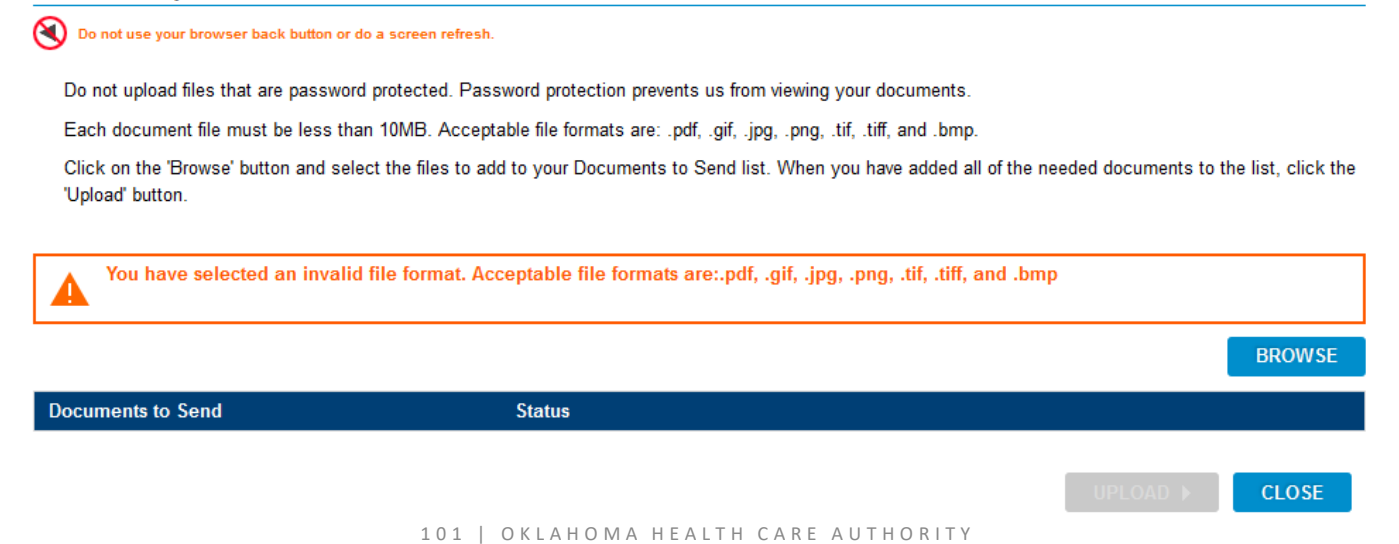

### DOCUMENT UPLOADING: BENEFITS SUMMARY

### • Uploading a document.

#### **Document Upload**

 $\infty$ Do not use your browser back button or do a screen refresh.

Do not upload files that are password protected. Password protection prevents us from viewing your documents.

Each document file must be less than 10MB. Acceptable file formats are: .pdf, .gif, .jpg, .png, .tif, .tiff, and .bmp.

Click on the 'Browse' button and select the files to add to your Documents to Send list. When you have added all of the needed documents to the list, click the 'Upload' button.

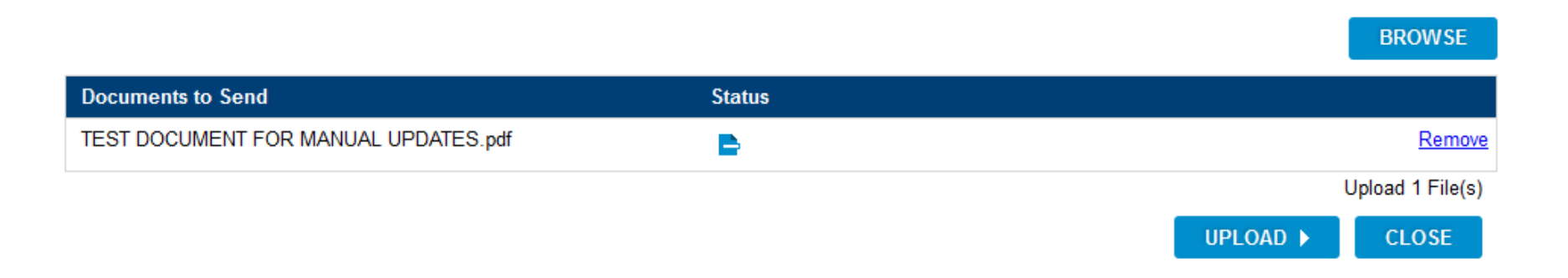

# DOCUMENT UPLOADING: BENEFITS SUMMARY

### • Upload successful.

#### **Document Upload**

 $\infty$ Do not use your browser back button or do a screen refresh.

Do not upload files that are password protected. Password protection prevents us from viewing your documents.

Each document file must be less than 10MB. Acceptable file formats are: .pdf, .gif, .jpg, .png, .tif, .tiff, and .bmp.

Click on the 'Browse' button and select the files to add to your Documents to Send list. When you have added all of the needed documents to the list, click the 'Upload' button.

œ Success! Documents marked with the have been received by OHCA and will be processed in up to 21 business days.

#### **BROWSE**

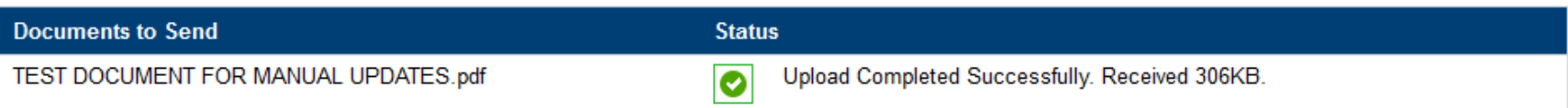

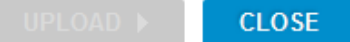

# MY BENEFITS PAGE: HEALTH CONDITION ASSESSMENT

• Application results.

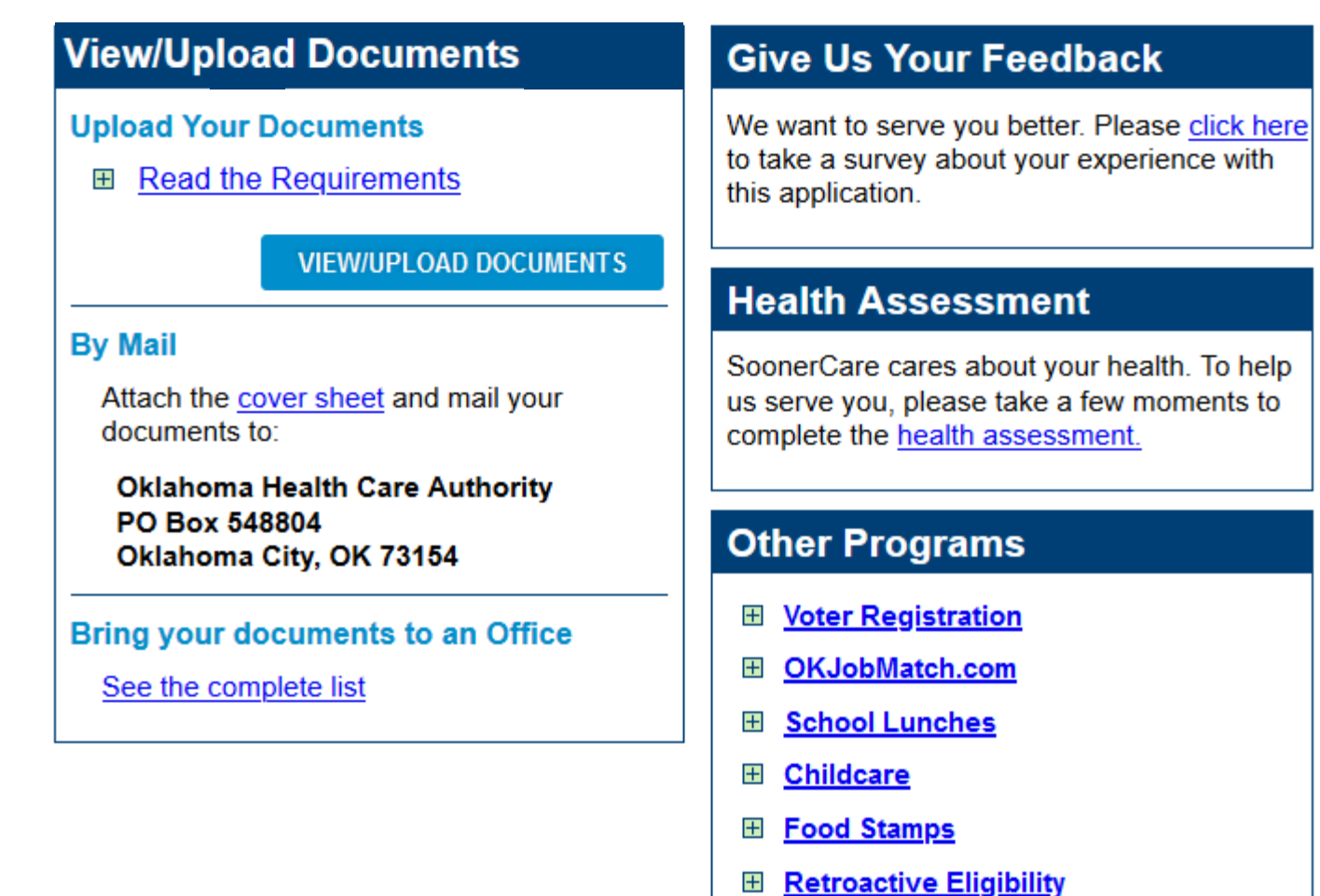

# HEALTH CONDITION ASSESSMENT

• Health condition assessment questions.

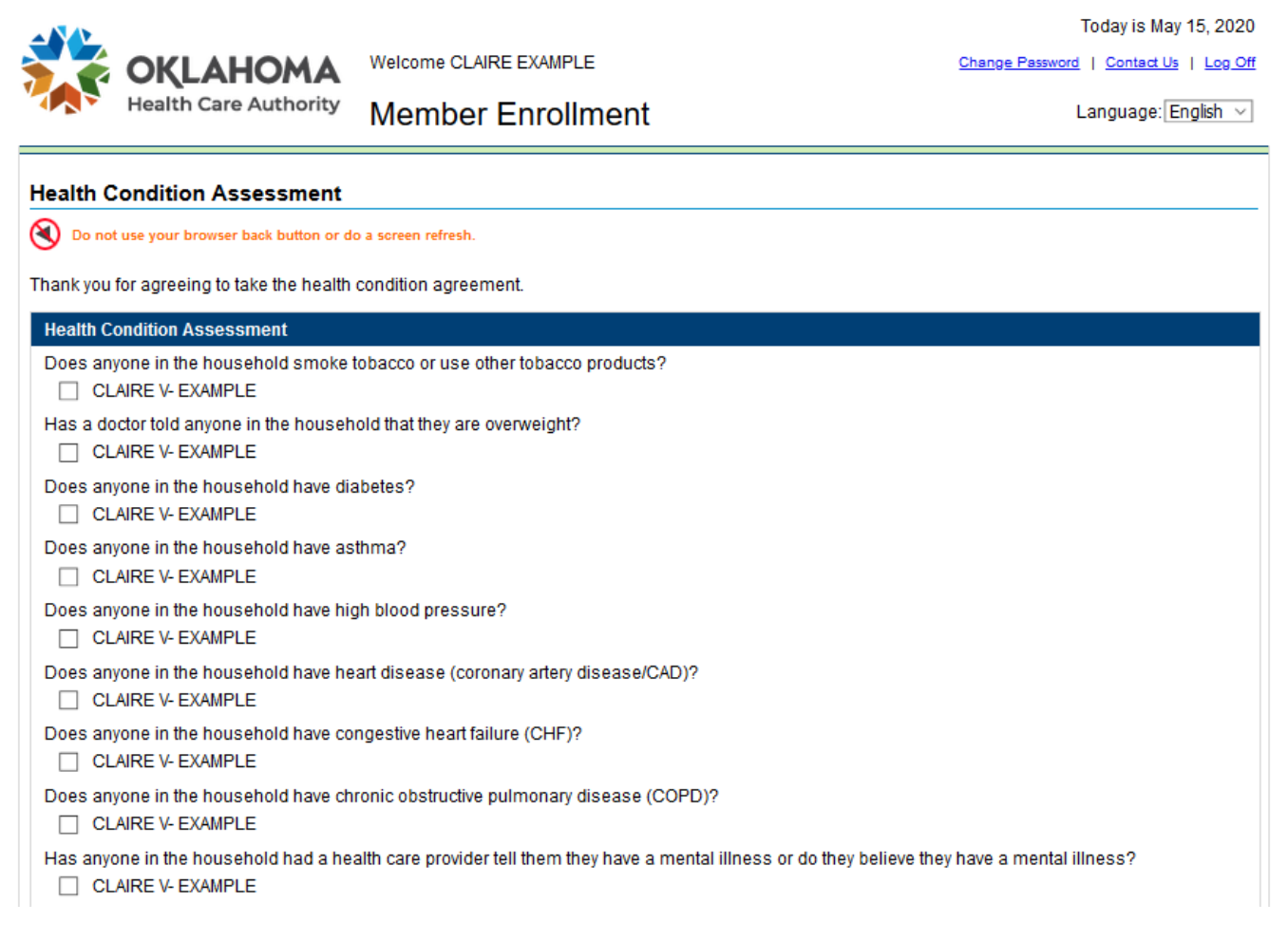

## HEALTH CONDITION ASSESSMENT

• Health condition assessment questions.

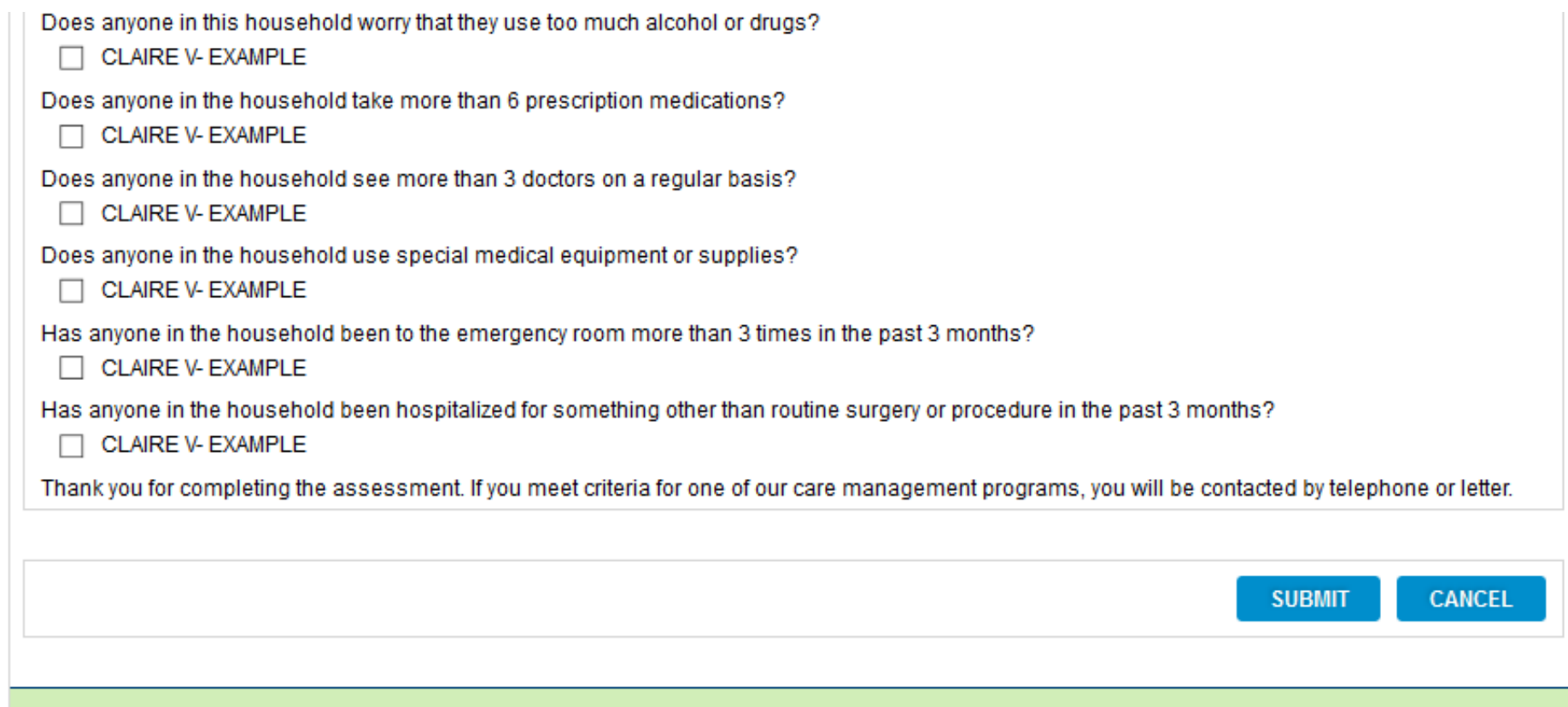

# MY BENEFITS PAGE – OTHER PROGRAMS

• Application results.

### **Other Programs**

- 田 Voter Registration
- OKJobMatch.com  $+$
- **Food Stamps**  $+$
- **Federally Facilitated Marketplace**  $+$
- $\mathbf{H}$ **School Lunches**
- **Child Support Services**  $+$
- ⊞ WIC
- $\overline{+}$ **Behavioral Health**
- $\mathbf{H}$ **Childcare**
- $\overline{+}$ Text4Baby

### RETURNING TO THE APPLICATION: MANAGE ACCOUNT

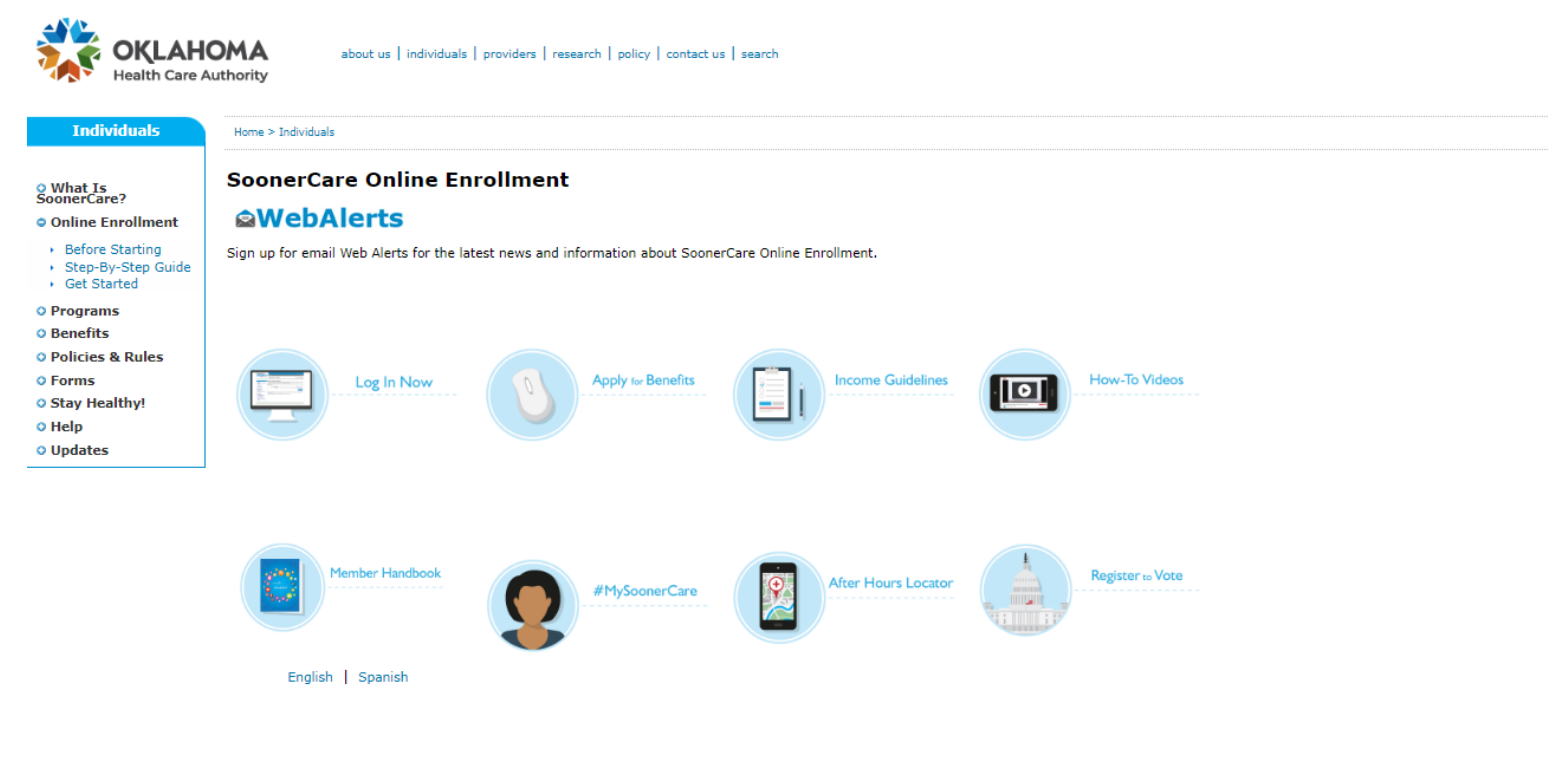

If you need assistance with the online application you can call the SoonerCare helpline at 1-800-987-7767 or visit your local Community Action agency.

#### Other documents:

- ▶ SoonerCare FAQs
- ▶ Health Insurance Marketplace Application English
- Health Insurance Marketplace Application Spanish
- → 12 Month Income Statement Profit and Loss English
- → 12 Month Income Statement Profit and Loss Spanish Lottery Gambling Winnings Monthly Income
- 

Nondiscrimination Notice | Legal Notices | Public Notices | Language Assistance | Site Map | Employee E-Mail Access Oklahoma's Medicaid Agency
# RETURNING TO THE APPLICATION: LOG ON TO YOUR ACCOUNT

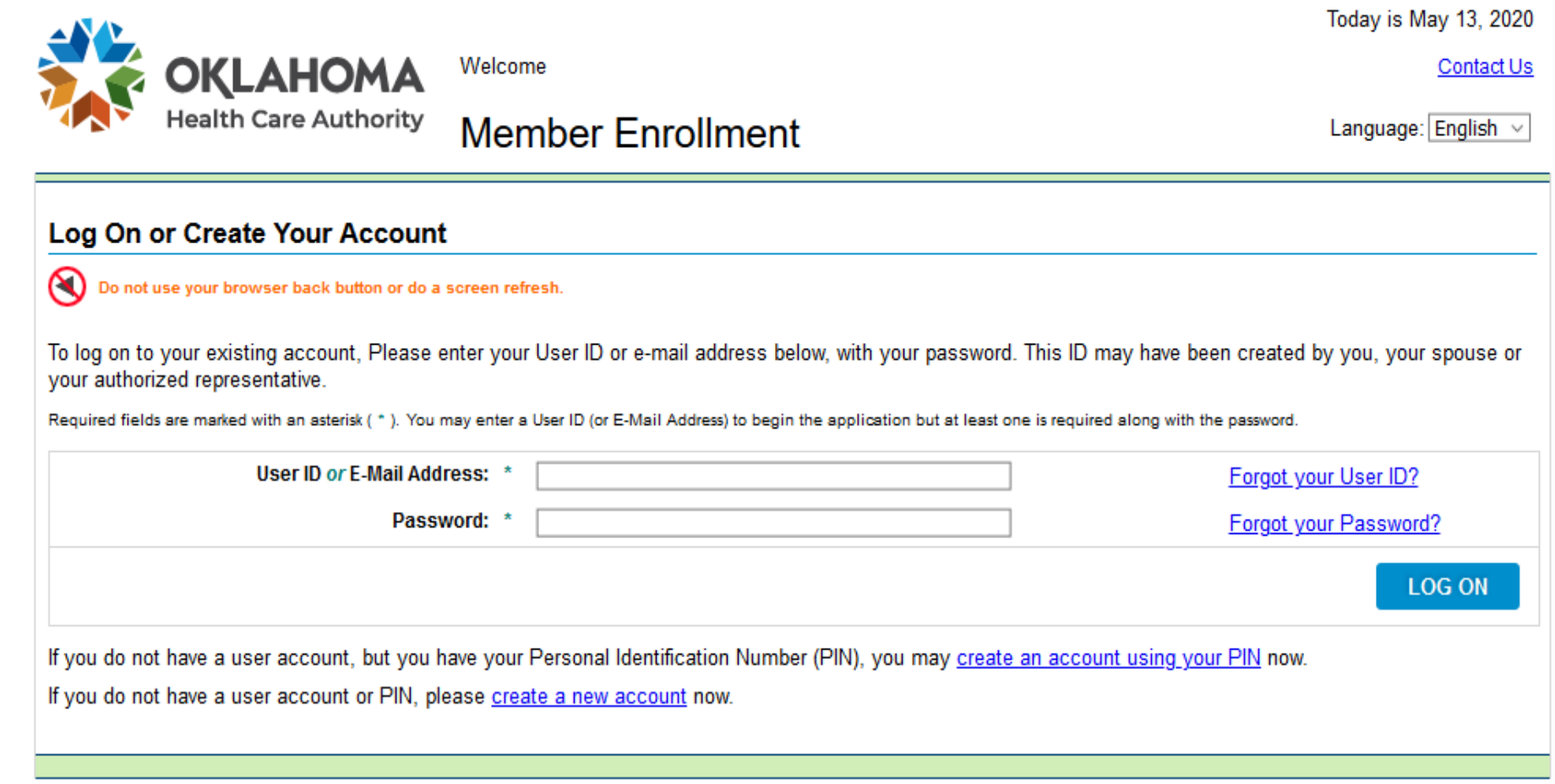

# RETURNING TO THE APPLICATION: APPLICATION

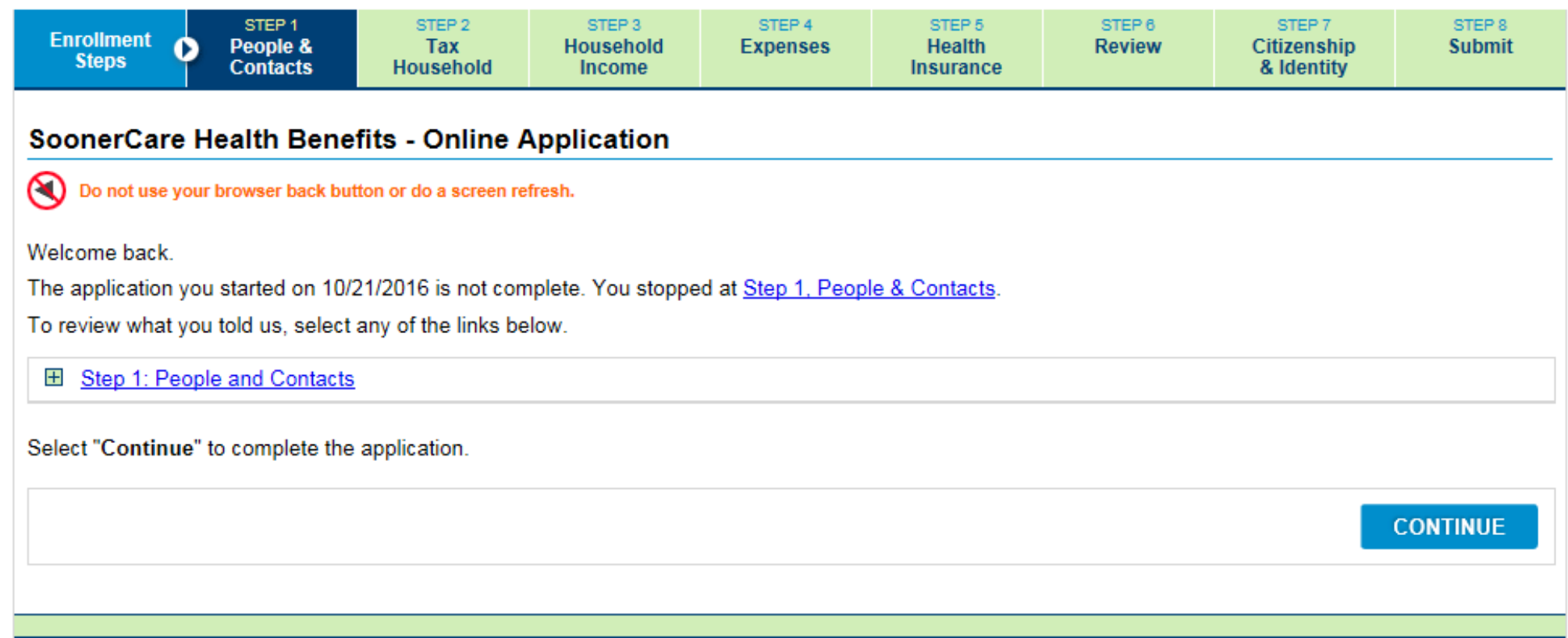

## MY BENEFITS PAGE: MY BENEFITS

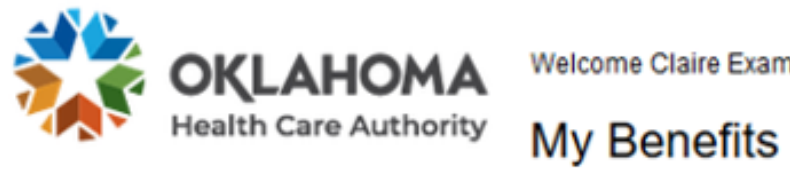

**Welcome Claire Example** 

Today is May 18, 2020 Change Password | Contact Us | Log Off

Language: English v

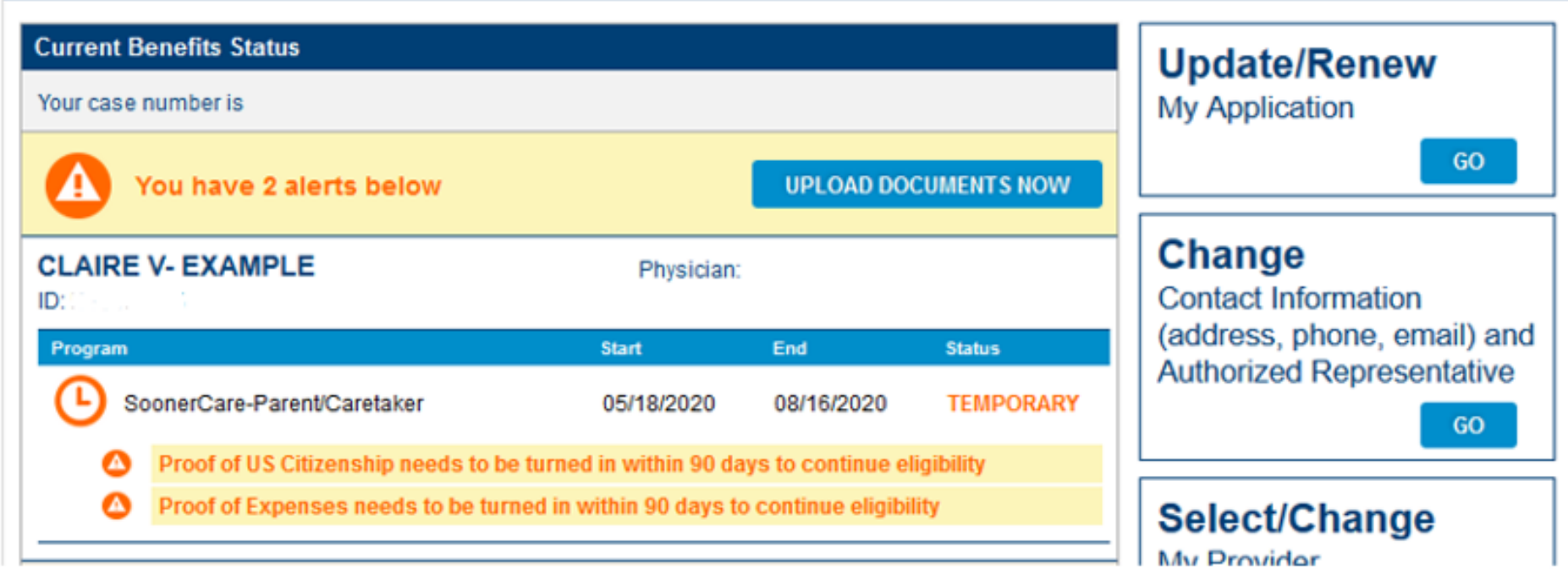

#### MY BENEFITS PAGE: MY BENEFITS

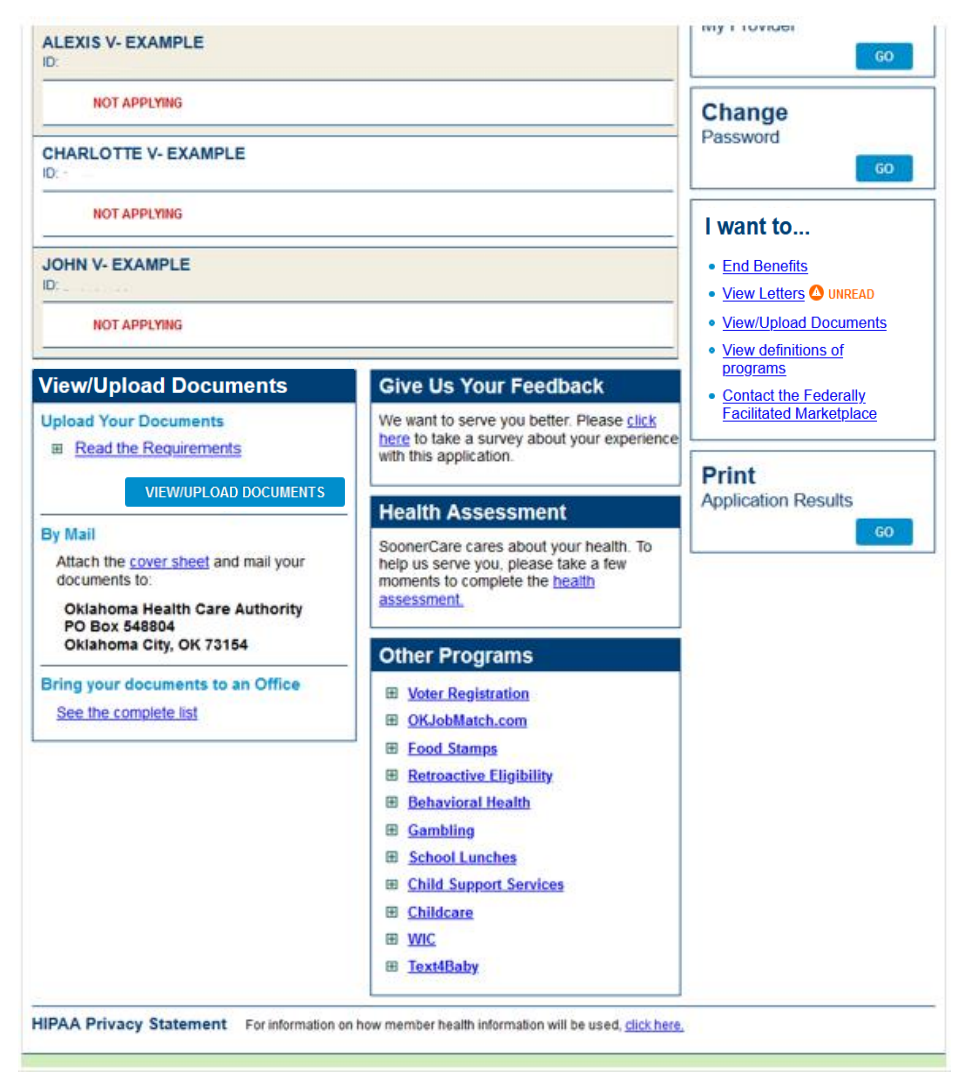

#### MY BENEFITS PAGE: GET ID CARD

#### I want to... • Get ID Card • End Benefits • View Letters 4 UNREAD · View/Upload Documents • View definitions of <u>programs</u> • Contact the Federally **Facilitated Marketplace**

#### PRINT ID CARD: GET ID CARD

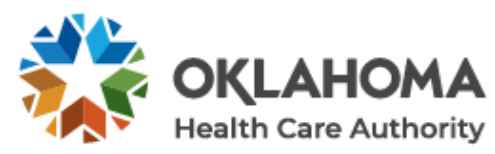

Welcome CLAIRE EXAMPLE

**Member Enrollment** 

Today is May 18, 2020

Language: English v

Change Password | Contact Us | Log Off

#### **Print ID Card**

Do not use your browser back button or do a screen refresh.

Select each member that you would like to generate a card for. You will be able to print or save this card to your computer.

Only members that are currently eligible will be allowed to print a card.

Select All

Member

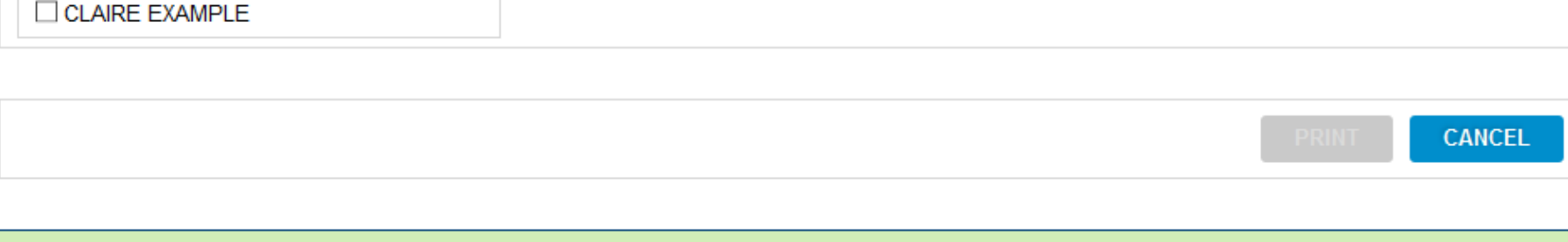

#### PRINT ID CARD

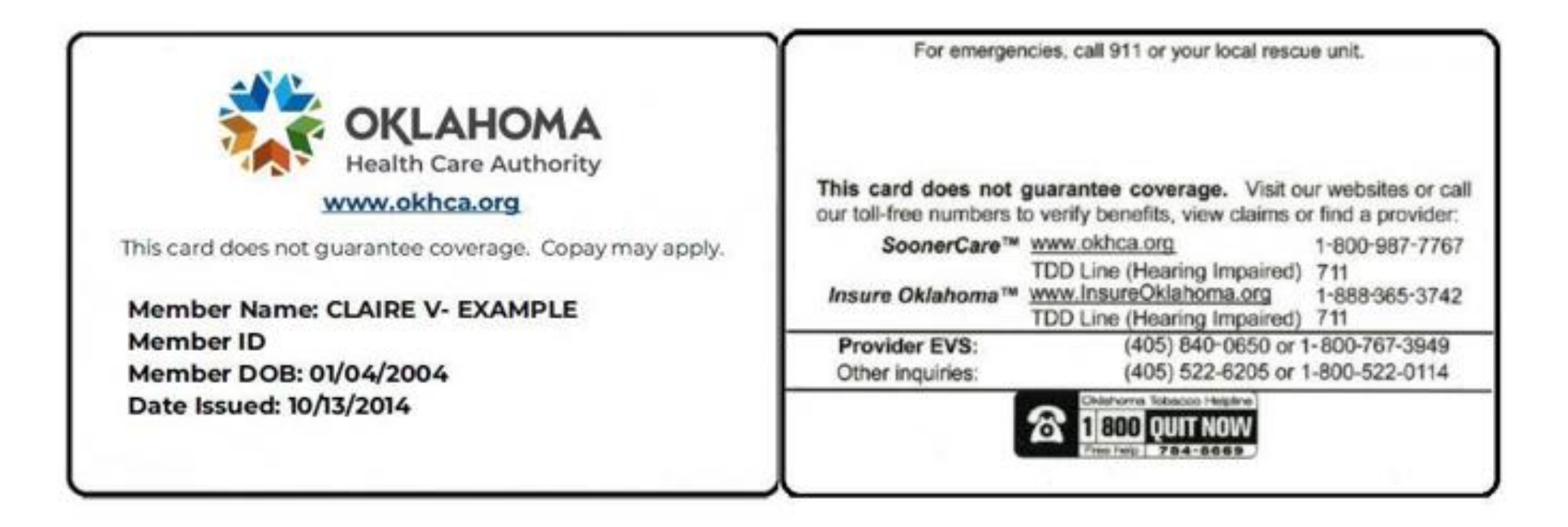

#### MY BENEFITS: END BENEFITS

#### I want to... • Get ID Card • End Benefits • View Letters O UNREAD · View/Upload Documents • View definitions of programs **Contact the Federally**  $\bullet$ **Facilitated Marketplace**

## MY BENEFITS: END BENEFITS

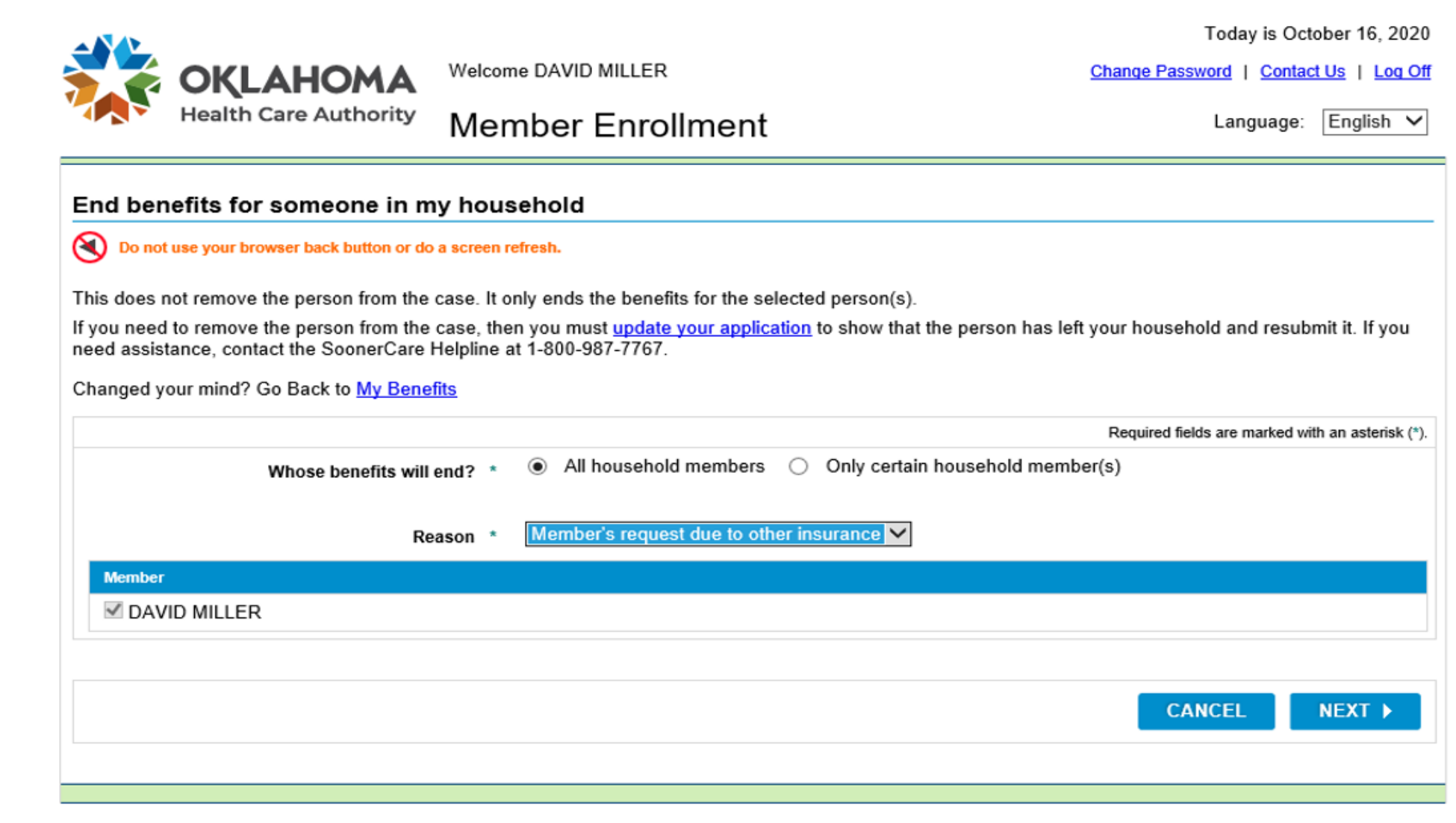

117 | OKLAHOMA HEALTH CARE AUTHORITY

#### MY BENEFITS: VIEW LETTERS

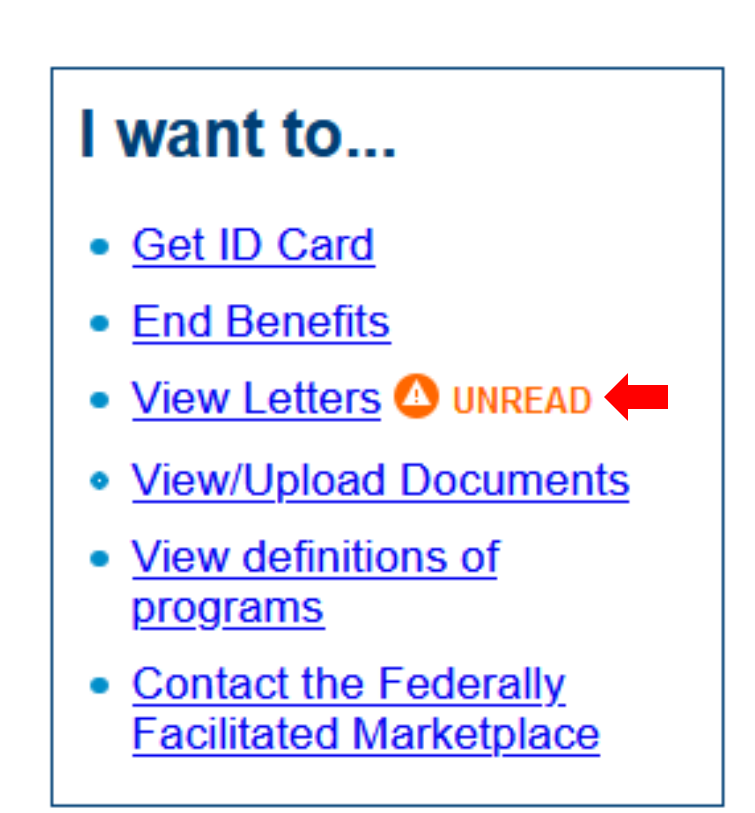

#### LETTERS: VIEW LETTERS

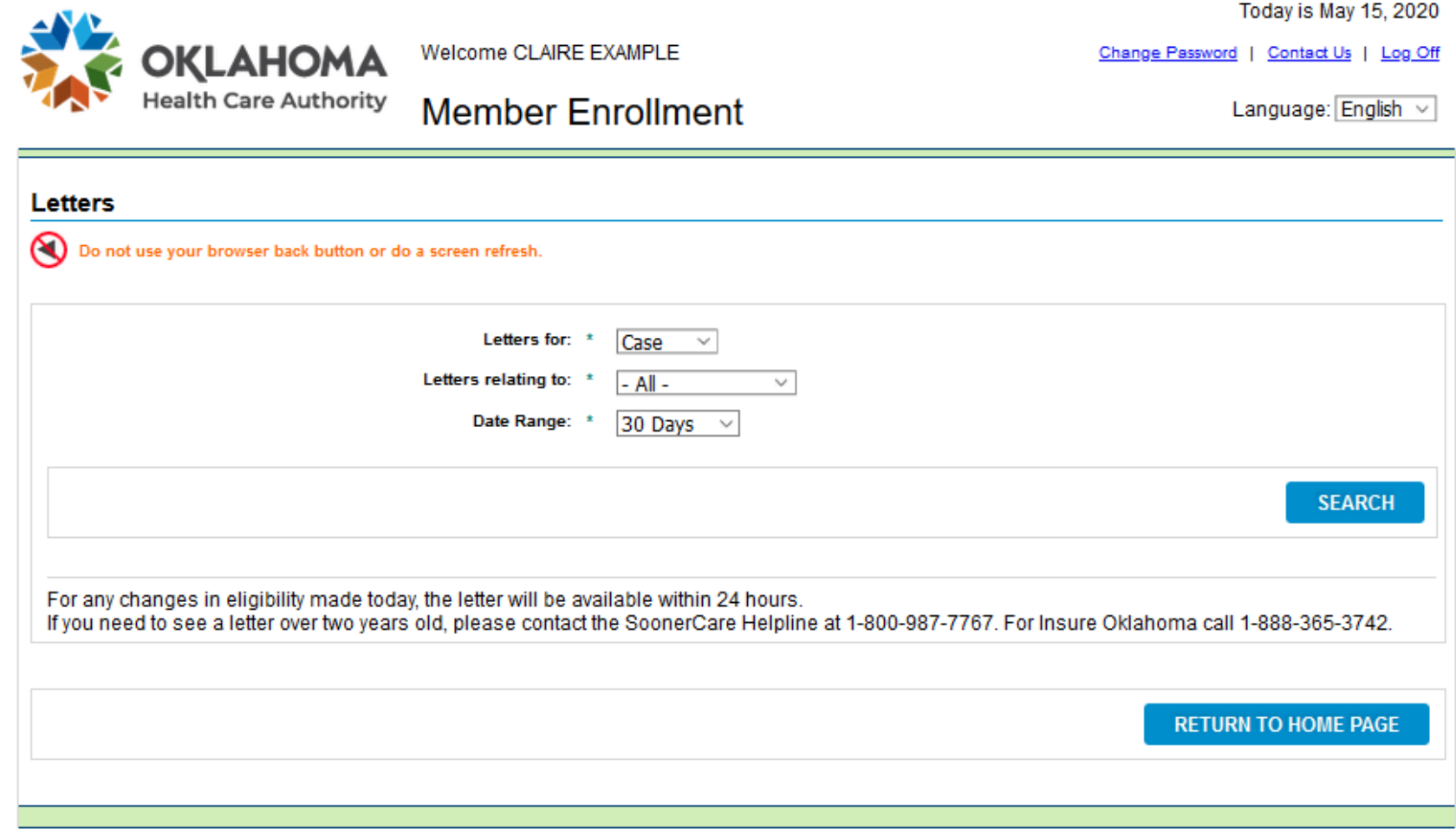

#### LETTERS: VIEW LETTERS

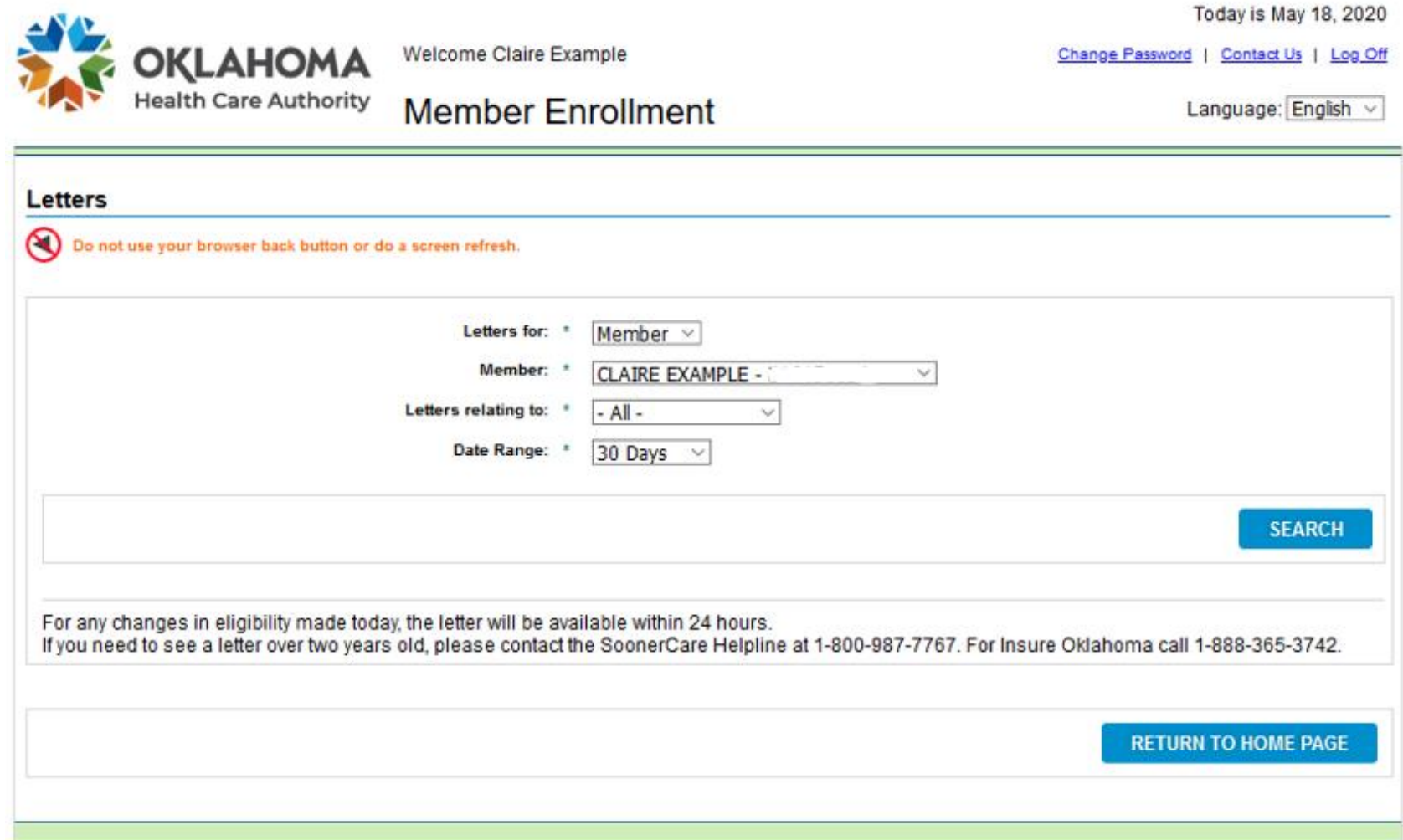

### LETTERS: VIEW LETTERS

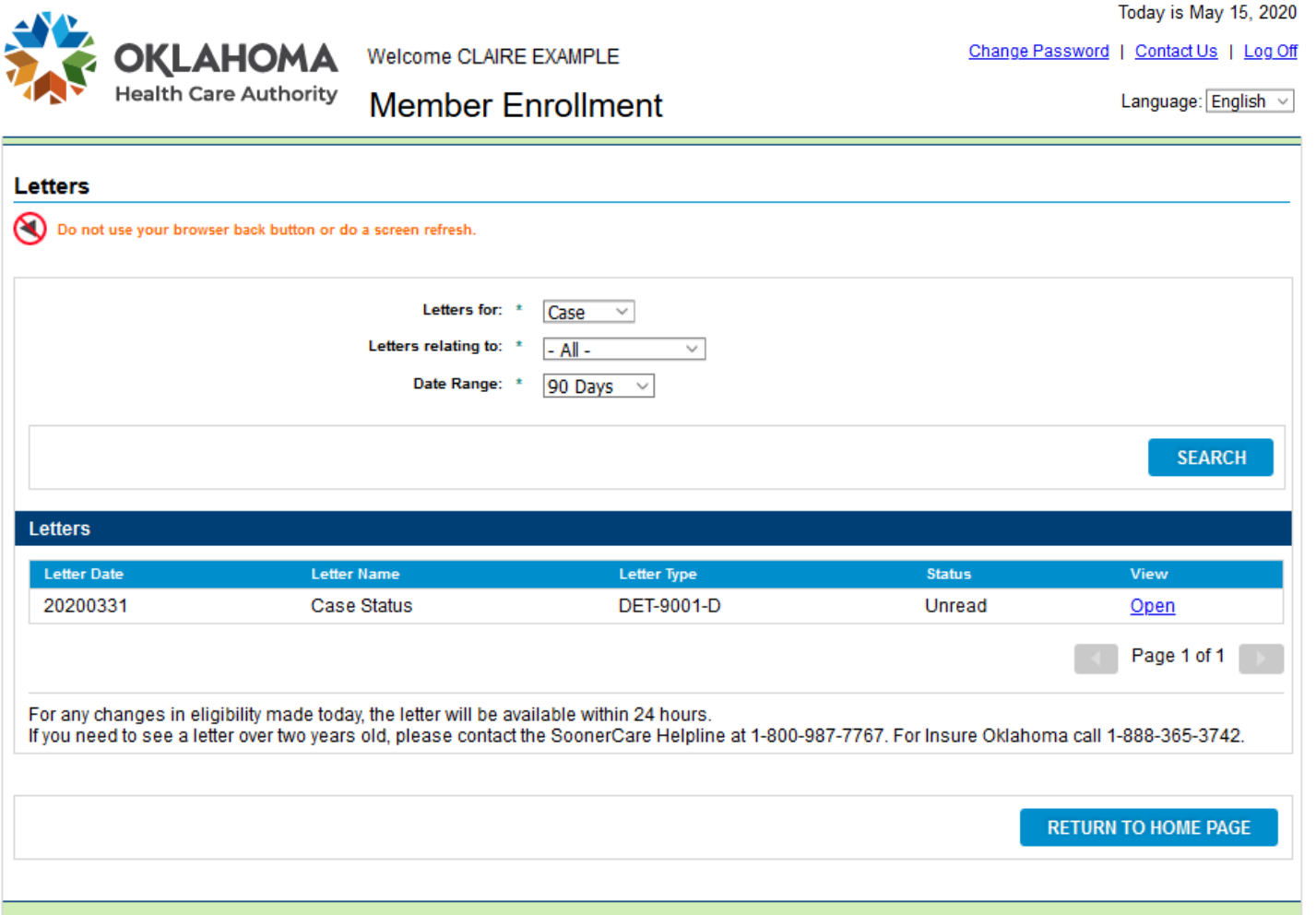

#### CONTACT US

**SoonerCare** Oklahoma Health Care Authority 1-800-987-7767 8 a.m. to 5 p.m. Monday-Friday